#### *ΕΘΝΙΚΟ ΜΕΤΣΟΒΙΟ ΠΟΛΥΤΕΧΝΕΙΟ*

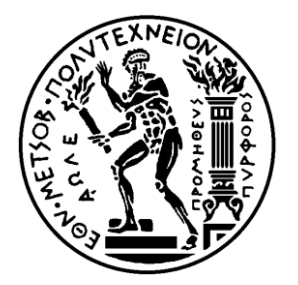

*ΣΧΟΛΗ ΗΛΕΚΤΡΟΛΟΓΩΝ ΜΗΧΑΝΙΚΩΝ ΚΑΙ ΜΗΧΑΝΙΚΩΝ ΥΠΟΛΟΓΙΣΤΩΝ ΤΟΜΕΑΣ ΣΥΣΤΗΜΑΤΩΝ ΜΕΤΑΔΟΣΗΣ ΠΛΗΡΟΦΟΡΙΑΣ ΚΑΙ ΤΕΧΝΟΛΟΓΙΑΣ ΥΛΙΚΩΝ*

# *ΗΛΕΚΤΡΟΝΙΚΗ ΠΛΑΤΦOΡΜΑ ΓΙΑ ΕΥΘΥΓΡΑΜΜΙΣΗ ΚΑΙ ΑΠΕΙΚΟΝΙΣΗ ΤΡΙΣΔΙΑΣΤΑΤΩΝ ΙΑΤΡΙΚΩΝ ΔΕΔΟΜΕΝΩΝ, ΜΕ ΤΗ ΧΡΗΣΗ ΔΙΑΚΟΜΙΣΤΗ ΔΙΑΔΙΚΤΥΑΚΩΝ ΕΦΑΡΜΟΓΩΝ*

*ΔΙΠΛΩΜΑΤΙΚΗ ΕΡΓΑΣΙΑ Ανδρέας Δ. Ζησιάδης*

*Επιβλέπων: Γεώργιος Ματσόπουλος Αν. Καθηγητής Ε.Μ.Π.* 

*Αθήνα, Φεβρουάριος 2018*

#### *ΕΘΝΙΚΟ ΜΕΤΣΟΒΙΟ ΠΟΛΥΤΕΧΝΕΙΟ*

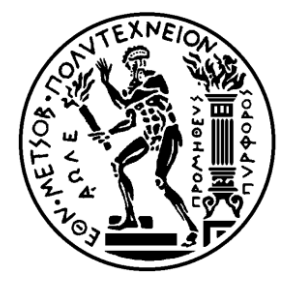

*ΣΧΟΛΗ ΗΛΕΚΤΡΟΛΟΓΩΝ ΜΗΧΑΝΙΚΩΝ ΚΑΙ ΜΗΧΑΝΙΚΩΝ ΥΠΟΛΟΓΙΣΤΩΝ ΤΟΜΕΑΣ ΣΥΣΤΗΜΑΤΩΝ ΜΕΤΑΔΟΣΗΣ ΠΛΗΙΡΟΦΟΡΙΑΣ ΚΑΙ ΤΕΧΝΟΛΟΓΙΑΣ ΥΛΙΚΩΝ*

# *ΗΛΕΚΤΡΟΝΙΚΗ ΠΛΑΤΦΟΡΜΑ ΓΙΑ ΕΥΘΥΓΡΑΜΜΙΣΗ ΚΑΙ ΑΠΕΙΚΟΝΙΣΗ ΤΡΙΣΔΙΑΣΤΑΤΩΝ ΙΑΤΡΙΚΩΝ ΔΕΔΟΜΕΝΩΝ, ΜΕ ΤΗ ΧΡΗΣΗ ΔΙΑΚΟΜΙΣΤΗ ΔΙΑΔΙΚΤΥΑΚΩΝ ΕΦΑΡΜΟΓΩΝ*

*ΔΙΠΛΩΜΑΤΙΚΗ ΕΡΓΑΣΙΑ Ανδρέας Δ. Ζησιάδης*

*Επιβλέπων: Γεώργιος Ματσόπουλος Αν. Καθηγητής Ε.Μ.Π.* 

*Εγκρίθηκε από την τριμελή εξεταστική επιτροπή στις 22/02/2018*

*…………………….. Γ. Ματσόπουλος Αν.Καθηγητής Ε.Μ.Π.*

*…………………….. Ν. Ουζούνογλου Καθηγητής Ε.Μ.Π. Καθηγητής Ε.Μ.Π.*

*…………………….. Δ.Κουτσούρης*

*Αθήνα, Φεβρουάριος 2018*

*……………………...* 

*Ανδρέας Δ. Ζησιάδης Διπλωματούχος Ηλεκτρολόγος Μηχανικός και Μηχανικός Υπολογιστών Ε.Μ.Π. Copyright*

*© Ανδρέας Ζησιάδης Με επιφύλαξη παντός δικαιώματος. All rights reserved.* 

*Απαγορεύεται η αντιγραφή, αποθήκευση και διανομή της παρούσας εργασίας, εξ ολοκλήρου ή τμήματος αυτής, για εμπορικό σκοπό. Επιτρέπεται η ανατύπωση, αποθήκευση και διανομή για σκοπό μη κερδοσκοπικό, εκπαιδευτικής ή ερευνητικής φύσης, υπό την προϋπόθεση να αναφέρεται η πηγή προέλευσης και να διατηρείται το παρόν μήνυμα. Ερωτήματα που αφορούν τη χρήση της εργασίας για κερδοσκοπικό σκοπό πρέπει να απευθύνονται προς τον συγγραφέα. Οι απόψεις και τα συμπεράσματα που περιέχονται σε αυτό το έγγραφο εκφράζουν τον συγγραφέα και δεν πρέπει να ερμηνευθεί ότι αντιπροσωπεύουν τις επίσημες θέσεις του Εθνικού Μετσόβιου Πολυτεχνείου.*

# <span id="page-4-0"></span>Περίληψη

*Η χρήση του διαδικτύου στη σημερινή εποχή αποτελεί αναπόσπαστο κομμάτι της καθημερινότητας του σύγχρονου ανθρώπου. Σε μια τεχνολογικά αναπτυγμένη κοινωνία έχοντας πλέον εισχωρήσει ως αναγκαίο αγαθό, η επιρροή που ασκεί σε όλους τους τομείς της ζωής μας είναι καταλυτική.*

*O κλάδος της υγείας και ο τομέας των βιοϊατρικών επιστημών δεν θα μπορούσε να αποτελέσει εξαίρεση. Η άμεση εμπλοκή της τεχνολογίας στην ιατρική, άνοιξε νέους ορίζοντες για έρευνα, πρόληψη και θεραπεία.* 

*Οι διαδικτυακές εφαρμογές αποτελούν πλέον ένα ισχυρό εργαλείο στα χέρια των ιατρώνεπιστημόνων καθώς με την υπολογιστική δυνατότητα που μπορούν να προσφέρουν, καθιστούν τη διαγνωστική μέθοδο πιο εύκολη και αποδοτική.* 

*H παρούσα διπλωματική εργασία έχει ως αντικείμενο την ανάπτυξη και παρουσίαση μιας διαδικτυακής εφαρμογής, η οποία εφαρμόζει μεθόδους ευθυγράμμισης και απεικόνισης τρισδιάστατων ιατρικών δεδομένων με τη χρήση απομακρυσμένου διακομιστή. Στα επόμενα κεφάλαια, θα ακολουθήσει συνοπτική παρουσίαση των αλγορίθμων που συμβάλλουν στην ευθυγράμμιση των κρανιακών τομογραφιών, καθώς και των εργαλείων που χρησιμοποιήθηκαν για την τρισδιάστατη απεικόνιση. Θα γίνει επίσης εκτενής περιγραφή, και επεξήγηση των εμπλεκόμενων παραμέτρων της διεπαφής του χρήστη, καθώς και ανάλυση των ολοκληρωμένων προγραμμάτων ανάπτυξης και εργαλείων που χρησιμοποιήθηκαν κατά την εκπόνηση της εργασίας.* 

*Λέξεις – Κλειδιά: Απομακρυσμένος Διακομιστής, NetBeans, Glassfish Διακομιστής, Διαδικτυακή Εφαρμογή, Ευθυγράμμιση ιατρικής εικόνας, Servlet, Τρισδιάστατη Απεικόνιση, GitHub, X Toolkit, Dicom, Web Development.*

# <span id="page-5-0"></span>Abstract

*The use of Internet nowadays constitutes an integral part in the everyday life of the modern man. In a technologically developed society, having already penetrated as α necessity, the influence it exerts in all areas of our lives is catalytic.* 

*The health sector and biomedical sciences field could not be an exception. The immediate involvement of technology in medicine has opened new horizons for research, prevention and treatment.*

*Web applications have become a powerful tool in the hands of medical doctors-scientists, since the computing capability they offer, render the diagnostic process easier and more efficient.*

*This diploma thesis focuses on the development and presentation of a web application that applies methods of aligning and displaying three-dimensional medical data using a remote server. In the next chapters there will be a brief introduction of the algorithms that contribute to the alignment of a cranial tomography, and the tools used for threedimensional imaging. There will also be a detailed description and explanation of the user interface parameters involved and an analysis of the integrated development programs and tools used in the preparation of this thesis.*

*Key - Words: Remote Server, NetBeans, Glassfish Server, Web Application, Alignment of medical image, Servlet, Three – dimensional imaging, GitHub, X Toolkit, Dicom, Web Development.* 

<span id="page-6-0"></span>*Θα ήθελα σε αυτό το σημείο να ευχαριστήσω τον Αναπληρωτή Καθηγητή της σχολής Ηλεκτρολόγων Μηχανικών και Μηχανικών Υπολογιστών του ΕΜΠ κ. Γεώργιο Ματσόπουλο, που με εμπιστεύτηκε ώστε να μου αναθέσει τη διεκπεραίωση αυτής της διπλωματικής εργασίας.* 

*Ιδιαίτερες ευχαριστίες θα ήθελα επίσης να απευθύνω στο Διδάκτορα κ. Θεόδωρο Οικονομόπουλο, που με την καθοδήγηση, τις συμβουλές του, και την υπομονή κυρίως που επέδειξε δεδομένων των τεχνικών δυσκολιών, με βοήθησε στην εκπόνηση της παρούσας διπλωματικής εργασίας.* 

*Ευχαριστώ τους φίλους και συναδέλφους μου για την ηθική υποστήριξη και ειδικότερα τους Νικόλα Καπάταη και Μιχάλη Ηλιοδώρου για τη πολύτιμη βοήθειά τους.*

*Τέλος θα ήθελα να ευχαριστήσω τη Χριστιάνα, που στάθηκε δίπλα μου σε όλα τα χρόνια των σπουδών μου, καθώς και την οικογένειά μου για τη στήριξη που συνεχίζει να μου προσφέρει σε όλες τις αποφάσεις μου.* 

# <span id="page-8-0"></span>Περιεχόμενα

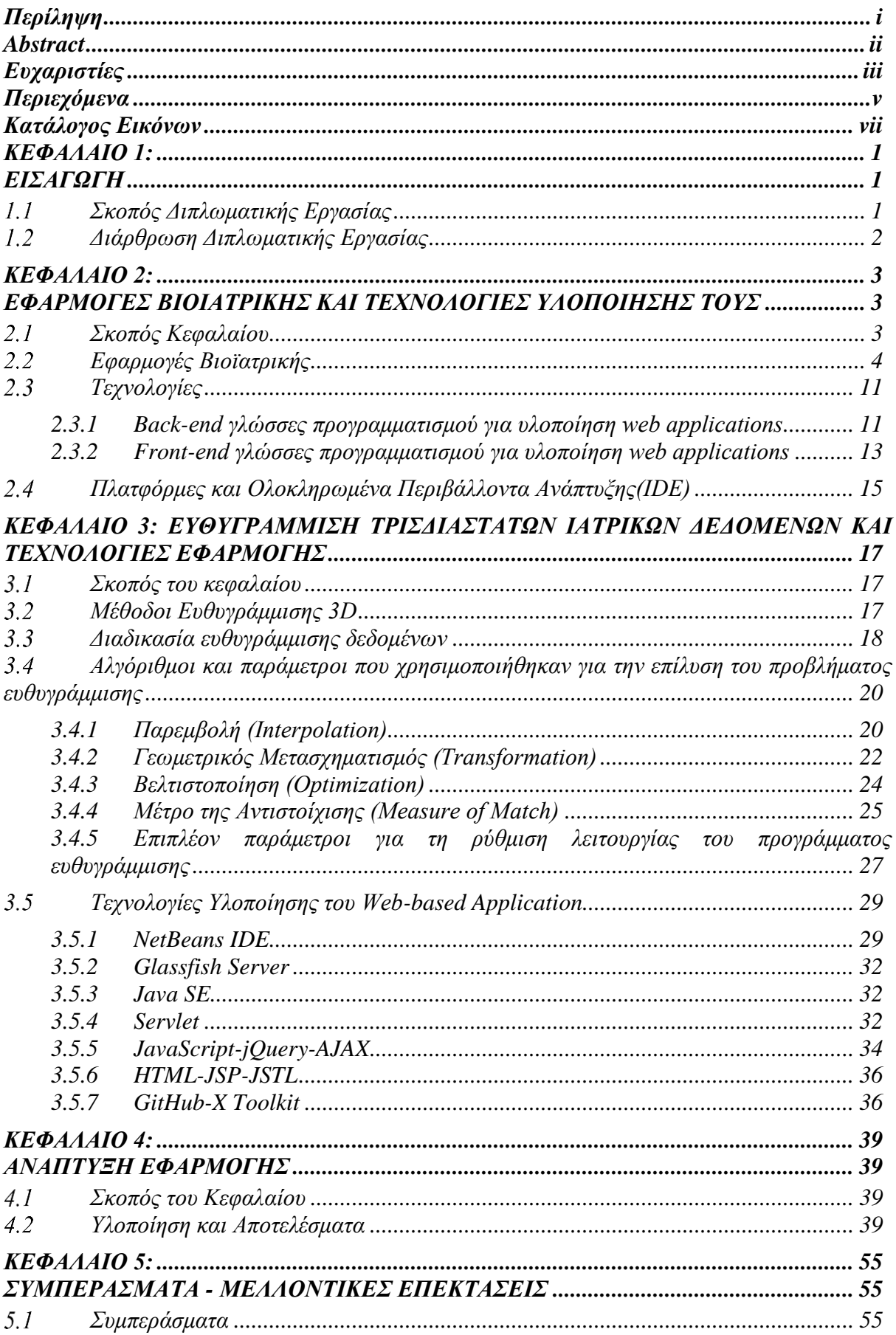

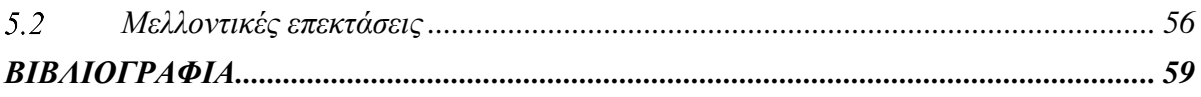

# <span id="page-10-0"></span>Κατάλογος Εικόνων

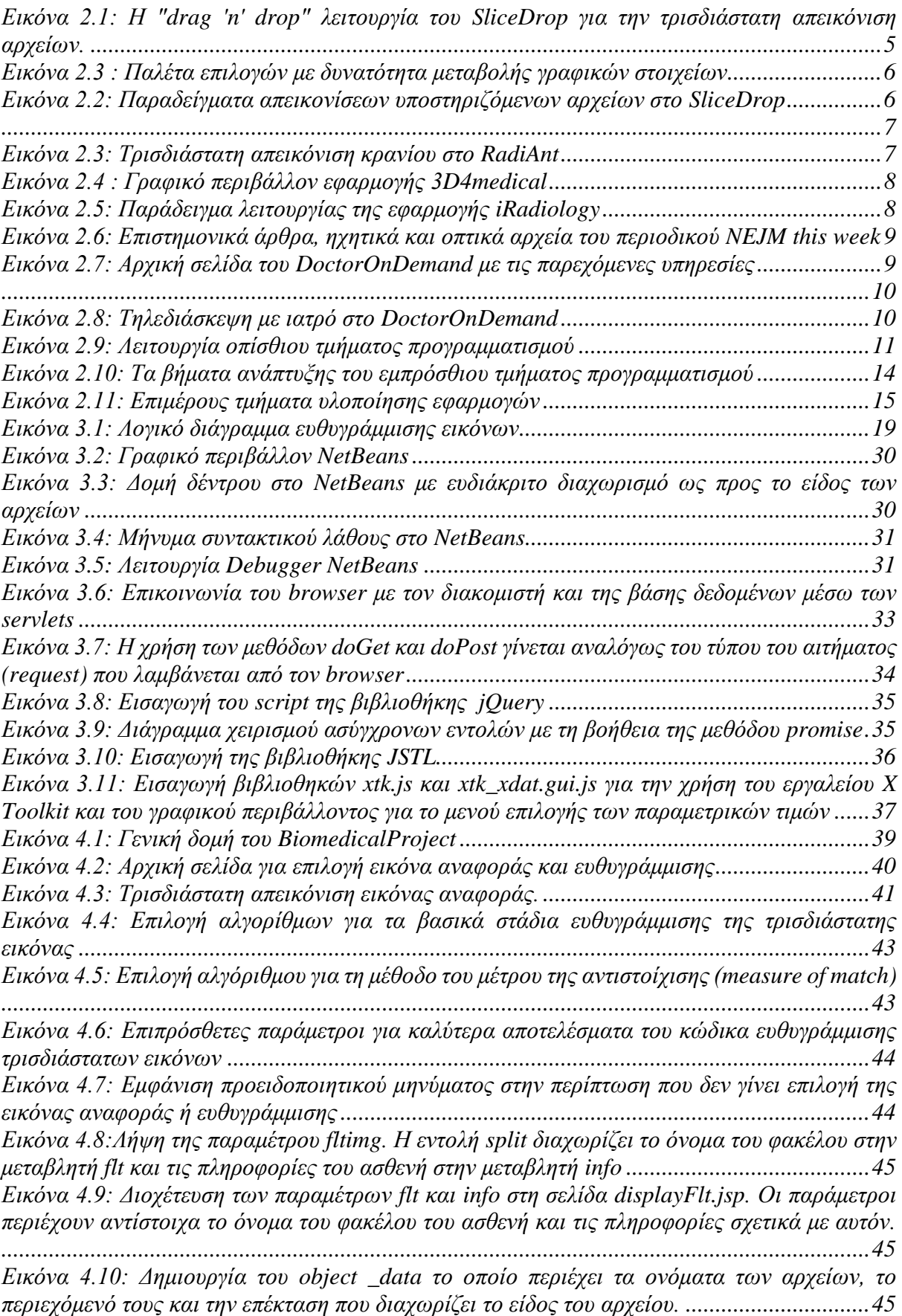

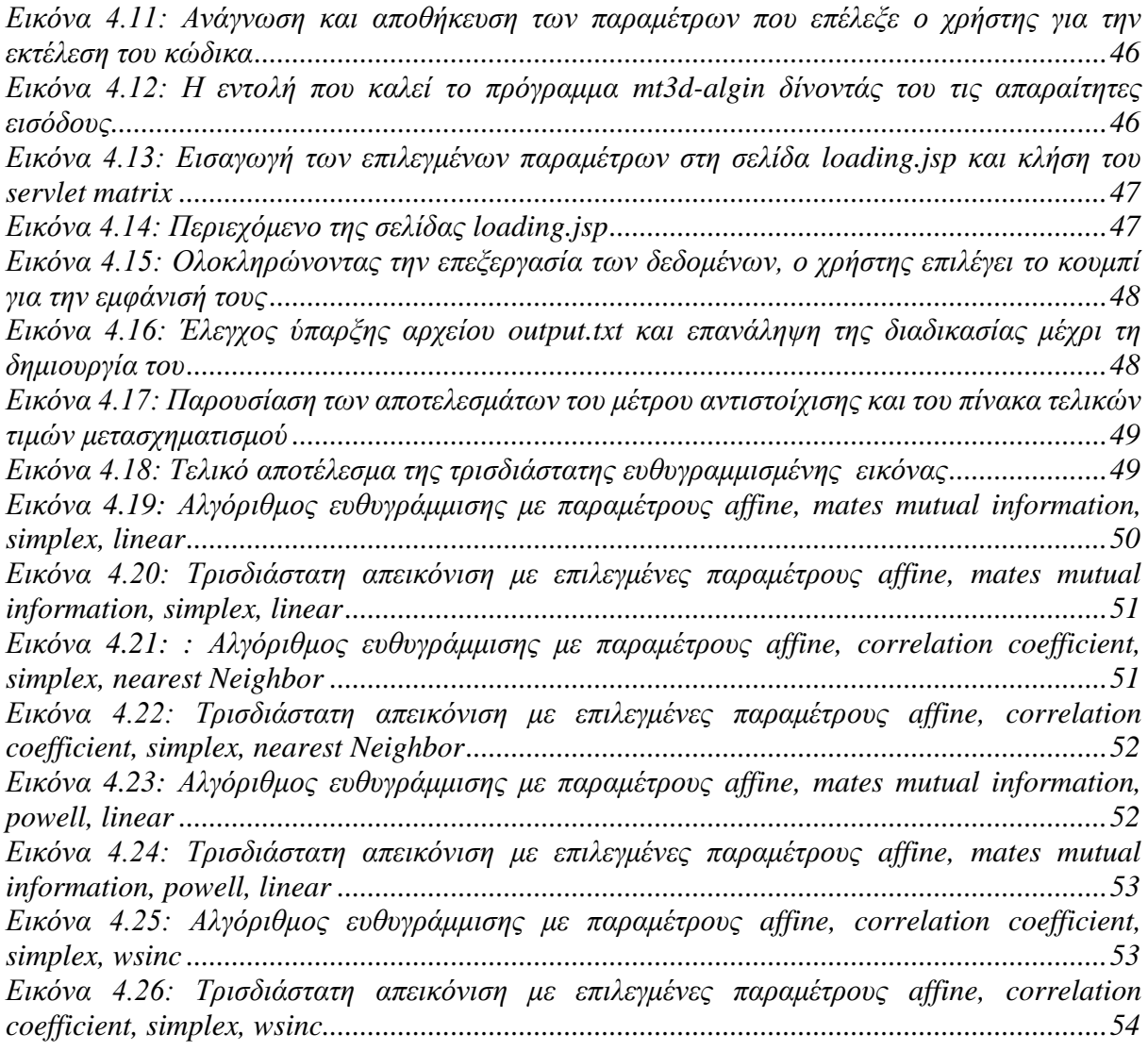

# <span id="page-12-0"></span>ΚΕΦΑΛΑΙΟ 1:

# <span id="page-12-1"></span>ΕΙΣΑΓΩΓΗ

# <span id="page-12-2"></span>*Σκοπός Διπλωματικής Εργασίας*

*Η αύξηση του κόστους της υγειονομικής περίθαλψης παγκοσμίως και επιπλέον η επιτακτική ανάγκη για υψηλής ποιότητας περίθαλψη σε περιοχές όπου δεν υπάρχουν αναπτυγμένες ιατρικές υποδομές [1], ώθησε στη δημιουργία συσκευών και εφαρμογών χαμηλού κόστους που καθιστούν δυνατή την μετάδοση δεδομένων σε απομακρυσμένους εμπειρογνώμονες.*

*Η χρήση του διαδικτύου έτσι ώστε να επιτευχθεί ο στόχος της άμεσης ανταλλαγής και επεξεργασίας ιατρικών δεδομένων, αλλά και η δυνατότητα διασύνδεσης με απομακρυσμένο σύστημα υψηλής υπολογιστικής ισχύος ικανό να επεξεργαστεί πολύπλοκους αλγορίθμους, κατέστησε τις διαδικτυακές εφαρμογές ως ένα εξαιρετικά σημαντικό εργαλείο στη διαδικασία του διαγνωστικού ελέγχου.*

*Η παρούσα διπλωματική εργασία έχει ως σκοπό την δημιουργία μιας τέτοιας εφαρμογής, η οποία θα παρέχει τη δυνατότητα στο χρήστη να επιλέξει ιατρικά δεδομένα ασθενών(dicom images) που αφορούν κρανιακές τομογραφίες, να τα παρουσιάζει σε μια τρισδιάστατη απεικόνιση και να εφαρμόζει μεθόδους ευθυγράμμισης μεταξύ της προεγχειρητικής και μετεγχειρητικής εικόνας.*

*Αναλυτικότερα, υλοποιείται κατάλληλη διεπαφή χρήστη όπου ο χρήστης είναι σε θέση να επιλέξει τον "ιατρικό φάκελο" ενός ασθενή σε προεγχειρητικό και μετεγχειρητικό στάδιο, καθώς και τις εσωτερικές παραμέτρους του συστήματος για την ευθυγράμμιση της εικόνας. Ο "ιατρικός φάκελος" περιέχει πληροφορίες όπως το ονοματεπώνυμο, η ημερομηνία εξέτασης και οι κρανιακές τομογραφίες του ασθενή οι οποίες απεικονίζονται σε τρισδιάστατη μορφή. Με την επιλογή των επιθυμητών ρυθμίσεων, οι παράμετροι στέλνονται σε ένα απομακρυσμένο διακομιστή Glassfish όπου εκεί πραγματοποιείται η επεξεργασία των δεδομένων και η εφαρμογή των αλγορίθμων ευθυγράμμισης. Ακολούθως τα αποτελέσματα της ευθυγράμμισης παρουσιάζονται στο χρήστη επίσης σε τρισδιάστατη μορφή.* 

*Η εργασία εκτελέσθηκε κάνοντας χρήση των γλωσσών προγραμματισμού Java και JavaScript αλλά και της γλώσσας σήμανσης HTML.*

## <span id="page-13-0"></span>*Διάρθρωση Διπλωματικής Εργασίας*

*Κεφάλαιο 2: Σε αυτό το κεφάλαιο θα γίνει αναφορά σε εφαρμογές Βιοϊατρικής, οι οποίες έχουν αποκτήσει ευρεία χρήση στον τομέα της Ιατρικής. Θα γίνει επεξήγηση στον τρόπο λειτουργίας κάποιων από των σημαντικότερων ιατρικών διαδικτυακών εφαρμογών και θα παρουσιαστεί ο ουσιαστικός ρόλος που παρέχουν στους ιατρούς – επιστήμονες. Περαιτέρω, θα ασχοληθούμε με την τεχνολογία που έγκειται στο υπόβαθρο των διαδικτυακών εφαρμογών. Θα περιγραφεί η διαδικασία υλοποίησης της εφαρμογής μέσω του ολοκληρωμένου περιβάλλοντος ανάπτυξης, κάνοντας χρήση των γλωσσών προγραμματισμού, γλωσσών σήμανσης και του απομακρυσμένου διακομιστή.* 

*Κεφάλαιο 3: Θα εστιάσουμε πάνω στις εσωτερικές παραμέτρους της εφαρμογής και των αλγορίθμων οι οποίοι θα χρησιμοποιηθούν για την ευθυγράμμιση του τρισδιάστατου αποτελέσματος. Επίσης θα γίνει μια σύντομη επεξήγηση κάποιων στοιχείων που συντελούν στην γραφική αναπαράσταση της τρισδιάστατης εικόνας. Οι παράμετροι αυτοί θα είναι σε θέση να ρυθμιστούν από το χρήστη ώστε να επιτύχει την καλύτερη δυνατή αναπαράσταση του αποτελέσματος.*

*Κεφάλαιο 4: Γίνεται αναλυτική περιγραφή της διαδικασίας υλοποίησης της διαδικτυακής εφαρμογής και παράλληλη επεξήγηση των τεχνολογιών στις οποίες βασίστηκε το κάθε κομμάτι της εργασίας. Έπειτα ακολουθεί μια λεπτομερής απόδοση της λειτουργίας της διεπαφής χρήστη, καθώς και των τελικών αποτελεσμάτων της εφαρμογής.*

*Κεφάλαιο 5: Στο τελευταίο κεφάλαιο της διπλωματικής εργασίας θα εξαχθούν πορίσματα και συμπεράσματα τα οποία προέκυψαν με το πέρας της μελέτης. Επίσης θα διατυπωθούν κάποιες ιδέες με στόχο την μελλοντική επέκταση της διαδικτυακής εφαρμογής έτσι ώστε να είναι σε θέση να σταθεί ως ένα αξιόπιστο διαγνωστικό εργαλείο στον ιατρικό τομέα.*

# <span id="page-14-0"></span>ΚΕΦΑΛΑΙΟ 2:

# <span id="page-14-1"></span>ΕΦΑΡΜΟΓΕΣ ΒΙΟΙΑΤΡΙΚΗΣ ΚΑΙ ΤΕΧΝΟΛΟΓΙΕΣ ΥΛΟΠΟΙΗΣΗΣ ΤΟΥΣ

## <span id="page-14-2"></span>*Σκοπός Κεφαλαίου*

*Οι συνεχείς έρευνες πάνω στον τομέα της ιατρικής και της βιολογίας συνέβαλαν στην παραγωγή ενός τεράστιου όγκου πληροφοριών. Το γεγονός αυτό ώθησε τους μηχανικούς, στην εκμετάλλευση των πληροφοριών και συντέλεσε στην δημιουργία ενός νέου επιστημονικού κλάδου, αυτού της Βιοϊατρικής Τεχνολογίας.*

*Η Βιοϊατρική Τεχνολογία αποτελεί σύμπραξη της ιατρικής, της βιολογίας, της μηχανικής και των θετικών επιστημών. Στόχος της είναι η εφαρμογή της τεχνολογίας στην επίλυση ιατρικών προβλημάτων με απώτερο σκοπό τη βελτίωση της ποιότητας ζωής και της υγείας του ανθρώπου[3][4].*

*Στην εποχή που διανύουμε μπορούμε να αισθανθούμε την επίδραση που ασκεί η τεχνολογία σε όλα τα επιστημονικά πεδία. Ο κλάδος της Βιοϊατρικής Τεχνολογίας θεωρείται από τους κατεξοχήν επιστημονικούς κλάδους που παρουσιάζουν ραγδαία εξέλιξη με πληθώρα προοπτικών ανάπτυξης καινοτόμων υπηρεσιών, προϊόντων και τεχνολογιών[2].*

*Με την εισαγωγή της πληροφορικής, των τηλεπικοινωνιών και του διαδικτύου στην ιατρική επήλθαν επαναστατικές αλλαγές στον τομέα της υγείας [6]. Όλο και περισσότεροι ιατροί ενσωματώνουν τη νέα τεχνολογία στους τομείς της κλινικής εξέτασης, του διαγνωστικού ελέγχου και εκπαιδευτικών προγραμμάτων. Οι φορητές ηλεκτρονικές συσκευές όπως τα κινητά τηλέφωνα, οι ταμπλέτες και οι ηλεκτρονικοί φορητοί υπολογιστές, παρέχουν σημαντική βοήθεια στο σύγχρονο επιστήμονα-ιατρό και παρουσιάζουν τεράστιες προοπτικές εφαρμογής στην υγειονομική περίθαλψη[15].*

*Από τους βασικότερους λόγους της ραγδαίας ενσωμάτωσής των φορητών συσκευών στο υγειονομικό σύστημα, αποτέλεσε η ανάπτυξη ιατρικών λογισμικών και διαδικτυακών εφαρμογών. Το σχετικά χαμηλό κόστος, η υψηλή ποιότητα υπηρεσιών που δύναται να προσφέρουν, η εύκολη πρόσβαση σε απομακρυσμένα δεδομένα και η δυνατότητα*

*αξιοποίησης της υπολογιστικής ικανότητας ενός διακομιστή, καθιστούν τις διαδικτυακές εφαρμογές ένα ισχυρό εργαλείο στα χέρια όχι μόνο των εξειδικευμένων ιατρών, αλλά και των απλών πολιτών.*

*Θα πρέπει βέβαια να αναφερθεί ότι υπάρχουν πολλά ζητήματα γύρω από τη χρήση των ιατρικών εφαρμογών καθώς είναι κεφάλαιο το οποίο χρήζει μεγαλύτερης ανάλυσης και προσοχής. Αυτή τη στιγμή τίθενται θέματα ηθικής και ασφάλειας του ιατρικού απόρρητου, τα οποία πρέπει να καμφθούν έτσι ώστε να καταρριφθούν οποιοιδήποτε ενδοιασμοί ως προς τη χρήση τέτοιων εφαρμογών. Είναι αναγκαίο να παρθούν αυστηρότερα μέτρα για την προστασία του ιατρικού απορρήτου του ασθενή και να καθοριστούν ποιοτικά κριτήρια έγκρισης πιστοποιημένων ιατρικών εφαρμογών[7][8][9].*

*Στην συνέχεια του κεφαλαίου θα αναφερθούμε σε εφαρμογές της Βιοϊατρικής, οι οποίες σχετίζονται με το αντικείμενο μελέτης μας, αλλά και σε κάποιες από τις σημαντικότερες διαδικτυακές εφαρμογές που συναντώνται στον Ιατρικό τομέα, κάνοντας μια συνοπτική παρουσίαση αυτών. Έπειτα θα μελετηθούν οι τεχνολογίες που χρησιμοποιούνται για την υλοποίηση των εφαρμογών και οι τεχνικές κατασκευής της διαδικτυακής εφαρμογής.*

# <span id="page-15-0"></span>*Εφαρμογές Βιοϊατρικής*

*Η Βιοϊατρική Τεχνολογία γνωρίζει ιδιαίτερη άνθιση λόγω των αυξημένων απαιτήσεων για ένα ποιοτικότερο και πιο σωστά δομημένο σύστημα υγείας. Τα παρακάτω σημεία [10- 13]είναι αυτά στα οποία εστιάζονται οι διάφορες εφαρμογές της Βιοϊατρικής έχοντας ως στόχο την βελτίωση του τομέα της υγείας.*

- *Αναβάθμιση υγειονομικής περίθαλψης και ποιότητας παρεχόμενων υπηρεσιών.*
- *Μείωση κόστους περίθαλψης ασθενή.*
- *Διευκόλυνση στη προσβασιμότητα περίθαλψης παρέχοντας ιατρική βοήθεια σε απομακρυσμένες περιοχές.*
- *Εφαρμογή σύγχρονων διαγνωστικών μεθόδων ακόμα και σε περιοχές με υποβαθμισμένο ιατρικό εξοπλισμό.*
- *Μείωση λειτουργικών εξόδων κλινικών υπηρεσιών.*
- *Άμεση και έγκαιρη πρόσβαση στον ιατρικό φάκελο του ασθενή.*
- *Παροχή ιατρικής εκπαίδευσης.*

*Η Τηλεϊατρική είναι από τους σημαντικότερους τομείς στους οποίους βρίσκει εφαρμογές οι Βιοϊατρική Τεχνολογία. Με τον όρο Τηλεϊατρική ορίζουμε την παροχή υγειονομικής περίθαλψης και την ανταλλαγή ιατρικών γνωματεύσεων εξ αποστάσεως, χρησιμοποιώντας τηλεπικοινωνιακά συστήματα.* 

*Οι τεχνολογικές εξελίξεις που επήλθαν στις αρχές της δεκαετίας του 1990 υπήρξαν ορόσημο στην ανάπτυξη της Τηλεϊατρικής. Η τεράστια εξέλιξη που παρουσιάστηκε στην ταχύτητα και στο εύρος ζώνης των τηλεπικοινωνιακών συστημάτων, καθώς και η εφεύρεση συσκευών ικανών στη σύλληψη και μετάδοση εικόνων και δεδομένων σε ψηφιακή μορφή, αύξησε δραστικά το ενδιαφέρον της επιστημονικής κοινότητας πάνω στο αντικείμενο[16]. Με τη χρήση της Τηλεϊατρικής δόθηκαν καίριες λύσεις σε προβλήματα, όπως η διεύρυνση του γεωγραφικού εύρους παροχής φροντίδας, η βελτίωση πρόσβασης σε ιατρικές πληροφορίες και υπηρεσίες, η αναβάθμιση της ιατρικής εκπαίδευσης και η μείωση του κόστους ιατροφαρμακευτικής περίθαλψης[17].*

*Η εμπλοκή της πληροφορικής στον τομέα της υγείας, οδήγησε με την σειρά της στην θεμελίωση του όρου της ηλεκτρονικής-υγείας (e-health). Με τον όρο αυτό ορίζουμε την οικονομικά αποδοτική και ασφαλή χρήση των τεχνολογιών της πληροφορίας και επικοινωνίας, για την στήριξη του τομέα της υγείας σε εκπαιδευτικό, ερευνητικό και γνωστικό επίπεδο[5].* 

*Η ηλεκτρονική-υγεία δεν περιορίζεται μόνο στην βελτίωση της περίθαλψης του ασθενή, αλλά καλύπτει όλο το φάσμα του συστήματος υγείας, αναλαμβάνοντας το χτίσιμο της σκελετικής δομής και την οργάνωση όλων των λειτουργιών του συστήματος υγείας[17].*

*Ένα υποσύνολο της ηλεκτρονικής-υγείας αποτελεί η κινητή-υγεία(m-health) η οποία αφορά την παροχή υπηρεσιών υγείας μέσω διαφόρων φορητών συσκευών, κάνοντας χρήση όλων των τεχνολογιών και υπηρεσιών που διατίθενται στην εκάστοτε συσκευή[18]. Τα πλεονεκτήματα που μπορεί να προσφέρει η κινητή-υγεία είναι η συνεχής παρακολούθηση της υγείας, η δυνατότητα παρακολούθησης εξ αποστάσεως ασθενών με χρόνιες παθήσεις, γεγονός που επιδρά ιδιαίτερα θετικά στην ψυχολογία τους[21,] καθώς και η μείωση του κόστους της υγειονομικής περίθαλψης.*

*Ένας από τους κύριους λόγους της ραγδαίας ανάπτυξης που παρουσιάζει ο κλάδος της κινητής-υγείας[20], οφείλεται στην παρουσία πληθώρας ιατρικών λογισμικών πακέτων και διαδικτυακών εφαρμογών[11][19]. Οι ιατρικές διαδικτυακές εφαρμογές έδωσαν την ευκαιρία άμεσης και ταχείας επικοινωνίας μεταξύ ιατρού και ασθενή, έθεσαν βάσεις για έγκυρη πληροφόρηση σε ιατρικά θέματα, άνοιξαν πόρτες στον τομέα της εκπαίδευσης και*

*συνέβαλαν στην εύκολη ανταλλαγή ιδεών και διαγνώσεων αλλά και ιατρικών δεδομένων μεταξύ ιατρών. Μερικές από τις πιο σημαντικές εφαρμογές που κυκλοφορούν αυτή τη στιγμή παρουσιάζονται στην συνέχεια αυτού του κεφαλαίου.*

*SliceDrop: Το SliceDrop είναι μια διαδραστική διαδικτυακή εφαρμογή απεικόνισης ιατρικών εικόνων. Χρησιμοποιεί τις τεχνολογίες WebGL και HTML5 Canvas για την προβολή δεδομένων σε δισδιάστατη και τρισδιάστατη μορφή, καθώς και το Χ Τoolkit, τo οποίο είναι ένας ανοιχτός-κώδικας (open-source) διαθέσιμος στην διαδικτυακή πλατφόρμα για προγραμματιστές, GitHub. Με το Χ Τoolkit όπως και την πλατφόρμα GitHub, θα ασχοληθούμε εκτενέστερα σε επόμενο κεφάλαιο καθώς αποτέλεσαν από τα βασικότερα εργαλεία ανάπτυξης της διαδικτυακής εφαρμογής της παρούσας διπλωματικής εργασίας. Ο πρωταρχικός σκοπός της εφαρμογής υποδηλώνεται και στην ονομασία της. Τοποθετώντας στην επιφάνεια της ιστοσελίδας τους φακέλους με τα δεδομένα ιατρικών εικόνων, μπορούμε να έχουμε την προβολή μίας τομής ή και ολόκληρου του τμήματος της εικόνας σε δισδιάστατη ή τρισδιάστατη απεικόνιση στο χώρο. Ακόμα η ιστοσελίδα μας παρέχει τη δυνατότητα να επεξεργαστούμε διάφορες παραμέτρους για καλύτερη παρουσίαση του αποτελέσματος. Είναι σημαντικό να αναφερθεί ότι για λόγους ασφαλείας τα δεδομένα δεν μεταφέρονται μέσω διαδικτύου, αντιθέτως παραμένουν στον υπολογιστή του χρήστη.*

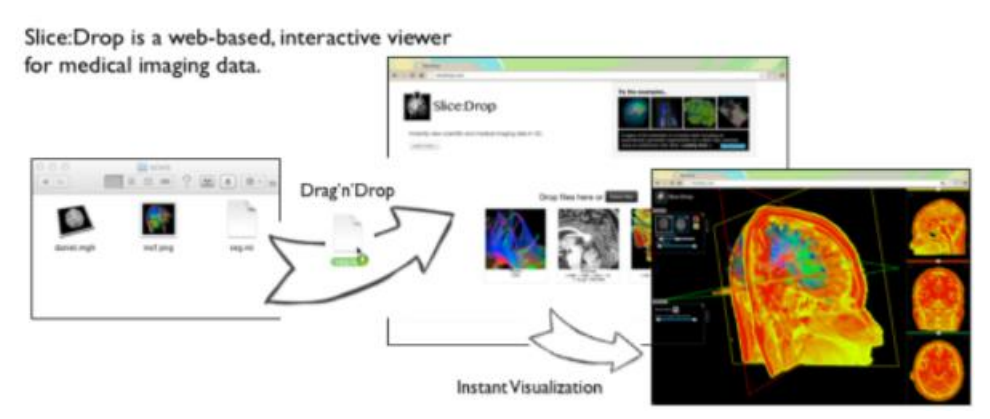

Εικόνα 2.1: Η "drag 'n' drop" λειτουργία του SliceDrop για την τρισδιάστατη απεικόνιση αρχείων.

<span id="page-16-0"></span>*Τα υποστηριζόμενα αρχεία χωριζόμενα ανά κατηγορίες είναι:*

#### *Volumes*

- ✓ *DICOM*
- ✓ *NIfTI*
- ✓ *MGH/MGZ*
- ✓ *NRRD*

#### *Meshes*

- ✓ *VTK PolyData*
- ✓ *Freesurfer*
- ✓ *STL*

### *Fibers*

✓ *TrackVis*

*Miscellaneous* 

- ✓ *Color Tables*
- ✓ *Scalars*

*Η εφαρμογή η οποία είναι διαθέσιμη και σε Android ή iOS (2δ απεικόνιση μόνο) λογισμικά, έχει δημιουργηθεί από το «The Slice:Drop and X Toolkit Developers» με συμμετοχή και χορηγία από το Boston Children's Hospital και το Harvard Medical School, και βρίσκεται υπό την άδεια του MIT License[22]*

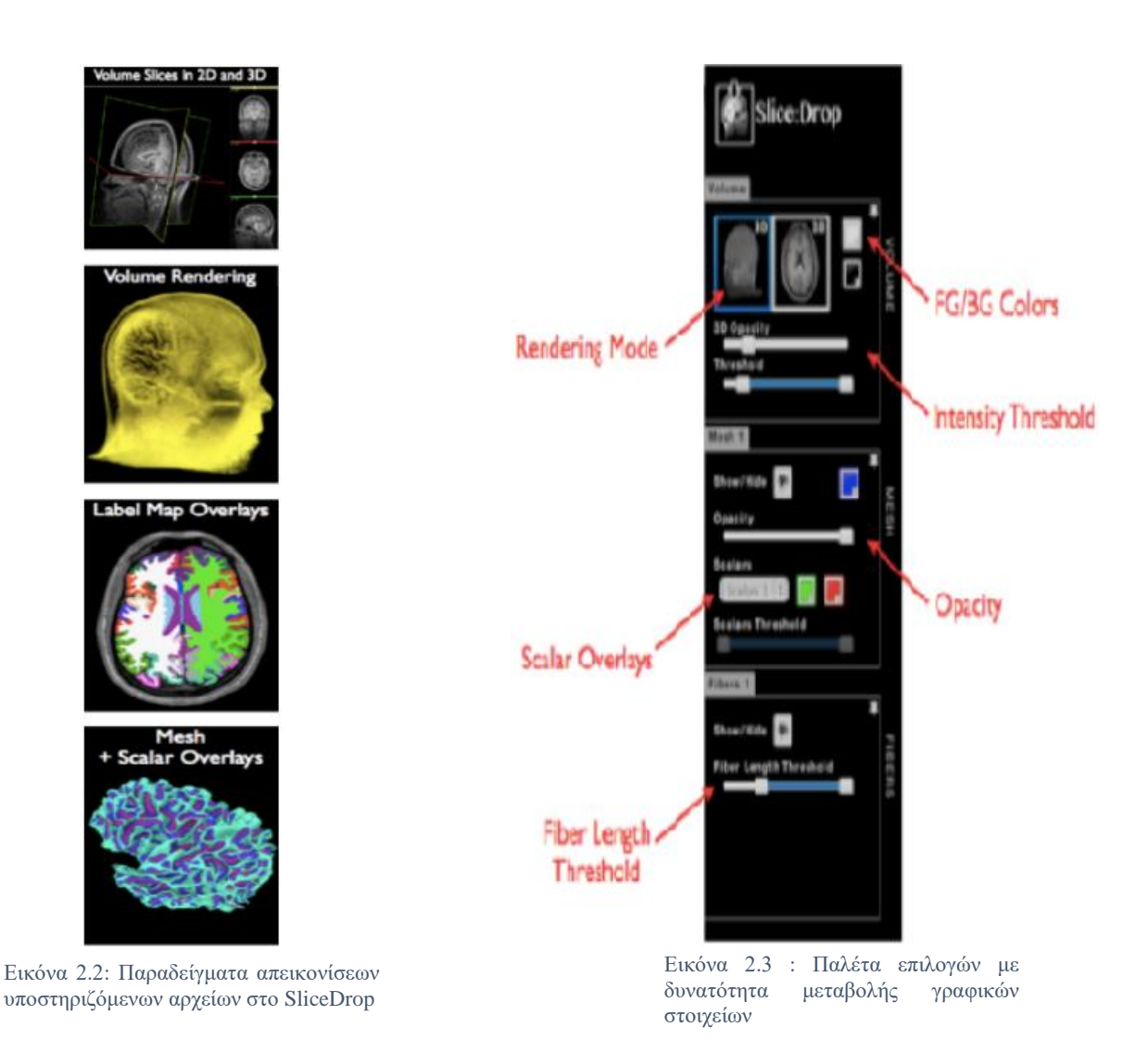

*RadiAnt: Το RadiAnt[23] δημιουργήθηκε το 2011 από την εταιρία Medixant. Είναι μία δωρεάν εφαρμογή για Windows λογισμικά, για προβολή αρχείων Dicom σε δισδιάστατη και τρισδιάστατη μορφή. Τα αρχεία Dicom, τα οποία θα αναλύσουμε στην συνέχεια, είναι το πρότυπο επικοινωνίας ιατρικής ψηφιακής εικόνας.*

*Η εφαρμογή είναι σχεδιασμένη έτσι ώστε να χρησιμοποιεί τους διαθέσιμους πόρους του υπολογιστή όσο πιο αποδοτικά γίνεται. Αυτό έχει ως αποτέλεσμα μία γρήγορη και ευχάριστη εμπειρία κατά την χρήση της εφαρμογής ακόμα και με ένα υπολογιστή χαμηλών προδιαγραφών και επεξεργαστικών δυνατοτήτων. Για τον χειρισμό των εικόνων παρέχεται μια ποικιλία από χρήσιμα εργαλεία όπως είναι η μεγέθυνση της εικόνας, η ρύθμιση της φωτεινότητας και των χρωμάτων, η περιστροφή στον οριζόντιο ή κατακόρυφο άξονα και η δυνατότητα καταγραφής «χειρόγραφων» σημειώσεων ή ακόμα και το άνοιγμα δεύτερου παραθύρου για σκοπούς σύγκρισης δύο εικόνων.* 

<span id="page-18-0"></span>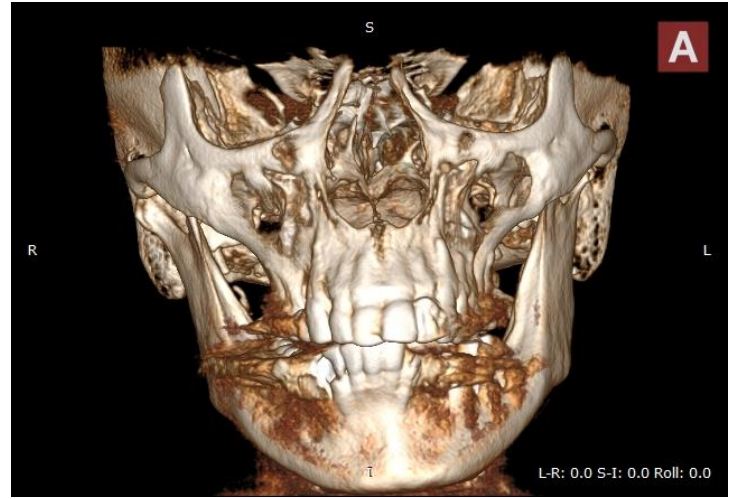

Εικόνα 2.3: Τρισδιάστατη απεικόνιση κρανίου στο RadiAnt

<span id="page-18-1"></span>*3D4medical: Η 3D4medical[24] είναι εταιρεία η οποία κατασκευάζει εφαρμογές υγείας και φυσικής κατάστασης. Κατέχει πολυάριθμα βραβεία και σημαντικές διακρίσεις, με τις εφαρμογές της να είναι εξαιρετικά δημοφιλείς καθώς έχουν ξεπεράσει τις 12 εκατομμύρια λήψεις. Χρησιμοποιείται από εκπαιδευτικούς και κλινικούς οργανισμούς παγκοσμίως. Η έδρα της εταιρείας βρίσκεται στην Ιρλανδία, έχοντας όμως γραφεία στις Ηνωμένες Πολιτείες Αμερικής και στη Ρωσία.*

*Οι εφαρμογές είναι διαθέσιμες σε Android, iOS και Windows λογισμικά και εστιάζονται σε πέντε κατηγορίες: Την ανατομία ολόκληρου του ανθρώπινου σώματος και την λειτουργία του συστήματος του, την εκπαίδευση του ασθενή, την μελέτη ξεχωριστών τμημάτων του σώματος του ανθρώπου και την φυσική κατάσταση. Οι εφαρμογές χρησιμοποιούν γραφικές μεθόδους, τρισδιάστατες αναπαραστάσεις, και διαδικτυακές διαλέξεις από εξειδικευμένους ιατρούς και επιστήμονες. Απευθύνονται σε μια εξαιρετικά μεγάλη αγορά καθώς μπορεί να είναι χρήσιμες σε εκπαιδευτικούς, σε ανθρώπους που επιθυμούν να βελτιώσουν την φυσική τους κατάσταση ακολουθώντας συγκεκριμένες ασκήσεις εκγύμνασης και σε ιατρούς οι οποίοι το χρησιμοποιούν ώστε να βοηθηθεί ο ασθενής να κατανοήσει τη διαδικασία που θα ακολουθηθεί για τη θεραπεία του.*

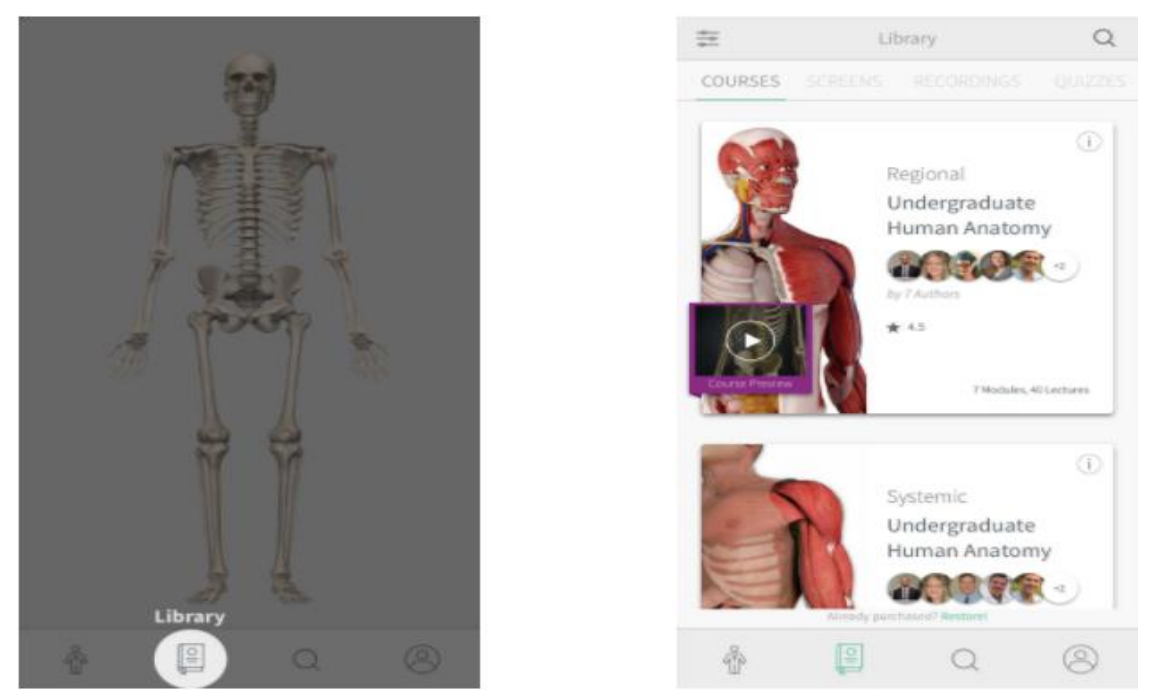

Εικόνα 2.4 : Γραφικό περιβάλλον εφαρμογής 3D4medical

<span id="page-19-0"></span>*iRadiology: Η εφαρμογή iRadiology[25] είναι ένας δωρεάν κατάλογος με πάνω από 500 περιπτώσεις ακτινολογίας που έχουν σχεδιαστεί για να βοηθήσουν τους σπουδαστές όλων των ιατρικών υποβάθρων, να εξασκήσουν τις δεξιότητές τους με τη βοήθεια του κινητού τους τηλεφώνου ή του tablet τους.*

*Αυτή η εφαρμογή αποτελεί ένα εξαιρετικά δραστικό και μαθησιακό εργαλείο για φοιτητές ιατρικής που ενδιαφέρονται να εμβαθύνουν τις γνώσεις τους σχετικά με την ακτινολογία.* 

*Η εφαρμογή παρέχεται δωρεάν και δεν απαιτεί σύνδεση στο διαδίκτυο. Ο χρήστης μπορεί να πραγματοποιήσει μια αναζήτηση με λέξεις-κλειδιά για να εντοπίσει τις περιπτώσεις ενδιαφέροντός του. Επιπλέον, είναι σε θέση να μεγεθύνει και να μετακινεί την εικόνα προς όλους τους άξονες, για να προσδιορίσει τα σχετικά ευρήματα.*

*Η εφαρμογή παρέχει ακόμα μέρος της συλλογής διδακτικού υλικού του Δρ. Gillian Lieberman που είναι Διευθυντής της Ιατρικής Φοιτητικής Εκπαίδευσης του Χάρβαρντ και Αναπληρωτής Διευθυντής του Προγράμματος Διαιτησίας στο Ιατρικό Κέντρο Beth Israel Deaconess.*

*Η εφαρμογή κυκλοφόρησε από το Lieberman's iRadiology και είναι διαθέσιμη μόνο για iOS συσκευές.*

<span id="page-19-1"></span>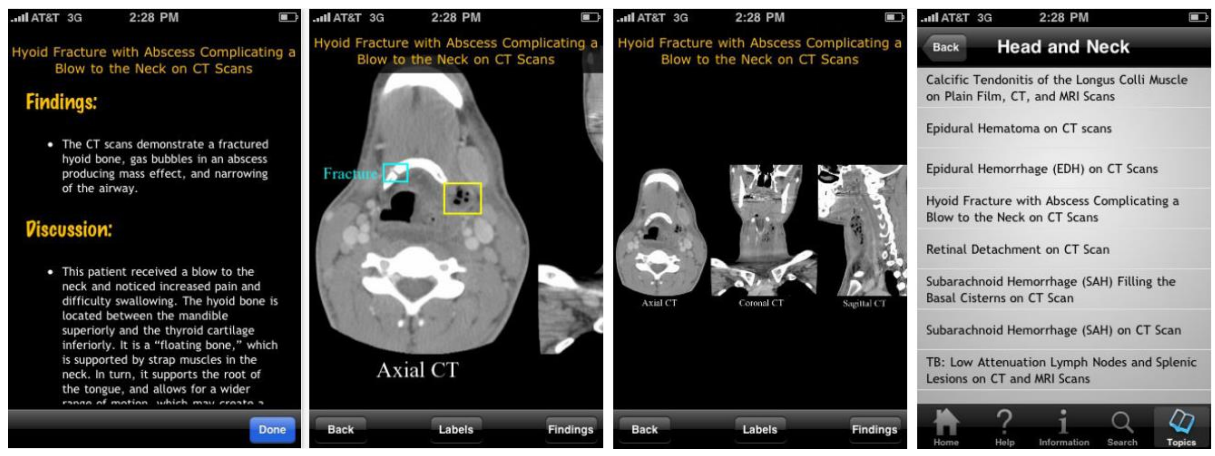

Εικόνα 2.5: Παράδειγμα λειτουργίας της εφαρμογής iRadiology

*NEJM this week: Σε αυτή την εφαρμογή [26] ο χρήστης μπορεί να διαβάσει τα τελευταία ευρήματα ιατρικής έρευνας, άρθρα ανασκόπησης και συντακτική γνώμη για μια ευρεία ποικιλία θεμάτων σχετικά με τη Βιοϊατρική επιστήμη και την κλινική πρακτική. Η πηγή προκύπτει από το The New England Journal of Medicine(NEJM) το οποίο είναι ένα από τα πιο αξιόπιστα περιοδικά ιατρικού περιεχομένου[27-28].*

*Η εφαρμογή τη δεδομένη χρονική στιγμή διατίθεται δωρεάν για iPhones. Συμπεριλαμβάνει άρθρα και έρευνες που δημοσιεύθηκαν στο διαδίκτυο σε διάστημα των επτά τελευταίων ημερών, εικόνες ιατρικών συνθηκών από κλινική ιατρική, βίντεο ιατρικών διαδικασιών και ηχητικό περιεχόμενο για περιλήψεις ή πλήρες κείμενο των εκδοθέντων άρθρων.*

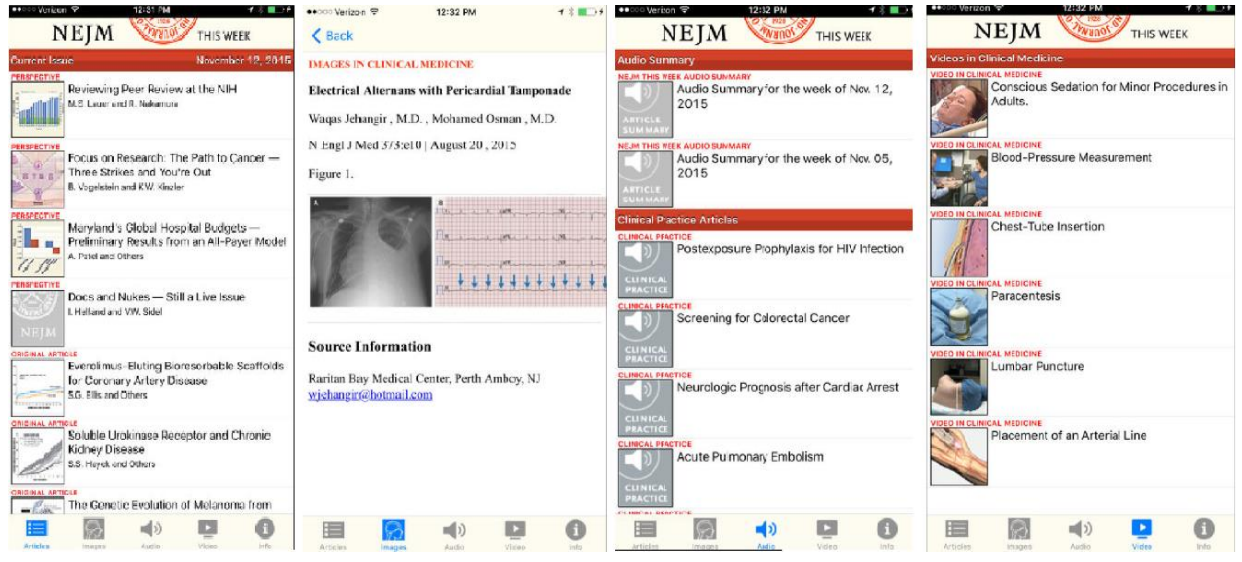

Εικόνα 2.6: Επιστημονικά άρθρα, ηχητικά και οπτικά αρχεία του περιοδικού NEJM this week

<span id="page-20-0"></span>*DoctorOnDemand: Το DoctorOnDemand[29] επιτρέπει την τηλεδιάσκεψη μεταξύ ιατρού και ασθενή. Ο ιατρός είναι σε θέση να παρέχει ιατρικές συμβουλές, να γράψει ιατρικές συνταγές και να απαντήσει σε οποιεσδήποτε ερωτήσεις μπορεί να έχει ο ασθενής.* 

<span id="page-20-1"></span>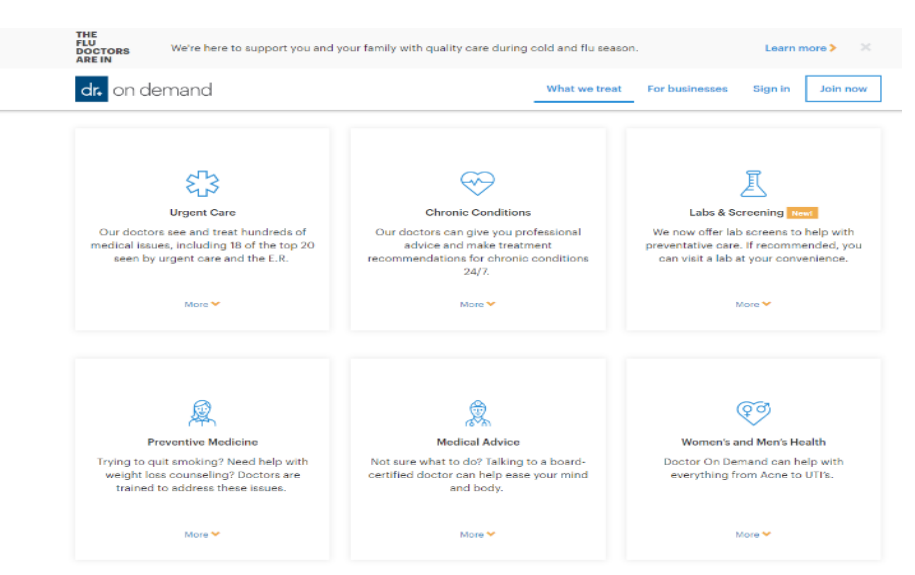

Εικόνα 2.7: Αρχική σελίδα του DoctorOnDemand με τις παρεχόμενες υπηρεσίες

*Στην εφαρμογή συμμετέχουν ιατροί πιστοποιημένοι από το ιατρικό συμβούλιο και αναλαμβάνουν μη επείγοντα και χαμηλού κινδύνου περιστατικά, όπως συμπτώματα κρυολογήματος και γρίπης, λοιμώξεις του ουροποιητικού συστήματος, λοιμώξεις του ανώτερου αναπνευστικού συστήματος, αλλεργίες, αθλητικά τραύματα και ορισμένες παιδιατρικές υποθέσεις. Τα πιο σοβαρά ιατρικά θέματα, τα οποία μπορεί να αποτελέσουν κίνδυνο για την υγεία και τη ζωή του ασθενή, δεν αναλαμβάνονται και οι ασθενείς προτρέπονται να επισκεφτούν το νοσοκομείο καθώς κρίνεται αναγκαίο και απαραίτητο στην περίπτωσή τους.* 

*Οι ιατροί που συμμετέχουν μπορούν να επανασυνταγογραφήσουν προϋπάρχουσες συνταγές ή ενδεδειγμένα φάρμακα που σχετίζονται με ταξίδια και να δώσουν συμβουλευτικές συστάσεις θεραπείας για χρόνιες παθήσεις.* 

*Οι βίντεο-επισκέψεις με ιατρούς κοστίζουν \$40 ανά συνεδρία ενώ η τηλεδιάσκεψη με ψυχολόγο για θέματα ψυχικής υγείας κοστίζουν \$50 για συνεδρία 25 λεπτών και \$ 95 για συνεδρία 50 λεπτών.*

*Το DoctorOnDemand έχει περισσότερους από 1.400 ιατρούς με άδεια λειτουργίας και στις 50 πολιτείες των ΗΠΑ, αν και κάποιες από αυτές απαγορεύουν μέσω νομοθεσίας την ιατρική διάγνωση και συνταγογράφηση μέσω τηλεδιασκέψεων.*

*Η εφαρμογή διατίθεται σε Android και iOS συσκευές αλλά και μέσω διαδικτυακής εφαρμογής.*

<span id="page-21-1"></span><span id="page-21-0"></span>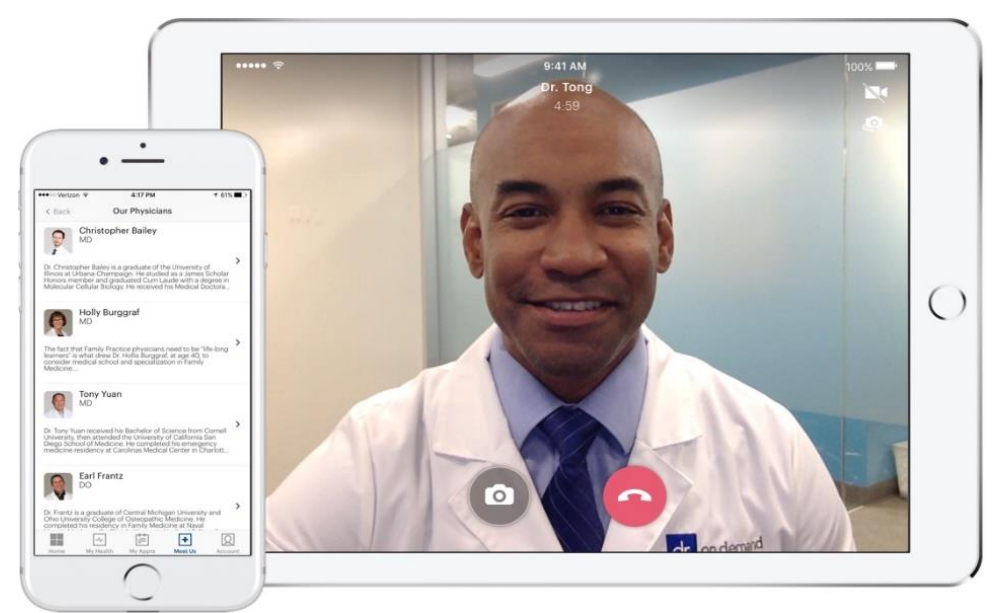

Εικόνα 2.8: Τηλεδιάσκεψη με ιατρό στο DoctorOnDemand

## <span id="page-22-0"></span>*Τεχνολογίες*

*Σε αυτό το σημείο του κεφαλαίου θα εξετάσουμε τις τεχνολογίες που είναι διαθέσιμες για την υλοποίηση μιας διαδικτυακής εφαρμογής. Συγκεκριμένα θα δοθεί περιγραφή κάποιων back-end και front-end γλωσσών προγραμματισμού, αναγκαίων για την υλοποίηση των διαδικτυακών εφαρμογών, θα αναλυθούν οι απαραίτητες πλατφόρμες και τα Ολοκληρωμένα Περιβάλλοντα Ανάπτυξης (IDE's) και θα γίνει επεξήγηση των όρων «διακομιστής», «βάσεις δεδομένων» και «web application».*

## <span id="page-22-1"></span>*2.3.1 Back-end γλώσσες προγραμματισμού για υλοποίηση web applications*

*Για την δημιουργία μιας διαδικτυακής εφαρμογής απαιτείται η υλοποίηση δύο διαφορετικών τμημάτων προγραμματισμού και επιτυγχάνεται με τη χρήση back-end και front-end γλωσσών προγραμματισμού.*

*Οι γλώσσες προγραμματισμού οπίσθιου τμήματος(back-end programming languages) εκτελούνται στο υπόστρωμα της ιστοσελίδας όπου ο χρήστης δεν έχει άμεση επαφή. Ο βασικός ρόλος τους είναι η επεξεργασία των δεδομένων που θέτει ο χρήστης, η εκτέλεση υπολογισμών, η αλληλεπίδραση με τις βάσεις δεδομένων και γενικότερα η ομαλή λειτουργία της ιστοσελίδας. Ο κώδικας του οπίσθιου τμήματος εκτελείται στον διακομιστή(server) γεγονός που έχει ιδιαίτερη σημασία καθώς οι back-end προγραμματιστές θα πρέπει να έχουν γνώση όχι μόνο των γλωσσών προγραμματισμού και των βάσεων δεδομένων, αλλά και της αρχιτεκτονικής των διακομιστών[30]. Αν μία διαδικτυακή εφαρμογή παρουσιάζει κωλύματα, καθυστερεί στην εκτέλεσή της ή εμφανίζει οποιοδήποτε είδους σφάλμα αυτό οφείλεται στον οπίσθιο προγραμματισμό οπότε μπορούμε εύκολα να αντιληφθούμε το μείζον ρόλο που διαδραματίζει στην υλοποίηση της εφαρμογής.*

*Οι γλώσσες προγραμματισμού που χρησιμοποιούνται για το οπίσθιο τμήμα της διαδικτυακής εφαρμογής ποικίλουν. Ο προγραμματιστής για να κάνει τη σωστή επιλογή της κατάλληλης γλώσσας θα πρέπει πρώτα να εξετάσει τις προδιαγραφές της εκάστοτε ιστοσελίδας που του ζητήθηκε να υλοποιήσει, αλλά και τον βαθμό εξοικείωσης και εμπειρίας που έχει με την κάθε γλώσσα προγραμματισμού[31]. Οι σημαντικότερες και πιο δημοφιλείς από αυτές παρουσιάζονται παρακάτω.*

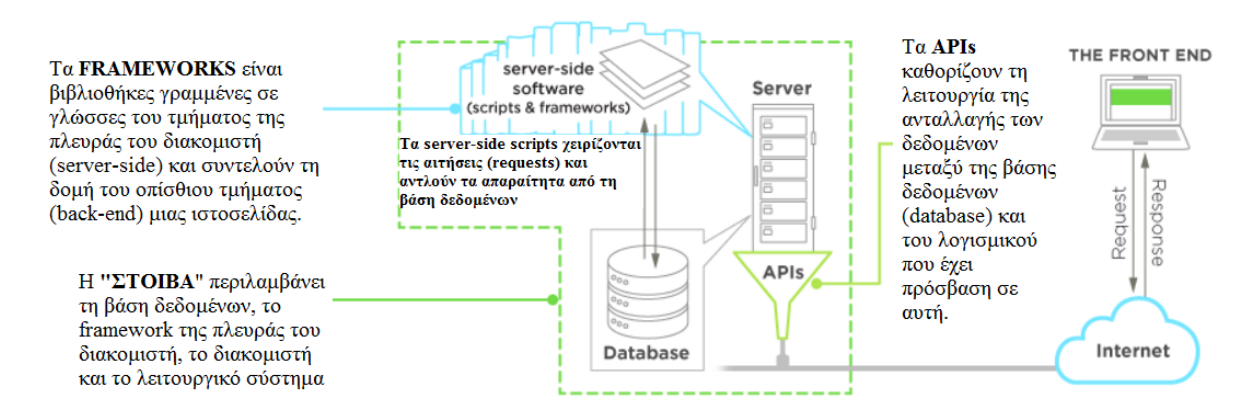

<span id="page-22-2"></span>Εικόνα 2.9: Λειτουργία οπίσθιου τμήματος προγραμματισμού

*Java: Στις αρχές της δεκαετίας του '90, η επέκταση της ισχύος του δικτύου υπολογιστών σε δραστηριότητες της καθημερινής ζωής αποτελούσε ένα ριζοσπαστικό όραμα. Το 1991, μια μικρή ομάδα μηχανικών της Sun Microsystems που ονομάστηκε "Green Team", πίστευε ότι το επόμενο βήμα στην πληροφορική ήταν η ένωση των υπολογιστών με απλές ψηφιακές συσκευές της καθημερινότητας. Με επικεφαλής τον James Gosling, η ομάδα δημιούργησε τη γλώσσα προγραμματισμού που έφερε επανάσταση στην πληροφορική - την Java.*

*Η Green Team παρουσίασε τη νέα της γλώσσα με έναν διαδραστικό χειριστήριο για οικιακή ψυχαγωγία, το οποίο είχε αρχικά ως στόχο τη βιομηχανία της καλωδιακής ψηφιακής τηλεόρασης. Σαν ιδέα φάνηκε πολύ προχωρημένη για τη δεδομένη στιγμή όμως παρουσιάστηκε μια μεγάλη ευκαιρία για χρήση της στο Διαδίκτυο, το οποίο μόλις άρχισε να ακμάζει. Το 1995, η ομάδα ανακοίνωσε ότι το πρόγραμμα περιήγησης Netscape Navigator Internet θα ενσωμάτωνε την τεχνολογία Java.*

*Σήμερα, η Java δεν βασίζεται μόνο στο Διαδίκτυο, αλλά είναι επίσης η αόρατη δύναμη πίσω από πολλές εφαρμογές και συσκευές που τροφοδοτούν την καθημερινή μας ζωή. Από τα κινητά τηλέφωνα, τις φορητές συσκευές, τα παιχνίδια και τα συστήματα πλοήγησης μέχρι και τις διαδικτυακές επιχειρήσεις, η Java αποτελεί τρομερό εφόδιο για τους προγραμματιστές[32].*

*Η Java αυτή τη στιγμή ανήκει στην εταιρεία Oracle και είναι μία από τις δημοφιλέστερες γλώσσες προγραμματισμού. Αυτό οφείλεται στα πλεονεκτήματα που παρουσιάζει καθώς είναι μία γλώσσα την οποία μπορεί κάποιος να μάθει εύκολα γιατί ο τρόπος σχεδιασμού της καθιστά την εγγραφή, τη μεταγλώττιση και την αποσφαλμάτωση του κώδικα πολύ εύκολη. Επίσης η Java είναι αντικειμενοστραφής (object-oriented), δηλαδή επιτρέπει τη δημιουργία αρθρωτών προγραμμάτων και την επαναχρησιμοποίηση του κώδικα. Ακόμα ένα πλεονέκτημα αποτελεί το γεγονός ότι είναι μια γλώσσα η οποία προσφέρει την ίδια λειτουργικότητα λογισμικού ανεξαρτήτως της πλατφόρμας του υπολογιστή. Αυτό σημαίνει ότι μπορεί να μετακινηθεί εύκολα σε διαφορετικά περιβάλλοντα. Η δυνατότητα εκτέλεσης του ίδιου προγράμματος σε πολλά διαφορετικά συστήματα είναι ζωτικής σημασίας για το λογισμικό του Παγκόσμιου Ιστού (World Wide Web) και η Java κατορθώνει να είναι ανεξάρτητη από την πλατφόρμα τόσο σε πηγαίο όσο και σε δυαδικό επίπεδο[33].*

*Ruby: Η Ruby γεννήθηκε το 1993 από τον Yukihiro Matsumoto. Είναι μια γλώσσα προγραμματισμού με σύνταξη η οποία είναι εύκολη στην ανάγνωση ακόμα και για κάποιον ο οποίος δεν έχει την απαραίτητη εξοικείωση. Είναι επίσης αντικειμενοστραφής και φορητή[34]. Δηλαδή όπως και στη Java, μπορεί να παραχθεί λογισμικό σε πολλαπλές πλατφόρμες υπολογιστών χωρίς να απουσιάζει η λειτουργικότητα. Έγινε ιδιαιτέρως γνωστή το 2005, χάρη στο Ruby on Rails, το οποίο είναι ένα πλαίσιο(framework) δομημένο με τη γλώσσα Ruby, για την κατασκευή διαδικτυακών εφαρμογών. Το Ruby on Rails αποτελεί ένα αρκετά δημοφιλές εργαλείο ανάπτυξης ιστοσελίδων για μικρές επιχειρήσεις και νεοσύστατες εταιρίες. Εταιρείες όπως το Twitter, το Hulu και το Github άρχισαν ή / και εξακολουθούν να χρησιμοποιούν σε κάποιο βαθμό το Ruby on Rails. Η Ruby μπορεί να χρησιμοποιηθεί για την κωδικοποίηση της επιχειρησιακής λογικής, για τον υπολογισμό των δεδομένων και τη διανομή διακομιστών για καλύτερη απόδοση[30]. Τα μειονεκτήματα που παρουσιάζει σαν γλώσσα είναι ότι στερείται πληροφοριακών πόρων και αυτό γιατί σχετικά πρόσφατα άρχισε να αποκτά δημοτικότητα. Επίσης ένα ακόμα μειονέκτημα είναι ότι παρατηρούνται προβλήματα απόδοσης συγκριτικά με άλλες γλώσσες όπως είναι η C# ή η Javα[42].*

*C # : H C # ( προφέρεται C Sharp) είναι μια βελτιωμένη έκδοση δεύτερης γενιάς, της γλώσσας C, μία από τις πρώτες γλώσσες προγραμματισμού. Η C # είναι μια γενικής χρήσης, αντικειμενοστραφής έκδοση, ειδικά σχεδιασμένη από τη Microsoft για το .NET Framework το οποίο είναι πλαίσιο λογισμικού σχεδιασμένο για κατασκευή εφαρμογών[31]. Μπορεί να χρησιμοποιηθεί χωρίς εντατική εκμάθηση ενώ ταυτόχρονα είναι εναρμονισμένη με σύγχρονες προγραμματιστικές πρακτικές. Λόγω της απλότητάς της, οι προγραμματιστές γίνονται παραγωγικοί σε σύντομο χρονικό διάστημα [35]. Πλεονέκτημα αποτελεί και το γεγονός ότι υπάρχει μεγάλος όγκος βιβλιογραφίας για την γλώσσα αφού είναι σχεδιασμένη από ένα τεράστιο οργανισμό όπως η Microsoft[36].*

*[PHP](http://ww.upwork.com/hiring/php-frameworks-hiring-a-php-developer/): Η PHP (σύμπτυξη των λέξεων Hypertext Preprocessor) είναι και αυτή με τη σειρά της μία από τις πιο δημοφιλείς γλώσσες προγραμματισμού οπίσθιου τμήματος. Δημιουργήθηκε το 1994 από τον Rasmus Lerdorf [39]. Έχει σχεδιαστεί για να μαζεύει και να επεξεργάζεται πληροφορίες στη βάση δεδομένων. Συνηθίζεται να συνδυάζεται με βάσεις δεδομένων γραμμένες στη γλώσσα SQL. Η PHP είναι μοναδική καθώς δεν προσαρμόστηκε απλά στο διαδίκτυο αλλά κατασκευάστηκε για αυτό[31]. Χρησιμοποιείται συχνά στη δημιουργία δυναμικών ιστοσελίδων (dynamic websites) με μεγάλο όγκο δεδομένων όπως το Facebook και το Yahoo Search[37][38], και στην ανάπτυξη εφαρμογών. Σημαντικό προτέρημα αποτελεί το ότι είναι μια γλώσσα ανοιχτού κώδικα, οπότε υπάρχει διαθέσιμος δωρεάν, μεγάλος αριθμός προ-κατασκευασμένων δομοστοιχείων (modules) που θα μπορούσε ο προγραμματιστής να εκμεταλλευτεί[40][41].* 

## <span id="page-24-0"></span>*2.3.2 Front-end γλώσσες προγραμματισμού για υλοποίηση web applications*

*Ο προγραμματισμός εμπρόσθιου τμήματος (front-end) ονομάζεται διαφορετικά και clientside programming, δηλαδή προγραμματισμός από την πλευρά του πελάτη. Η ονομασία αυτή οφείλεται στο ότι το συγκεκριμένο τμήμα είναι αυτό που έρχεται σε άμεση επαφή ο πελάτης εν αντιθέσει με το back-end το οποίο όπως προαναφέραμε πραγματοποιείται στο πίσω μέρος, δηλαδή στην πλευρά του διακομιστή και των βάσεων δεδομένων[43].*

*Ένας προγραμματιστής εμπρόσθιου τμήματος είναι υπεύθυνος για την αλληλεπίδραση που δημιουργείται μεταξύ του χρήστη και της εφαρμογής. Είναι αυτός ο οποίος πρέπει να αποτελέσει γέφυρα μεταξύ του σχεδιαστή της ιστοσελίδας και του προγραμματιστή οπίσθιου τμήματος, συνεπώς πρέπει να διαθέτει δημιουργικότητα και φαντασία εκτός από τις τεχνικές γνώσεις[44]. Ο βασικότερος στόχος που καλείται να πετύχει είναι η δημιουργία μιας διεπαφής χρήστη (user interface), η οποία θα προσφέρει στον πελάτη ένα φιλικό, ευανάγνωστο και εύληπτο περιβάλλον που θα τον βοηθήσει να αποκομίσει την καλύτερη εμπειρία κατά τη διάρκεια πλοήγησης στην ιστοσελίδα.*

*Τα εργαλεία που χρησιμοποιούνται για την κατασκευή του εμπρόσθιου τμήματος είναι η γλώσσα σήμανσης HTML, η γλώσσα Τεχνοτροπίας και Στοιχειοθεσίας Ιστοσελίδων CSS και η γλώσσα προγραμματισμού JavaScript, τα οποία θα αναπτύξουμε πιο κάτω.*

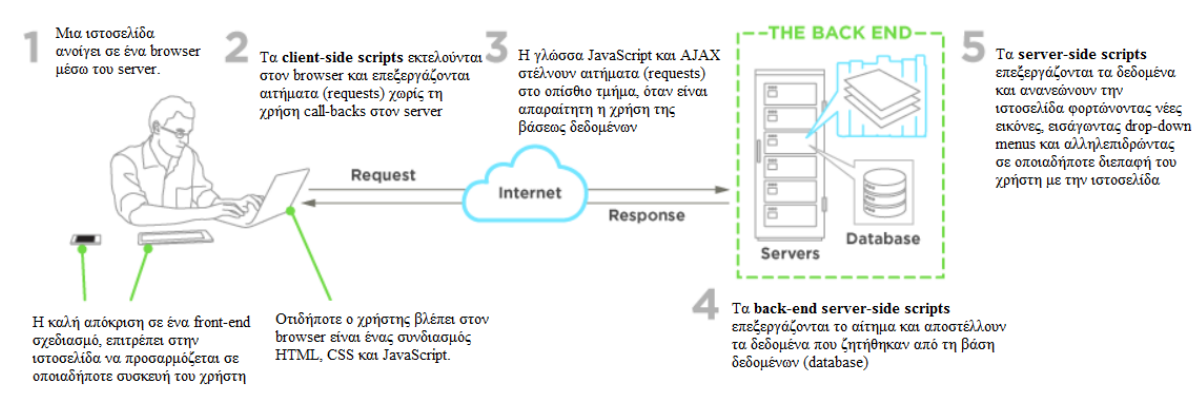

<span id="page-25-0"></span>Εικόνα 2.10: Τα βήματα ανάπτυξης του εμπρόσθιου τμήματος προγραμματισμού

*HTML : Η HTML προέρχεται από τα αρχικά HyperText Markup Language. Είναι μια γλώσσα σήμανσης στην οποία βασίζεται η δημιουργία ιστοσελίδων και διαδικτυακών εφαρμογών. Χρονολογικά παρουσιάστηκε το 1990 και έκτοτε αποτελεί την επίσημη γλώσσα του Παγκόσμιου Ιστού (World Wide Web). Η HTML καθορίζει τη δομή και την οργάνωση του περιεχομένου μιας ιστοσελίδας. Η ονομασία HyperText Markup Language προκύπτει από τη δυνατότητα να δημιουργεί υπερσυνδέσμους (hyperlinks) μεταξύ των σελίδων ώστε να καθιστά εύκολη την επικοινωνία μιας σελίδας με άλλους ιστότοπους[45].*

*Η τελευταία έκδοση που κυκλοφόρησε είναι η ΗΤΜL5 η οποία παρουσιάζεται πλήρως συμβατή με τους κυριότερους περιηγητές (browsers) αλλά και φιλική προς την ανάπτυξη διαδικτυακών εφαρμογών για τους πλοηγούς των κινητών τηλεφώνων[46].*

*CSS: Η ΗΤΜL όπως προαναφέρθηκε είναι υπεύθυνη για τη δομή που θα παρουσιαστεί η ιστοσελίδα. Αυτά που θα προσδώσουν στυλ και θα μορφοποιήσουν την ιστοσελίδα είναι τα CSS (Cascading Style Sheets). Τα CSS καθορίζουν και ελέγχουν όλα τα οπτικά στοιχεία της σελίδας όπως είναι τα χρώματα που θα χρησιμοποιηθούν στο φόντο, οι γραμμές πλοήγησης, οι επιλεγόμενες γραμματοσειρές και η ευθυγράμμιση που θα ακολουθήσει το κείμενο. Επίσης επιτρέπουν στον προγραμματιστή να δημιουργήσει μία διάταξη και ένα στυλ αποθηκεύοντας το σε ξεχωριστό αρχείο με επέκταση .css. Με αυτό τον τρόπο μπορεί να κρατήσει ένα κοινό στυλ σε όσες ιστοσελίδες επιθυμεί προσθέτοντας στον κώδικα το αρχείο, εξοικονομώντας έτσι πολύτιμο χρόνο.*

*JavaScript: Τον Δεκέμβριο του 1995 η Netscape Communications Corporation και η Sun Microsystems ανακοίνωσαν τη JavaScript, μια ανοιχτή γλώσσα προγραμματισμού, κατάλληλη για τη δημιουργία διαδικτυακών εφαρμογών, με δυνατότητα χρήσης σε πολλαπλές πλατφόρμες [47]. Αξίζει να αναφέρουμε -λόγω του ότι συχνά χρίζει παρεξηγήσεων- ότι σαν γλώσσα, δεν έχει ιδιαίτερη σχέση με τη γλώσσα προγραμματισμού Java. Η ονομασία υιοθετήθηκε για σκοπούς προώθησης διότι η Java αποτελούσε προϊόν της ίδιας εταιρείας, που είχε ήδη αποκτήσει αναγνωρισιμότητα στο ευρύ κοινό [48].*

*Η JavaScript είναι υπεύθυνη για την αλληλεπίδραση που προσφέρουν οι ιστοσελίδες καθώς στο παρελθόν ήταν στατικές, χτισμένες αποκλειστικά με HTML. Σαν εργαλείο σχεδίασης ιστοσελίδων είναι αυτή που θα καθορίζει την συμπεριφορά της σελίδας. Δηλαδή χειρίζεται τόσο τα στυλ CSS όσο και τα χαρακτηριστικά (attributes) της ΗΤΜL και τον τρόπο που θα εμφανιστούν κατά τη διάρκεια αλληλεπίδρασης του χρήστη με τα παραπάνω.*

*Η JavaScript έγινε ευρέως αποδεκτή λόγω των τεράστιων πλεονεκτημάτων που έχει σαν γλώσσα. Παρέχει την ευελιξία της εκτέλεσης μιας δυναμικής ιστοσελίδας σε οποιοδήποτε φυλλομετρητή. Ακόμα μπορεί να λειτουργήσει γρήγορα και αποδοτικά χωρίς την απαίτηση μεγάλων τμημάτων μνήμης. Είναι μια γλώσσα αντικειμενοστραφής (object - oriented) όπου* 

*ο προγραμματιστής μπορεί να δημιουργήσει μια δομή δεδομένων που καλείται αντικείμενο (object) με προσαρμοσμένες μεθόδους και ιδιότητες [49][50]. Ακόμα μεγάλη συμβολή στην ανάπτυξη της γλώσσας είχε και η ευκολία στην εκμάθησή της. Η JavaScript δεν έχει αυστηρούς κανόνες γύρω από τη χρήση μεταβλητών και έχει λιγοστούς περιορισμούς σαν γλώσσα. Ωστόσο αυτό δεν αποτελεί μόνο πλεονέκτημα καθώς η αδυναμία να επιβάλει περιορισμούς οδηγεί συχνά σε σφάλματα κώδικα τα οποία είναι δύσκολο να τα εντοπιστούν καθώς δεν υποδεικνύονται [51].* 

## <span id="page-26-0"></span>*Πλατφόρμες και Ολοκληρωμένα Περιβάλλοντα Ανάπτυξης(IDE)*

*Τα Ολοκληρωμένα Περιβάλλοντα Ανάπτυξης (Ιntegrated Development Environments - IDE's) εμφανίστηκαν έχοντας ως σκοπό την απλοποίηση της διαδικασίας δημιουργίας μιας εφαρμογής διευκολύνοντας έτσι την εργασία του προγραμματιστή εξοικονομώντας του χρόνο και αυξάνοντας την παραγωγικότητά του.*

*Τα Ολοκληρωμένα Περιβάλλοντα Ανάπτυξης συνδέουν ουσιαστικά όλα τα επιμέρους τμήματα που είναι απαραίτητα για την υλοποίηση εφαρμογών. Μία τέτοια εφαρμογή λογισμικού συνήθως περιλαμβάνει ένα συντάκτη κειμένων (editor) για την εγγραφή του κώδικα, ένα μεταφραστικό πρόγραμμα όπως ο μεταγλωττιστής (compiler) ή διερμηνευτής (interpreter) για την μετάφραση του πηγαίου κώδικα σε γλώσσα μηχανής μέσω ελέγχων συντακτικών λαθών και διαγνωστικών μηνυμάτων, ένα συνδέτη (linker) το οποίο είναι πρόγραμμα που αναλαμβάνει τη σύνδεση μεταξύ του προγράμματος και άλλων υποπρογραμμάτων και βιβλιοθηκών, και εργαλεία εντοπισμού λαθών (debugger) που δίνουν την ευκαιρία στον προγραμματιστή να παρακολουθήσει το παρασκήνιο και τις αλλαγές των μεταβλητών που πραγματοποιούνται κατά την εκτέλεση του προγράμματος.*

*Αρκετά Ολοκληρωμένα Περιβάλλοντα Ανάπτυξης έχουν προσθέσει επιπλέον λειτουργίες και επιλογές για τον προγραμματιστή έτσι ώστε να βελτιώσουν περεταίρω το χρόνο αποπεράτωσης μιας εφαρμογής και γενικότερα την εμπειρία χρήσης του προγράμματος. Κάποια από αυτά διαθέτουν γραφικά εργαλεία σχεδίασης των εφαρμογών, όπως για παράδειγμα οπτικοποίηση μέσω διαγραμμάτων, των τμημάτων μιας εφαρμογής και της μεταξύ τους αλληλεπίδρασης, αυτόματη συμπλήρωση κώδικα (εντολών) και κατάλληλη εργαλειοθήκη με μενού επιλογών και κουμπιά για απλούστευση των λειτουργιών. Μερικά από τα πιο γνωστά IDE's είναι το [Eclipse,](http://searchsoa.techtarget.com/definition/Eclipse) το [IntelliJ](http://www.theserverside.com/news/thread.tss?thread_id=78660) , το [Visual](http://searchwindevelopment.techtarget.com/definition/Visual-Studio-NET) Studio και το NetBeans πάνω στο οποίο δουλέψαμε σε αυτή τη διπλωματική εργασία.*

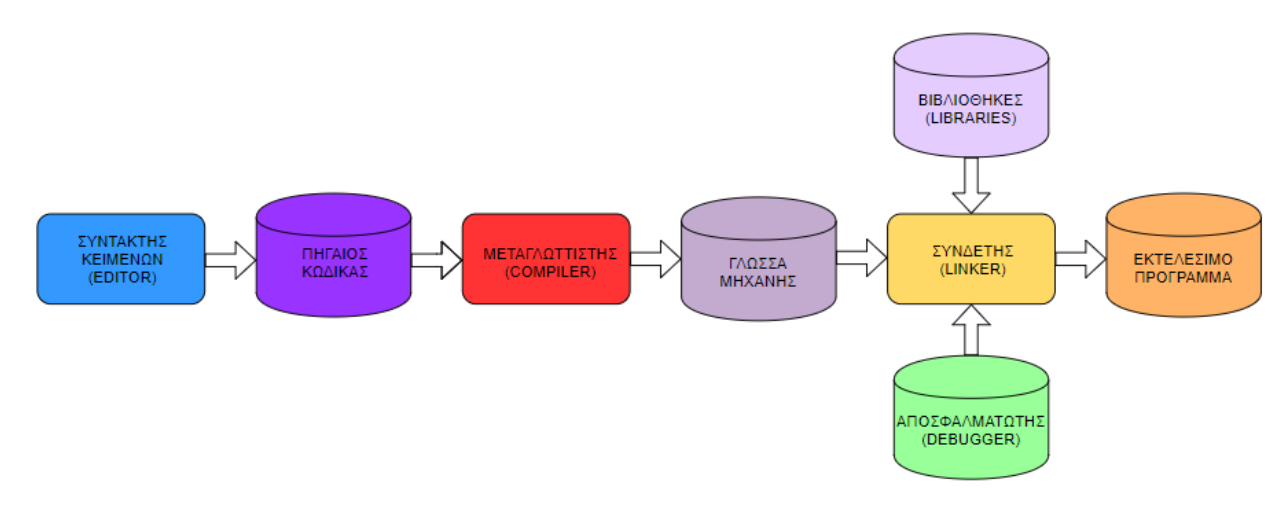

<span id="page-26-1"></span>Εικόνα 2.11: Επιμέρους τμήματα υλοποίησης εφαρμογών

*Παρακάτω θα αναλύσουμε κάποιους όρους τους οποίους θα συναντήσουμε στην πορεία της διπλωματικής εργασίας:*

*Διακομιστής : Ο διακομιστής (server) είναι ένας υπολογιστής σχεδιασμένος ώστε να επεξεργάζεται αιτήματα και να παρέχει δεδομένα σε άλλους υπολογιστές μέσω τοπικού δικτύου ή διαδικτύου. Παρόλο που οποιοσδήποτε υπολογιστής μπορεί να εκτελέσει χρέη διακομιστή, συνήθως με τον όρο αυτό αναφερόμαστε σε ένα μεγάλης ισχύος υπολογιστή ικανό να χειριστεί τεράστιο όγκο δεδομένων.*

*Οι διακομιστές κατηγοριοποιούνται συχνά ως προς τον σκοπό τους. Ο web server, για παράδειγμα, είναι ένα πρόγραμμα υπολογιστή που εξυπηρετεί σελίδες ή αρχεία HTML τα οποία λαμβάνονται ως αιτήματα που αποστέλλει ο browser. Άλλα παραδείγματα διακομιστών είναι ο email server για την αποστολή και λήψη μηνυμάτων, ο FTP server για την υποστήριξη στη μετακίνηση αρχείων μέσω του File Transfer Protocol και ο proxy server που λειτουργεί ως ενδιάμεσος μεταξύ μιας συσκευής τελικού σημείου, όπως ένας υπολογιστής, και ενός άλλου διακομιστή από τον οποίο ο χρήστης ζητά μια υπηρεσία.*

*Βάσεις δεδομένων : Μια βάση δεδομένων είναι μια συλλογή πληροφοριών οργανωμένες έτσι ώστε να καθίσταται εύκολη η πρόσβαση, η διαχείριση και η ενημέρωσή τους. Τα αρχεία που περιλαμβάνουν είναι συνδεδεμένα μεταξύ τους με λογικές σχέσεις, ώστε να μπορούν να χρησιμοποιούνται από πολλές εφαρμογές και χρήστες.*

*Το σύστημα διαχείρισης βάσεων δεδομένων είναι ένα σύστημα προγραμμάτων και ρουτινών με σκοπό το χειρισμό της βάσης όσο αφορά τη δημιουργία, συντήρηση, επεξεργασία στοιχείων και ελέγχων ασφαλείας.*

*Παρότι η δημιουργία ενός συστήματος βάσεων δεδομένων αποτελεί μια χρονοβόρα και ακριβή διαδικασία, πολλοί web servers το χρησιμοποιούν, ειδικά όταν έχουν να επεξεργαστούν μεγάλο όγκο δεδομένων [53]. Η χρήση τους εξυπηρετεί στη μείωση των περιττών δεδομένων και την καλύτερη οργάνωση για ταχύτερη αναζήτησή τους, στην ασφάλεια των δεδομένων λόγω του κεντρικού ελέγχου που υπόκεινται τα στοιχεία, στην ακεραιότητα των δεδομένων καθώς αυτά που καταχωρούνται δεν παρουσιάζουν λάθη και στη δυνατότητα κοινής χρήσης δεδομένων από πολλαπλές εφαρμογές.*

*Web application: Τα τελευταία χρόνια οι διαδικτυακές εφαρμογές έχουν αυξήσει τη δημοτικότητά τους. Αυτό οφείλεται στην εύκολη πρόσβαση που παρέχουν από οποιοδήποτε υπολογιστή δίχως απαίτηση εγκατάστασης εξειδικευμένου λογισμικού, αλλά με απλή σύνδεση στο διαδίκτυο. Η χρήση των διαδικτυακών εφαρμογών ποικίλει καθώς μπορεί να χρησιμοποιηθούν από κάτι πολύ απλό έως κάτι εξαιρετικά σύνθετο και απαιτητικό.* 

*Όπως έχουμε αναφέρει σε προηγούμενο κεφάλαιο, βασικός στόχος της διπλωματικής εργασίας είναι η υλοποίηση μιας διαδικτυακής εφαρμογής. Κάποιες από τις γλώσσες προγραμματισμού και εργαλεία που αναφέρθηκαν παραπάνω, συμβάλλουν στην κατασκευή μιας τέτοιας εφαρμογής. Σε επόμενο κεφάλαιο θα γίνει λεπτομερής επεξήγηση για τον τρόπο ανάπτυξης της παρούσας web εφαρμογής.*

# <span id="page-28-0"></span>ΚΕΦΑΛΑΙΟ 3: ΕΥΘΥΓΡΑΜΜΙΣΗ ΤΡΙΣΔΙΑΣΤΑΤΩΝ ΙΑΤΡΙΚΩΝ ΔΕΔΟΜΕΝΩΝ ΚΑΙ ΤΕΧΝΟΛΟΓΙΕΣ ΕΦΑΡΜΟΓΗΣ

## <span id="page-28-1"></span>*Σκοπός του κεφαλαίου*

*Αφού προηγήθηκε η ανάλυση κάποιων τεχνολογιών χρήσιμων για τη γενικότερη κατασκευή διαδικτυακών εφαρμογών, σε αυτό το κεφάλαιο θα εστιάσουμε πάνω στην παρούσα διπλωματική εργασία.* 

*Όπως έχουμε επισημάνει, η διαδικτυακή εφαρμογή κατασκευάστηκε με σκοπό την ευθυγράμμιση τρισδιάστατων ιατρικών δεδομένων τομογραφίας. Συγκεκριμένα, αφού ο χρήστης επιλέξει τους φακέλους με τα ιατρικά δεδομένα και τον επιθυμητό αλγόριθμο ευθυγράμμισης, δίνεται η εντολή και εκτελείται το πρόγραμμα ευθυγράμμισης των τρισδιάστατων εικόνων μέσω του server.*

*Για την ευθυγράμμιση χρησιμοποιήθηκαν συγκεκριμένοι αλγόριθμοι για τους οποίους θα γίνει εκτενής ανάλυση στη συνέχεια. Θα αναπτυχθεί η θεωρία αυτών των αλγορίθμων, το μαθηματικό τους υπόβαθρο αλλά και η αποδοτικότητά τους στην ευθυγράμμιση τρισδιάστατων ιατρικών εικόνων.*

*Έπειτα θα ακολουθήσει περιγραφή του προγράμματος που είναι υπεύθυνο για τη διαδικασία της ευθυγράμμισης όπως και των παραμέτρων αυτού. Το πρόγραμμα ονομάζεται mt3d-align και έχει αναπτυχθεί από την Ομάδα Βιοϊατρικής Απεικόνισης της σχολής Ηλεκτρολόγων Μηχανικών και Μηχανικών Ηλεκτρονικών Υπολογιστών του ΕΜΠ.*

*Τέλος θα επικεντρωθούμε στις τεχνολογίες εφαρμογής που χρησιμοποιήθηκαν. Θα γίνει περιγραφή του Ολοκληρωμένου Περιβάλλοντος Ανάπτυξης, του διακομιστή, των γλωσσών προγραμματισμού, των ιατρικών δεδομένων και της βιβλιοθήκης για την προβολή τρισδιάστατων εικόνων. Ειδικότερα, θα γίνει ανάπτυξη όλων των απαιτούμενων εργαλείων κατασκευής της διαδικτυακής εφαρμογής.*

# <span id="page-28-2"></span>*Μέθοδοι Ευθυγράμμισης 3D*

*Η ευθυγράμμιση εικόνας αποτελεί ένα κατεξοχήν πρόβλημα σε ένα ευρύ φάσμα ερευνητικών κλάδων. Η εξελικτική πορεία που ακολούθησε από τα μέσα τις δεκαετίας του '80 όταν αποτελούσε μια ασήμαντη διαδικασία στον τομέα της επεξεργασίας εικόνας, μέχρι τις μέρες μας όπου συνεχώς παρουσιάζονται πολλαπλές προσεγγίσεις και μελέτες πάνω σε αυτό το αντικείμενο, είναι αλματώδης [57]. Εφαρμογές της ευθυγράμμισης εικόνων μπορούμε να συναντήσουμε στην παρακολούθηση του περιβάλλοντος και των κλιματικών αλλαγών, στην πρόβλεψη του καιρού, στη χαρτογράφηση γεωγραφικών περιοχών, στη δημιουργία εικόνων υψηλής ανάλυσης και στην όραση υπολογιστών. Στον κλάδο της ιατρικής διαδραματίζει σημαντικό ρόλο στο κομμάτι της ιατρικής απεικόνισης, καθώς έχει αποδειχτεί ιδιαίτερα χρήσιμη για το διαγνωστικό έλεγχο, τη σύγκριση πληροφοριών διαφορετικών απεικονιστικών τεχνικών, την παρακολούθηση της εξέλιξης διαφόρων ασθενειών για τον* 

*καθορισμό της θεραπείας και τη σύγκριση των δεδομένων του ασθενούς με ανατομικούς άτλαντες[54][57].*

*Βάσει ορισμού, ευθυγράμμιση ιατρικών δεδομένων καλείται η χωρική τοποθέτηση δύο συνόλων δεδομένων με τρόπο ώστε οι δομές που είναι κοινές σε αυτά να συμπίπτουν[55][56].* 

*Υπάρχουν διάφοροι λόγοι που οι ιατρικές εικόνες που τίθενται σε σύγκριση μπορεί να διαφέρουν. Συνήθως οφείλεται στη λήψη τους σε διαφορετικούς χρόνους ή στην χρήση διαφορετικών απεικονιστικών μεθόδων και τεχνικών όπως το MRI, το CT, PET ή το SPECT. Άλλη αιτία μπορεί να αποτελέσει η διαφορετική γωνία λήψης της εικόνας έτσι ώστε να επιτευχθεί η δισδιάστατη ή τρισδιάστατη αναπαράσταση. Πολλές φορές λόγω του ότι οι συνεδρίες απεικονιστικών μεθόδων απαιτούν κάποιο χρόνο, υπάρχει πιθανότητα ο ασθενής να μετακινηθεί και να αλλοιώσει το τελικό αποτέλεσμα.*

*Εξαιτίας των όσων προαναφέρθηκαν η ευθυγράμμιση της ιατρικής εικόνας κρίνεται απαραίτητη στην εξάλειψη των σφαλμάτων και στην απόδοση μιας αναλυτικότερης και ευκρινέστερης εικόνας.*

*Για να γίνει η ευθυγράμμιση απαιτείται η εφαρμογή κατάλληλων αλγορίθμων οι οποίοι θα οδηγήσουν στα καλύτερα δυνατά αποτελέσματα. Παρακάτω θα εξηγήσουμε την διαδικασία της ευθυγράμμισης αλλά και τους διαθέσιμους αλγόριθμους.*

# <span id="page-29-0"></span>*Διαδικασία ευθυγράμμισης δεδομένων*

*Η ευθυγράμμιση δεδομένων αποτελεί μία αρκετά σύνθετη διαδικασία. Σκοπός είναι η εικόνα προς ευθυγράμμιση (float image) να έρθει σε χωρική συσχέτιση με την εικόνα αναφοράς (reference image), τέτοια ώστε να μπορούν να συγκριθούν τα αντίστοιχα χαρακτηριστικά τους. Η ευθυγράμμιση εικόνας όπως έχει αναφερθεί και πιο πάνω, ανάγεται σε ένα σημαντικό τμήμα στο διαγνωστικό έλεγχο. Μερικές από τις σημαντικότερες εφαρμογές είναι:* 

- *Συνδυασμός πληροφορίας από διαφορετικά συστήματα απεικόνισης με σκοπό τη συσχέτιση λειτουργικής και ανατομικής πληροφορίας.*
- *Παρακολούθηση σε βάθος χρόνου των αλλαγών σε μέγεθος, σχήμα ή φωτεινότητα ενός καρκινικού όγκου.*
- *Συσχέτιση ανατομικής πληροφορίας με βιβλιογραφικές αναφορές όπως οι ανατομικοί άτλαντες.*
- *Σύγκριση προεγχειρητικών και μετεγχειρητικών εικόνων του ασθενή για συμπεράσματα ως προς το ποσοστό επιτυχίας του εγχειρητικού πλάνου αλλά και της εξελικτικής πορείας της θεραπείας.*

*Στην παρούσα διαδικτυακή εφαρμογή θα επικεντρωθούμε στη συσχέτιση προεγχειρητικών και μετεγχειρητικών εικόνων κρανιακών αξονικών τομογραφιών (CT scans). Στο πιο κάτω λογικό διάγραμμα παρουσιάζεται η διαδικασία που ακολουθείται για την ευθυγράμμιση εικόνων.*

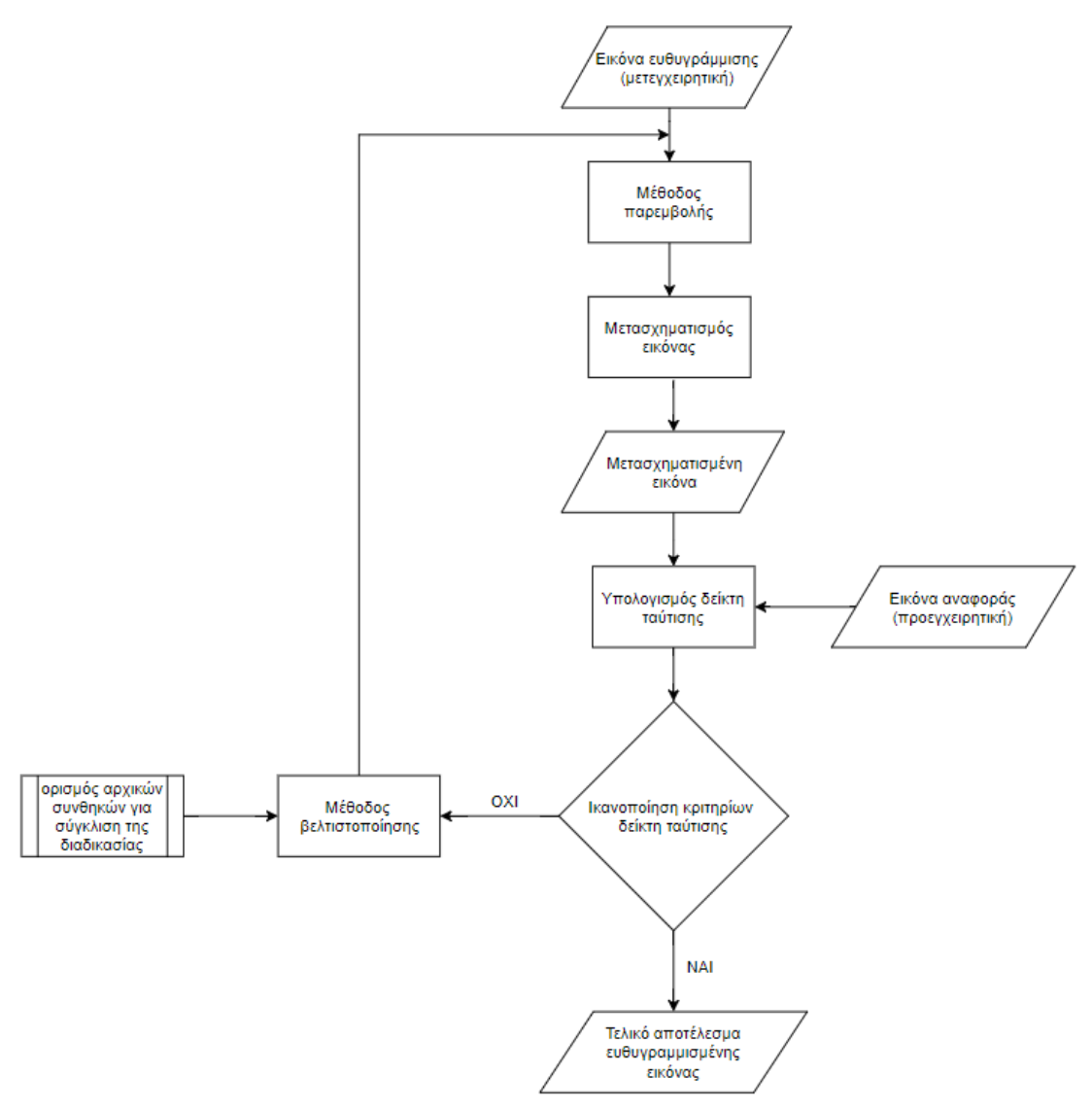

Εικόνα 3.1: Λογικό διάγραμμα ευθυγράμμισης εικόνων

<span id="page-30-0"></span>*Αναλύοντας το λογικό διάγραμμα για τη διαδικασία της ευθυγράμμισης της ιατρικής εικόνας παρατηρούμε ότι ακολουθούνται συγκεκριμένα στάδια τα οποία καταλήγουν στο τελικό αποτέλεσμα. Τα στάδια αυτά είναι:*

- *η εισαγωγή της εικόνας αναφοράς και της εικόνας ευθυγράμμισης,*
- *η μέθοδος της παρεμβολής (interpolation),*
- *ο γεωμετρικός μετασχηματισμός (transformation),*
- *η διαδικασία της βελτιστοποίησης (optimization) και*
- *ο δείκτης ταύτισης ή μέτρο της αντιστοίχισης (measure of match).*

*Για κάθε ένα από τα ανωτέρω βήματα, δημιουργήθηκε διεπαφή που δίνει τη δυνατότητα επιλογής στο χρήστη όχι μόνο των εικόνων αναφοράς και ευθυγράμμισης, αλλά και των αλγορίθμων που θα χρησιμοποιηθούν στην υλοποίηση κάθε σταδίου της διαδικασίας. Περαιτέρω ο χρήστης έχει τη δυνατότητα καθορισμού και κάποιων επιπρόσθετων παραμέτρων όπως είναι:*

- *το ποσοστό των εικονοστοιχείων (pixels) που θα χρησιμοποιηθούν στο μέτρο αντιστοίχισης,*
- *τη χρήση κριτηρίων φωτεινότητας πριν την ευθυγράμμιση,*
- *την εκτέλεση ελαστικής ευθυγράμμισης κατόπιν των άκαμπτων μετασχηματισμών ευθυγράμμισης,*
- *τον αριθμό επαναλήψεων του αλγορίθμου ελαστικής ευθυγράμμισης demon και*
- *την ενεργοποίηση αξιολόγησης του αποτελέσματος βάσει ακμών των εικόνων αναφοράς και ευθυγράμμισης*

*Η ευθυγράμμιση της εικόνας όπως φαίνεται και στο διάγραμμα αποτελεί μια επαναληπτική διαδικασία. Αρχικά ο χρήστης καλείται να κάνει την επιλογή των δεδομένων ευθυγράμμισης και αναφοράς. Τα δεδομένα αυτά είναι ουσιαστικά φάκελοι οι οποίοι περιέχουν κρανιακές τομές αξονικής τομογραφίας ασθενών σε προεγχειρητικό και μετεγχειρητικό στάδιο. Η προεγχειρητική τρισδιάστατη εικόνα που θα παραχθεί θα αποτελέσει την εικόνα αναφοράς, ενώ η μετεγχειρητική την εικόνα προς ευθυγράμμιση. Σε ορισμένες περιπτώσεις χρειάζεται να προηγηθεί μετασχηματισμός της μιας εικόνας στο χώρο της άλλης έτσι ώστε οι αλγόριθμοι ευθυγράμμισης να επιτύχουν χωρική αντιστοιχία και να επέλθει η σύγκριση των εικόνων. Αυτή η διαδικασία απαιτεί επιπλέον δειγματοληψία της πρώτης εικόνας στο πλέγμα που αντιστοιχεί στα pixels της δεύτερης και πραγματοποιείται με τη χρήση μεθόδων παρεμβολής [57]. Με αυτό τον τρόπο είναι σε θέση να εφαρμοστεί ο γεωμετρικός μετασχηματισμός που θα οδηγήσει μετά τους απαραίτητους ελέγχους στην ευθυγράμμιση της εικόνας. Σε αυτό το σημείο εισάγεται και η έννοια της βελτιστοποίησης κατά την οποία πραγματοποιείται ο υπολογισμός εύρεσης της βέλτιστης δυνατής λύσης στο πρόβλημα της ευθυγράμμισης. Ο έλεγχος της ικανής συνθήκης που θα επιτελέσει και στην παραγωγή του τελικού αποτελέσματος θα κριθεί από το μέτρο της αντιστοίχισης. Αν η μετασχηματισμένη εικόνα ικανοποιεί τα κριτήρια του μέτρου τότε προκύπτει το τελικό αποτέλεσμα της ευθυγράμμισης.* 

# <span id="page-31-0"></span>*Αλγόριθμοι και παράμετροι που χρησιμοποιήθηκαν για την επίλυση του προβλήματος ευθυγράμμισης*

*Έχουμε εξηγήσει τα στάδια τα οποία μεσολαβούν στην επίλυση του προβλήματος της ευθυγράμμισης της εικόνας. Για την υλοποίηση του κάθε σταδίου ο χρήστης, όπως προαναφέραμε, έχει τη δυνατότητα να επιλέξει από μια σειρά αλγορίθμων. Επίσης προσφέρεται η επιλογή ενεργοποίησης κάποιων επιπλέον παραμέτρων που μπορεί να οδηγήσουν σε καλύτερης ποιότητας αποτελέσματα. Σε αυτό το υποκεφάλαιο θα γίνει μια σύντομη επεξήγηση των επιμέρους αλγορίθμων και παραμέτρων.*

# <span id="page-31-1"></span>*3.4.1 Παρεμβολή (Interpolation)*

*Η αύξηση της χωρικής ανάλυσης μιας εικόνας (μεγέθυνση) είναι πολλές φορές πρόβλημα που συναντάται στην ευθυγράμμιση δύο εικόνων ώστε να καταστεί δυνατός ο μετασχηματισμός για την επίτευξη του στόχου. Όταν είναι διαθέσιμη μόνο μία εικόνα της φυσικής σκηνής, τότε ο μόνος τρόπος να αυξηθεί η χωρική ανάλυση είναι η υπερδειγματοληψία της εικόνας. Οι νέες θέσεις εικονοστοιχείων που δημιουργούνται, θα προκύψουν με κάποια από τις μεθόδους της παρεμβολής [58].*

### *Α) Γραμμική Παρεμβολή*

*Η γραμμική παρεμβολή χρησιμοποιείται όταν για παράδειγμα γνωρίζουμε δύο τιμές μιας συνάρτησης f(x) στα σημεία x1 και x<sup>2</sup> και θέλουμε να υπολογίσουμε μια προσέγγιση της συνάρτησης f(x) σε ένα σημείο* ̂*, τέτοιο ώστε x1<< x<sup>2</sup> [59]. Ένας τρόπος είναι να προσεγγίσουμε τη συνάρτηση f(x) µε µία ευθεία γραµµή που να διέρχεται από τα σημεία (x1, f(x1)) και (x2, f(x2)) και η οποία υπολογίζεται με την εξίσωση:*

$$
y(x) = \frac{f(x_1)(x_2 - x) + f(x_2)(x - x_1)}{x_2 - x_1} \qquad [E\xi \text{isom} \eta \text{ 3.1}]
$$

#### *Β) Παρεμβολή Πλησιέστερου Γείτονα (Nearest Neighbor)*

*Σύμφωνα με την μέθοδο αυτή στο νέο εικονοστοιχείο εκχωρείται η τιμή του εγγύτερου γείτονά του. Αν και η εικόνα που προκύπτει δεν είναι η βέλτιστη, η μέθοδος έχει υπερβολικά μικρή πολυπλοκότητα και είναι πολύ δημοφιλής σε απλές εφαρμογές. Επιπλέον μπορεί να χρησιμοποιηθεί σαν μία αρχική εκτίμηση σε επαναληπτικούς αλγορίθμους. Τα μειονεκτήματα της μεθόδου, είναι ότι η εικόνα που προκύπτει παρουσιάζει αναδίπλωση συχνοτήτων και ορατές ατέλειες.*

## *Γ) B-spline*

*Η χρήση της μεθόδου b-spline για παρεμβολή [61] παρόλο που είναι ιδιαίτερα δαπανηρή υπολογιστικά, καθώς απαιτεί πολλαπλασιασμούς και αναστροφές πινάκων [62], παρουσιάζει κάποια σημαντικά πλεονεκτήματα όπως η καλύτερη απόδοση σε εικόνες όπου παρουσιάζονται καμπύλες ή ασυνέχειες.* 

*Τα B-Splines έχουν χρησιμοποιηθεί ευρέως για την ανάλυση και τη μοντελοποίηση σχημάτων λόγω των ιδιοτήτων που παρέχουν, όπως ομαλότητα (smoothness), συνέχεια (continuity), και δυνατότητα τοπικού ελέγχου (local controllability). Είναι επίσης φραγμένες συναρτήσεις (built-in boundedness), και έχουν δυνατότητα αναλλοίωτης περιγραφής ως προς affine μετασχηματισμούς [60].*

#### *Δ) Wsinc (Windowed sinc)*

*Η μέθοδος windowed sinc ουσιαστικά είναι η εφαρμογή της συνάρτησης sinc πολλαπλασιασμένη με μία συνάρτηση που ονομάζεται παράθυρο. Η συνάρτηση αυτή είναι μη μηδενική μόνο εντός ενός συγκεκριμένου ορίου έτσι ώστε να πετύχουμε περιορισμό του εύρους της συνάρτησης sinc. Η Wsinc χρησιμοποιείται στο πεδίο των συχνοτήτων καθώς εκεί μπορούμε να πετύχουμε υψηλά επίπεδα απόδοσης και ακρίβειας εν αντιθέσει στο πεδίου του χρόνου όπου παρουσιάζονται παραμορφώσεις [63].* 

## <span id="page-33-0"></span>*3.4.2 Γεωμετρικός Μετασχηματισμός (Transformation)*

*Οι γεωμετρικοί μετασχηματισμοί είναι οι διαδικασίες οι οποίες μπορούν να προκαλέσουν αλλαγή θέσης ενός αντικειμένου στο χώρο. Για να γίνει ευθυγράμμιση δύο εικόνων θα πρέπει να εφαρμοστεί μια μοντελοποίηση των αλλαγών και διαφοροποιήσεων που παρουσιάζουν δύο εικόνες μεταξύ τους. Πιο κάτω παρουσιάζονται οι αλγόριθμοι γεωμετρικών μετασχηματισμών που έχουν τη δυνατότητα επιλογής από το χρήστη.*

#### *Α) Συμπαγής Μετασχηματισμός – RIGID*

*Ο συμπαγής μετασχηματισμός μας δίνει αποτελέσματα τα οποία δεν μεταβάλλουν το σχήμα ή το μέγεθος των αντικειμένων. Οι συνιστώσες στις οποίες αναλύεται είναι η περιστροφή και η μετατόπιση. Για την εκτέλεσή του σε τρισδιάστατες εικόνες χρειάζεται ο υπολογισμός 6 παραμέτρων, 3 για την περιστροφή και 3 για τη μετατόπιση, πράγμα που τον καθιστά γρήγορο και αποδοτικό. Ο πίνακας περιστροφής που ονομάζεται R, έχει διαστάσεις 3x3 και ορίζεται ως το γινόμενο των πινάκων Rx, Ry, Rz. Οι πίνακες αυτοί αντιπροσωπεύουν την περιστροφή γύρω από τους άξονες x, y, z αντίστοιχα. Τη μετατόπιση την αντιπροσωπεύει ο πίνακας d με διαστάσεις 3x1 και στοιχεία dx, dy, d<sup>z</sup> που υποδηλώνουν με τη σειρά τους τη μετατόπιση στους τρεις άξονες. Έτσι με την εκτέλεση του συμπαγούς μετασχηματισμού το σημείο r x, y, z μετασχηματίζεται στο σημείο r x , y , z σύμφωνα με τη σχέση:* 

$$
r' = R \cdot r + d \qquad [E\xi i\sigma\omega\sigma\eta \ 3.2]
$$

*όπου :*

$$
R = R_x \cdot R_y \cdot R_z =
$$
\n
$$
= \begin{bmatrix} 1 & 0 & 0 \\ 0 & cos\varphi_x & -sin\varphi_x \\ 0 & sin\varphi_x & cos\varphi_x \end{bmatrix} \begin{bmatrix} cos\varphi_y & 0 & sin\varphi_y \\ 0 & 1 & 0 \\ -sin\varphi_y & 0 & cos\varphi_y \end{bmatrix} \begin{bmatrix} cos\varphi_z & -sin\varphi_z & 0 \\ sin\varphi_z & cos\varphi_z & 0 \\ 0 & 0 & 1 \end{bmatrix} \begin{bmatrix} E\zeta i\sigma\omega\sigma\eta & 3.3 \end{bmatrix}
$$

*και*

$$
d = \begin{bmatrix} d_x \\ d_y \\ d_z \end{bmatrix} \qquad [E\xi i\sigma\omega\sigma\eta \ 3.4]
$$

#### *Β) Αφινικός Μετασχηματισμός – ΑFFINE*

*Ο μετασχηματισμός τύπου affine αποτελείται από ένα γραμμικό μετασχηματισμό και μια μετατόπιση. Μπορεί να διασφαλίσει το αναλλοίωτο των σημείων και των ευθειών και των μεταξύ τους σχέσεων παραλληλίας, αδυνατεί όμως να κρατήσει αμετάβλητες σε όλες τις περιπτώσεις, τις γωνίες του αντικειμένου. Βρίσκει καλή εφαρμογή όταν η εικόνα έχει υποστεί κάποιου είδους παραμόρφωση ή όταν δεν υπάρχει επαρκής πληροφορία που αφορά τον τρόπο ανάκτησής της [64]. Η εξίσωση με την οποία υλοποιείται σε τρεις διαστάσεις είναι:*

$$
\begin{bmatrix} x' \\ y' \\ z' \end{bmatrix} = A \cdot \begin{bmatrix} x \\ y \\ z \end{bmatrix} \begin{bmatrix} d_x \\ d_y \\ d_z \end{bmatrix}
$$
 [E\xiio $\omega \sigma \eta$  3.5]

*όπου:*

$$
A = \begin{bmatrix} a_{11} & a_{12} & a_{13} \\ a_{21} & a_{22} & a_{23} \\ a_{31} & a_{32} & a_{33} \end{bmatrix}, 3x3 \pi \text{ivakaç mpoyyazaków t(yw.}
$$

#### *Γ) Translation*

*Ο μετασχηματισμός Translation ουσιαστικά αποτελεί μια υποκατηγορία του συμπαγούς μετασχηματισμού αφού προκύπτει ως η μετατόπιση του αντικειμένου διατηρώντας την περιστροφή αναλλοίωτη. Δηλαδή βάσει των προηγούμενων σχέσεων για τρισδιάστατες εικόνες ο πίνακας R θα είναι ο μοναδιαίος πίνακας. Έτσι προκύπτoυν οι σχέσεις:*

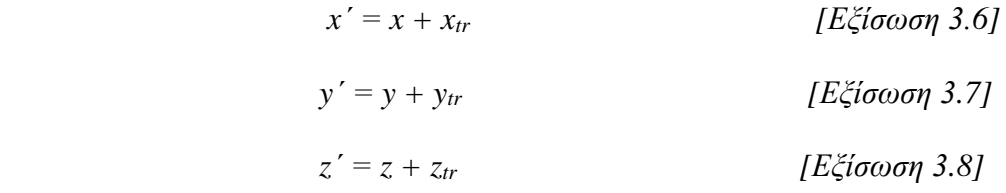

*ή με χρήση του μητρώου μετατόπισης:*

$$
\begin{bmatrix} x' \\ y' \\ z' \\ 1 \end{bmatrix} = \begin{bmatrix} 1 & 0 & 0 & x_{tr} \\ 0 & 1 & 0 & y_{tr} \\ 0 & 0 & 1 & z_{tr} \\ 0 & 0 & 0 & 1 \end{bmatrix} \cdot \begin{bmatrix} x \\ y \\ z \\ 1 \end{bmatrix}
$$
 [E\xiioov of 3.9]

## <span id="page-35-0"></span>*3.4.3 Βελτιστοποίηση (Optimization)*

*Ο στόχος των μεθόδων βελτιστοποίησης είναι ο εντοπισμός των βέλτιστων παραμέτρων στην εφαρμογή των μετασχηματισμών εικόνων έτσι ώστε να επιτύχουν την καλύτερη δυνατή ευθυγράμμιση. Ο υπολογισμός των νέων παραμετρικών τιμών θα καθοριστεί με τη βοήθεια των κριτηρίων ομοιότητας. Δηλαδή, αφότου η εικόνα προς ευθυγράμμιση υποστεί τους απαραίτητους μετασχηματισμούς και περάσει από τον έλεγχο της μεθόδου αντιστοίχισης θα ξεκινήσει η διαδικασία της βελτιστοποίησης για τον καθορισμό των παραμέτρων του νέου μετασχηματισμού.* 

#### *A) Μέθοδος Simplex*

*Η μέθοδος αυτή είναι μία από τις πιο διαδεδομένες διαδικασίες προσδιορισμού βέλτιστης λύσης. Υλοποιείται μέσω του ομώνυμου αλγορίθμου ο οποίος βασίζεται στο γεγονός ότι η βέλτιστη λύση του προβλήματος είναι κάποια από τις κορυφές του υπερπολυέδρου F που ορίζει το σύνολο των εφικτών του λύσεων. Ο αλγόριθμος Simplex πραγματώνει μια αλγεβρική διαδικασία ελέγχου στις κορυφές του F, με τρόπο ώστε σε κάθε βήμα εκτέλεσής του να εντοπίζει μια κορυφή η οποία αντιστοιχεί σε καλύτερη λύση από την υπάρχουσα. Ύστερα από ένα πεπερασμένο αριθμό βημάτων, η βέλτιστη λύση εντοπίζεται ή αποδεικνύεται ότι δεν υπάρχει λύση [65].*

## *B) Μέθοδος Powell*

*Η βασική ιδέα της μεθόδου Powell είναι η αναζήτηση ενός τοπικού ελαχίστου μέσω Ν διανυσμάτων, όπου Ν είναι η διάσταση της εικόνας. Η αναζήτηση ξεκινάει από ένα αρχικό σημείο που ορίζει ο χρήστης και εκτελείται διαδοχικά για κάθε ένα διάνυσμα. Στην περίπτωση εξεύρεσης του τοπικού ελαχίστου η νέα θέση εκφράζεται σαν γραμμικός συνδυασμός των τελευταίων διανυσμάτων αναζήτησης και το νέο διάνυσμα μετατόπισης γίνεται με τη σειρά του το νέο διάνυσμα αναζήτησης. Η διαδικασία υλοποιείται σε περιορισμένο αριθμό επαναλήψεων και δεν απαιτεί τη διαφορισιμότητα της συνάρτησης για εξεύρεση του τοπικού ελαχίστου, καθώς όπως παρατηρείται απουσιάζουν οι παράγωγοι από τη διαδικασία [66].*

#### *Γ) Μέθοδος Gradient*

*Η μέθοδος Gradient ή διαφορετικά μέθοδος κλίσεων, σε αντίθεση με τη μέθοδο Powell, προϋποθέτει η συνάρτηση προς εξέταση f(x) να είναι διαφορίσιμη. O χρήστης αφού ορίσει την αρχική τιμή x<sup>0</sup> που είναι μια πρώτη εκτίμηση της λύσης, εφαρμόζει την πιο κάτω αναδρομική σχέση [67]:*

$$
x^{k+1} = x^k - a_k \frac{df(x^k)}{dx}
$$
 [E\xi i\sigma\omega\sigma\eta 3.10]

*όπου k = 0, 1, 2 , …*

*Το βήμα α<sup>k</sup> > 0 επιλέγεται έτσι ώστε: f(xk+1) < f(xk) για όλα τα k.*
*H μέθοδος κλίσεων παρόλο που είναι πιο αργή από την Powell ως προς τη σύγκλιση, δίνει πιο ακριβή αποτελέσματα [66].*

### *Δ) Μέθοδος καθόδου κλίσης (Gradient descent)*

*Η μέθοδος καθόδου κλίσης είναι μία διαδικασία η οποία βρίσκει τα βέλτιστα βάρη (α, β) που μειώνουν το σφάλμα πρόβλεψης. Το πρώτο βήμα που ακολουθεί ο αλγόριθμος είναι η αρχικοποίηση των βαρών σε τυχαίες τιμές και ο υπολογισμός του αθροίσματος του τετραγωνικού σφάλματος. Ακολούθως υπολογίζεται η κλίση, βρίσκοντας τη μεταβολή που υπόκειται το σφάλμα σε μικρή μετακίνηση των βαρών σε σχέση με την προηγούμενη. Τα βάρη με αυτό τον τρόπο μπορούν να κατευθυνθούν στην κατεύθυνση όπου ελαχιστοποιείται το σφάλμα. Επαναλαμβάνοντας τα τελευταία βήματα και υπολογίζοντας εκ νέου το καινούριο σφάλμα, προκύπτει το τελικό αποτέλεσμα όταν το σφάλμα γίνει το μικρότερο δυνατό[70].* 

*Σημαντικό πλεονέκτημα της μεθόδου είναι ότι μπορεί να εφαρμοστεί συνδυαστικά με οποιαδήποτε μέθοδο μετασχηματισμού και χωρίς να απαιτείται μεγάλος υπολογιστικός χρόνος. Ενώ ένα πρόβλημα που μπορεί να παρουσιαστεί σε αυτή τη μέθοδο είναι ότι η γενικευμένη χρήση της οδηγεί κάποιες φορές σε λανθασμένα αποτελέσματα όπως για παράδειγμα όταν δεν υπάρχει πρότερη πληροφορία της θέσης του αντικειμένου προς εξέταση[71].*

# *3.4.4 Μέτρο της Αντιστοίχισης (Measure of Match)*

*Το μέτρο αντιστοίχισης ή δείκτης ταύτισης, είναι η διαδικασία που αναλαμβάνει το ρόλο της σύγκρισης της μετασχηματισμένης εικόνας με την εικόνα αναφοράς. Γίνεται η ταύτιση των αντίστοιχων σημείων και ακολούθως ο έλεγχος ικανοποίησης των κριτηρίων για τη βέλτιστη δυνατή ευθυγράμμιση. Υπάρχουν διάφοροι αλγόριθμοι που χρησιμοποιούνται για αυτή τη διαδικασία μερικοί από αυτούς παρουσιάζονται στην εφαρμογή μας σαν επιλογή για το χρήστη. Σίγουρα, όπως θα αναφέρουμε και στη συνέχεια, δεν έχουν όλοι την ίδια απόδοση και πολλοί από αυτούς είναι πρακτικά αδύνατο να χρησιμοποιηθούν λόγο του μεγάλου χρόνου εκτέλεσής τους. Παρ' όλα αυτά αξίζει η επισήμανσή τους.*

# *Α) Συντελεστής Συσχέτισης (Correlation Coefficient)*

*O συντελεστής συσχέτισης είναι μια ιδιαίτερα δημοφιλής μέθοδος αντιστοίχισης ειδικά στις περιπτώσεις όπου η σύγκριση γίνεται μεταξύ εικόνων ίδιας απεικονιστικής τεχνικής. Σε περιπτώσεις όπου οι εικόνες προέρχονται από διαφορετικές απεικονιστικές μεθόδους το μέτρο σύγκρισης δεν έχει καλά αποτελέσματα [64]. Η μέθοδος αναδεικνύει μεγαλύτερη ταύτιση των συγκρινόμενων εικόνων καθώς ο δείκτης της παρουσιάζει αύξηση. Συνεπώς όσο μεγαλύτερο συντελεστή συσχέτισης έχουμε, τόσο περισσότερο ταυτίζονται η εικόνα αναφοράς με την μετασχηματισμένη εικόνα [68].*

*Η μαθηματική εξίσωση που περιγράφει το συντελεστή συσχέτισης είναι:*

$$
CC(I_R, I_T) = \left| \frac{\sum_r [(I_T(r) - \bar{I}_T)(I_R(r) - \bar{I}_R)]}{\sqrt{\sum_r (I_T(r) - \bar{I}_T)^2} \sqrt{\sum_r (I_R(r) - \bar{I}_R)^2}} \right| \qquad [E\xi i\sigma\omega\sigma\eta \ 3.11]
$$

*Όπου*  ̅ , ̅ *είναι οι μέσες τιμές της εικόνας αναφοράς () και της μετασχηματισμένης εικόνας (), αντίστοιχα.*

#### *Β) Μέθοδος Mattes Mutual Information*

*O Mattes Mutual Information είναι ένας αλγόριθμος ο οποίος διασχίζει τις παραμέτρους του μετασχηματισμένου χώρου έτσι ώστε να βρει τη θέση στην οποία υπάρχει κοινή πληροφορία στη μέγιστη μορφή της, ανάμεσα στις δύο εικόνες. Για να περιορίσει το χώρο αναζήτησης, βρίσκει μια εκτιμώμενη τιμή εκτελώντας τη διαδικασία σε μειωμένης ανάλυσης εικόνα. Στη συνέχεια έχοντας υπολογίσει τη προσέγγιση της παραμέτρου του μετασχηματισμού, την εφαρμόζει στις υψηλής ανάλυσης εικόνες. Έπειτα, για να μειωθεί ο χρόνος εκτέλεσης, υλοποιεί τη σύγκριση χρησιμοποιώντας ένα συγκεκριμένο μικρό δείγμα εικονοστοιχείων από την εικόνα αναφοράς σε κάθε εκτέλεσή του [69].*

#### *Γ) Μέσο Τετραγωνικό Σφάλμα (Mean Square Error)*

*Το μέσο τετραγωνικό σφάλμα είναι μία συνάρτηση απόστασης στην οποία, όπως και σε όλες τις συναρτήσεις αυτού του τύπου, για να ικανοποιηθεί το κριτήριο ευθυγράμμισης των εικόνων, πρέπει να βρεθεί το ελάχιστό τους. Το μέσο τετραγωνικό σφάλμα υπολογίζεται με τον εξής τύπο:*

$$
MSE = \frac{1}{n} \sum_{i=1}^{n} ||r'_i - T(r_i)||^2
$$
 [E\xi i\sigma\omega\sigma\eta 3.12]

*Όπου* = ( , , ) *είναι τα ζεύγη σημείων στο προς ευθυγράμμιση σύνολο δεδομένων,* ′ = ( ′ , ′ , ′ )*, i=1,2,…,n, είναι τα αντίστοιχα ζεύγη στο σύνολο δεδομένων αναφοράς και*  $T = arg \max_{T} [O(I_T(r), I_r(r))].$ 

#### *Δ) Συντελεστής Αμοιβαίας Πληροφορίας (Mutual information)*

*Ο συντελεστής αμοιβαίας πληροφορίας χρησιμοποιείται συχνά στην ευθυγράμμιση εικόνων λόγω του ότι δεν υπολογίζει τις λειτουργικές σχέσεις μεταξύ των τιμών των δύο εικόνων. Έτσι μπορεί να χρησιμοποιηθεί σε εικόνες που έχουν δημιουργηθεί από διαφορετικές απεικονιστικές μεθόδους[67].*

*Ο συντελεστής αμοιβαίας πληροφορίας Ι, για δύο εικόνες Α και Β, ορίζεται ως:*

$$
I(A, B) = H(B) - H(B|A)
$$
 [Eξίσωση 3.13]

*όπου:*

*το Η(Β) είναι η εντροπία Shannon [72] της εικόνας Β, υπολογισμένη ως προς την πιθανότητα κατανομής των γκρίζων τιμών,*

*το Η(Β|Α) είναι η εντροπία υπό συνθήκη της πιθανότητας p(b|a), δηλαδή η πιθανότητα γκρι τιμής b στην εικόνα B δεδομένου ότι το αντίστοιχο voxel της Α έχει γκρι τιμή α.*

*Εν κατακλείδι η αμοιβαία πληροφορία μετρά την ποσότητα της πληροφορίας μιας τυχαίας μεταβλητής α που εμπεριέχεται σε μια τυχαία μεταβλητή b [73][74].*

#### *Ε) Mean reciprocal square difference*

*H μέθοδος αυτή [75] υπολογίζει τις διαφορές που έχουν τα pixels των εικόνων αφού πρώτα*  τα περάσει από μία συνάρτηση «καμπάνα» όπως την  $\frac{1}{1+x^2}$  :

$$
PI(A, B) = \sum_{i=1}^{N} \frac{1}{1 + \frac{(A_i - B_i)^2}{\lambda^2}}
$$
 [E\xi i\sigma\omega\sigma\eta 3.14]

*όπου Α<sup>i</sup> και B<sup>i</sup> είναι τα i-οστά pixels των εικόνων Α και Β αντίστοιχα, Ν είναι ο αριθμός των υπολογιζόμενων pixels και λ ελέγχει την ακτίνα λήψης. Ο δείκτης λ αναφέρεται σε μονάδες έντασης της εικόνας και συσχετίζεται με τις αλλαγές στην φωτεινότητα της εικόνας που οδηγούν τον συντελεστή της μεθόδου να πέσει κάτω από το 50% τις τιμής του.*

*Αυτή η μέθοδος εξάγει πολύ καλά αποτελέσματα όσον αφορά τη σύγκριση εικόνων ίδιων απεικονιστικών τεχνικών ενώ παρουσιάζονται προβλήματα όταν εμφανίζονται γραμμικές αλλαγές στην ένταση.*

#### *ΣΤ) Συντελεστής συσχέτισης μέσω ιστογράμματος (Histogram correlation coefficient)*

*Το ιστόγραμμα (histogram) μιας εικόνας είναι η γραφική απεικόνιση της κατανομής των διαφορετικών χρωματικών τόνων της. H μέθοδος αυτή συνδυάζει το ιστόγραμμα των εικόνων για την εύρεση του συντελεστή συσχέτισής του. Καθώς η τιμή του συντελεστή συσχέτισης πλησιάζει στο 1 έχουμε καλύτερα αποτελέσματα ευθυγράμμισης [76][77].*

# *3.4.5 Επιπλέον παράμετροι για τη ρύθμιση λειτουργίας του προγράμματος ευθυγράμμισης*

#### *Ποσοστό των συνολικών εικονοστοιχείων για το μέτρο αντιστοίχισης (Percentage of total pixels for measure of match):*

*H επιλογή αυτή δόθηκε στο χρήστη έτσι ώστε να μπορεί ο ίδιος να καθορίσει το ποσοστό των εικονοστοιχείων που θα χρησιμοποιηθούν για το μέτρο της αντιστοίχισης. Φυσικά όσο μεγαλώνει το ποσοστό που θέτει ο χρήστης για να επιτύχουμε καλύτερα αποτελέσματα του αλγορίθμου, αυξάνεται και ο χρόνος υπολογισμού της μεθόδου.*

#### *Χρήση κριτηρίου φωτεινότητας εικόνας πριν από την ευθυγράμμιση (Use intensity matcher before registration):*

*Με την επιλογή αυτή παρέχεται η δυνατότητα εξισορρόπησης του εύρους των χρωμάτων ανάμεσα στις δύο εικόνες, πριν από την ευθυγράμμιση. Το υπολογιστικό κόστος είναι σαφώς μεγαλύτερο καθώς χρησιμοποιείται πληροφορία από όλα τα ογκοστοιχεία (voxels) της εικόνας ωστόσο η ακρίβεια αυτής της μεθόδου είναι καλύτερη [55][67].* 

#### *Εκτέλεση ελαστικού μετασχηματισμού μετά από την εφαρμογή του άκαμπτου μετασχηματισμού (Perform fine registration (elastic) after rigid registration):*

*O άκαμπτος (rigid) μετασχηματισμός λειτουργεί αποδοτικότερα όταν η εικόνα προς ευθυγράμμιση συγκριτικά με την εικόνα αναφοράς διαφέρει μόνο ως προς τη μετατόπιση και την περιστροφή. Σε αντίθεση με αυτό, ο ελαστικός μετασχηματισμός επιτρέπει τις ελαστικές γεωμετρικές παραμορφώσεις τοπικά των εικόνων. Είναι αρκετά σύνηθες όταν επεξεργαζόμαστε ιατρικές εικόνες να παρατηρείται ελαστική παραμόρφωση στα δεδομένα λόγω της κίνησης των οργάνων του σώματος. Αυτή η υβριδική τεχνική αποδίδει καλύτερα στις περιπτώσεις όπου οι εικόνες έχουν παραχθεί από διαφορετικές απεικονιστικές μεθόδους και προβάλουν οστικές δομές σε συνδυασμό με μαλακό ιστό και μυϊκές δομές [79].*

#### *Αριθμός επαναλήψεων αλγορίθμου ελαστικής ευθυγράμμισης Demon (Demons registration iterations):*

*O αλγόριθμος Demons [80] είναι μία δημοφιλής τεχνική που χρησιμοποιείται στην ευθυγράμμιση μέσω σύγκρισης της φωτεινότητας των δύο εικόνων. Μπορεί να αναγνωριστεί ως μια προσέγγιση του δευτέρου βαθμού κλίσης του αθροίσματος των τετραγώνων των διαφορών έντασης. Δεν θεωρείται ιδιαίτερα αποδοτική μέθοδος για διαφορετικού τύπου εικόνες όπου δεν είναι εγγυημένη η σταθερή ένταση μεταξύ των ισοδύναμων σημείων των δύο εικόνων.*

*H αλγόριθμος για τρισδιάστατες εικόνες, μπορεί να υλοποιηθεί με την επανάληψη δύο σταδίων. Αρχικά για κάθε αλληλοκαλυπτόμενη θέση x στις δύο εικόνες υπολογίζεται ένα διάνυσμα μετατόπισης d ως [81]:*

$$
\vec{d}(x) = \frac{2[I_0(x) - I_1(x)][\vec{v}_{I_0}(x) + \vec{v}_{I_1}(x)]}{\|\vec{v}_{I_0}(x) + \vec{v}_{I_1}(x)\|^2 + \frac{[I_0(x) - I_1(x)]^2}{K^2}}
$$
\n[*E*ξίσωση 3.15]

*όπου I<sup>0</sup> είναι η εικόνα προς ευθυγράμμιση, Ι<sup>1</sup> η εικόνα αναφοράς και Κ<sup>2</sup>= α<sup>x</sup> <sup>2</sup> + α<sup>y</sup> <sup>2</sup> + α<sup>z</sup> 2 είναι ο συντελεστής κανονικοποίησης υπολογισμένος ως η μέση τετραγωνική τιμή του μεγέθους του voxel α στα σημεία x,y,z της εικόνας αναφοράς.*

*Στη n-οστή επανάληψη της εξίσωσης 3.15 θα δημιουργηθεί ένα ενημερωμένο πεδίο Un, που προκύπτει από τα διανύσματα μετατόπισης της παραπάνω εξίσωσης για κάθε voxel, και θα προστεθεί στο υπάρχον πεδίο παραμόρφωσης. Για να εξασφαλιστεί η ομαλότητα γίνεται συνέλιξη του αποτελέσματος με την τρισδιάστατη Gauss Gσ. Το πεδίο παραμόρφωσης που θα προκύψει για την n-οστή επανάληψη θα είναι:*

$$
D_n = G_{\sigma} * (D_{n-1} + U_n) \qquad [E\xi i\sigma\omega\sigma\eta \ 3.16]
$$

*Οι εξισώσεις 3.15 και 3.16 επαναλαμβάνονται μέχρι την σύγκλιση του αλγορίθμου.*

#### *Ενεργοποίηση της αξιολόγησης του αποτελέσματος βάσει ακμών των εικόνων ευθυγράμμισης και αναφοράς (Enable edge-based assessment):*

*Η επιλογή αυτή βρίσκει το δείκτη ομοιότητας της ευθυγραμμισμένης εικόνας με την εικόνα αναφοράς με βάση τις ακμές τους. Πρόκειται για ένα ποσοτικό κριτήριο που αναδεικνύει το βαθμό επιτυχίας της τελικής ευθυγράμμισης. Στην πράξη υπολογίζει και εξάγει τις ακμές από τα δύο συγκρινόμενα σετ εικόνων και ακολούθως υπολογίζει για κάθε σημείο των*  *ακμών της εικόνας αναφοράς την απόσταση από το κοντινότερο αντίστοιχο σημείο των ακμών της ευθυγραμμισμένης εικόνας. Το αποτέλεσμα είναι ο μέσος όρος αυτών των αποστάσεων.*

# *Τεχνολογίες Υλοποίησης του Web-basedApplication*

*Η υλοποίηση της παρούσας διαδικτυακής εφαρμογής απαιτούσε διάφορες τεχνολογίες υλοποίησης και ποικιλία εργαλείων τα οποία κρίθηκαν απαραίτητα για την αποπεράτωσή της. Παρακάτω θα τεθούν υπό ανάλυση αυτά τα εργαλεία και θα γίνει επεξήγηση των τεχνολογικών μέσων που χρησιμοποιήθηκαν. Να σημειώσουμε σε αυτό το σημείο ότι η εφαρμογή υλοποιήθηκε στο λειτουργικό σύστημα Linux, Debian το οποίο υπάρχει και στο server όπου είναι ανεβασμένο το πρόγραμμα ευθυγράμμισης τρισδιάστατων εικόνων, mt3dalign. Το περιβάλλον αυτό δημιουργήθηκε μέσω της εικονικής μηχανής VirtualBox το οποίο είναι διαθέσιμο από την Oracle[87]. Οι εικονικές μηχανές σου παρέχουν την ευκολία να αποκτήσεις επαφή με ένα λειτουργικό σύστημα διαφορετικό με αυτό του υπολογιστή σου κάνοντάς το εγκατάσταση σαν ένα συνηθισμένο πρόγραμμα.*

# *3.5.1 NetBeansIDE*

*To NetBeans είναι μια πλατφόρμα ανάπτυξης λογισμικού γραμμένη σε γλώσσα Java η οποία επιτρέπει την ανάπτυξη εφαρμογών μέσω ενός συνόλου αρθρωτών στοιχείων λογισμικού, τα modules. Η πλατφόρμα NetBeans, συμπεριλαμβανομένου του ολοκληρωμένου περιβάλλοντος ανάπτυξης NetBeans IDE που προαναφέραμε, προσφέρει στους προγραμματιστές τη δυνατότητα ανάπτυξης και επέκτασης των εφαρμογών τους. Η πιο συνήθης γλώσσα για ανάπτυξη λογισμικού στο NetBeans IDE είναι η Java, όμως ο προγραμματιστής αν επιθυμεί, μπορεί να χρησιμοποιήσει και άλλες υποστηριζόμενες γλώσσες όπως PHP, C, C++, HTML5 και JavaScript.*

*Ιστορικά το NetBeans πρωτοεμφανίστηκε το 1996 σαν project μιας αναπτυξιακής πλατφόρμας λογισμικού Java του Charles University στην Πράγα. Ακολούθησε η εξαγορά του από την εταιρεία Sun Microsystems τo 1999 η οποία το πρόσφερε δωρεάν, ως λογισμικό ανοιχτού κώδικα, πράγμα που συντέλεσε και στη γρήγορη εξάπλωσή του. Από το 2010 μέχρι και σήμερα το διαχειρίζεται η Oracle Corporation και η τελευταία διαθέσιμη αναβάθμιση είναι το ΝetBeans 8.2 .*

*Το ΝetBeans είναι συμβατό σε διάφορα λειτουργικά (Microsoft Windows, macOS, Linux) και λόγω της αυξημένης δημοτικότητάς του, υπάρχει διαθέσιμη μεγάλη ποσότητα εκπαιδευτικού υλικού. Παράλληλα η ενεργή κοινότητα του ΝetBeans μπορεί να προσφέρει την απαραίτητη υποστήριξη στον προγραμματιστή για οποιαδήποτε απορία σχετικά με τα προϊόντα της εταιρείας.*

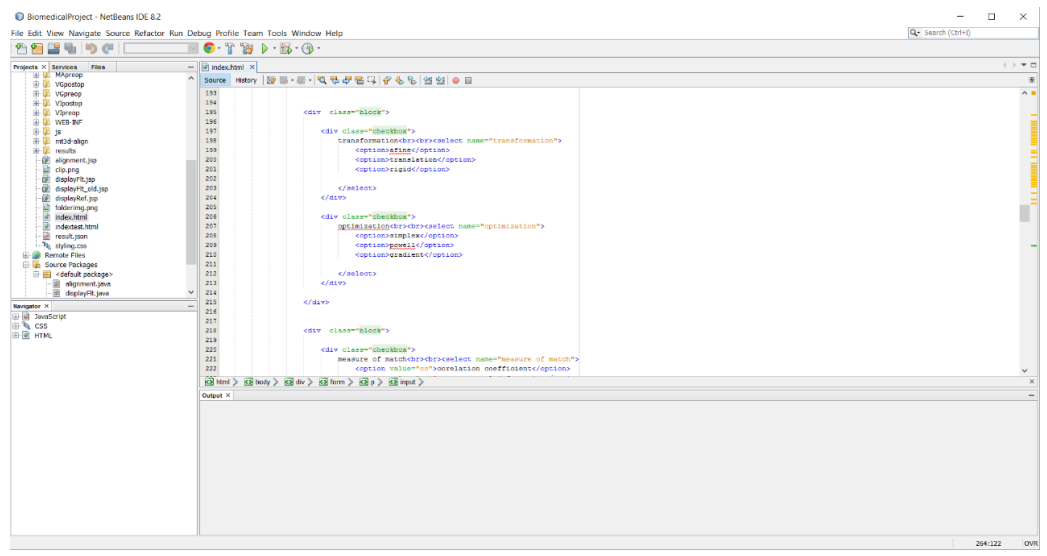

Εικόνα 3.2: Γραφικό περιβάλλον NetBeans

*Το ΝetBeans παρείχε τα κατάλληλα εφόδια για την υλοποίηση της διαδικτυακής εφαρμογής της παρούσας εργασίας, καθώς υπήρχε υποστήριξη των Java, JavaScript, HTML και CSS. Επίσης διευκόλυνε τη διαδικασία ανάπτυξης της εφαρμογής λόγω του φιλικού προς τον χρήστη περιβάλλοντός του και κάποιων επιπρόσθετων λειτουργιών που συνέτειναν ώστε να μειωθεί ο χρόνος υλοποίησης. Μερικά τέτοια παραδείγματα είναι η αποτελεσματική οργάνωση του project. Το NetBeans σε βοηθάει καθορίζοντάς σου τη δομή της εφαρμογής σου, δημιουργώντας το απαραίτητο γραφικό περιβάλλον με τους φακέλους και τα αρχεία του προγράμματος σου να εμφανίζονται σε μια δομή δέντρου με το κατάλληλο εικονίδιο που υποδηλώνει και το είδος του αρχείου.*

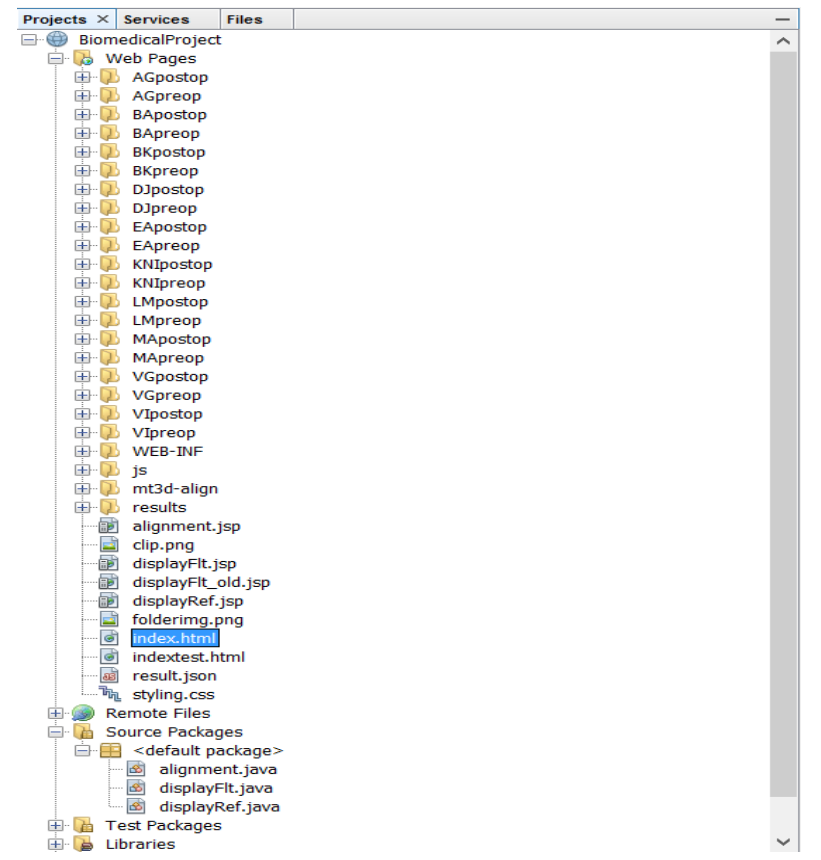

Εικόνα 3.3: Δομή δέντρου στο NetBeans με ευδιάκριτο διαχωρισμό ως προς το είδος των αρχείων

*Μια άλλη εξαιρετικά χρήσιμη λειτουργία είναι η αυτόματη συμπλήρωση μιας εντολής και η εμφάνιση των παραμέτρων που δύναται να λάβει. Σε περίπτωση γραμματικού λάθους ή και μερικών λαθών σύνταξης της HTML σου εμφανίζει την απαραίτητη ειδοποίηση και προτεινόμενες λύσεις.*

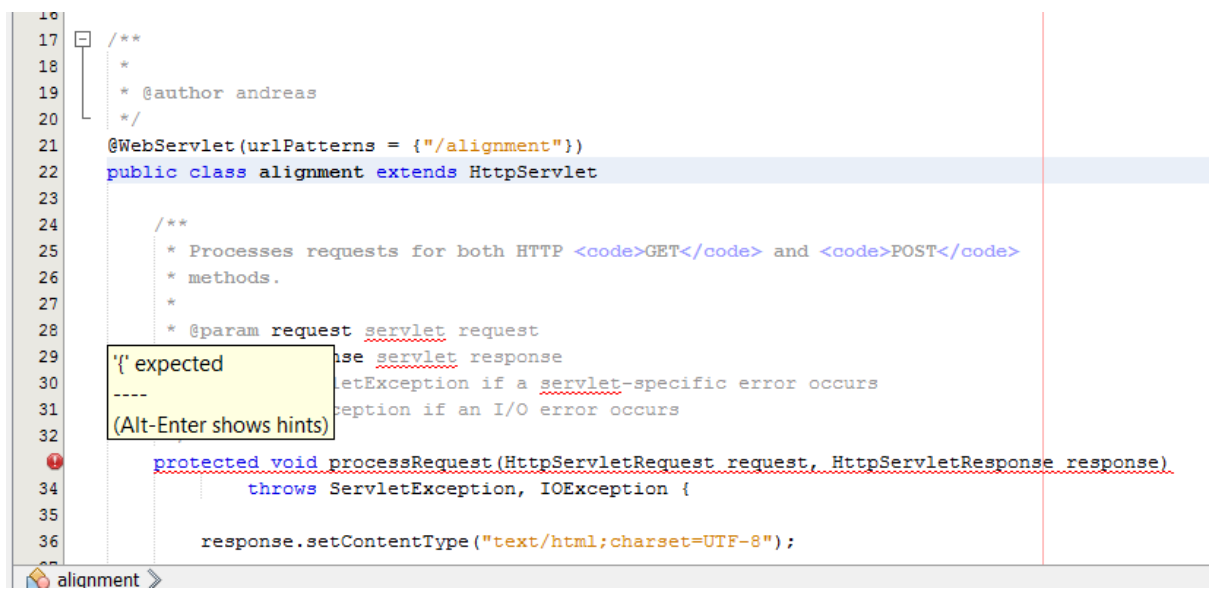

Εικόνα 3.4: Μήνυμα συντακτικού λάθους στο NetBeans

*Τέλος να επισημάνουμε και τη σημαντική βοήθεια που προσέφερε η επιλογή αποσφαλμάτωσης (debugger) σε συνδυασμό με την αντίστοιχη επιλογή του browser. Υπήρξε ένα σημαντικό εργαλείο για τον έλεγχο των ενδιάμεσων τιμών των παραμέτρων και την επίτευξη της σωστής λειτουργίας του προγράμματος.*

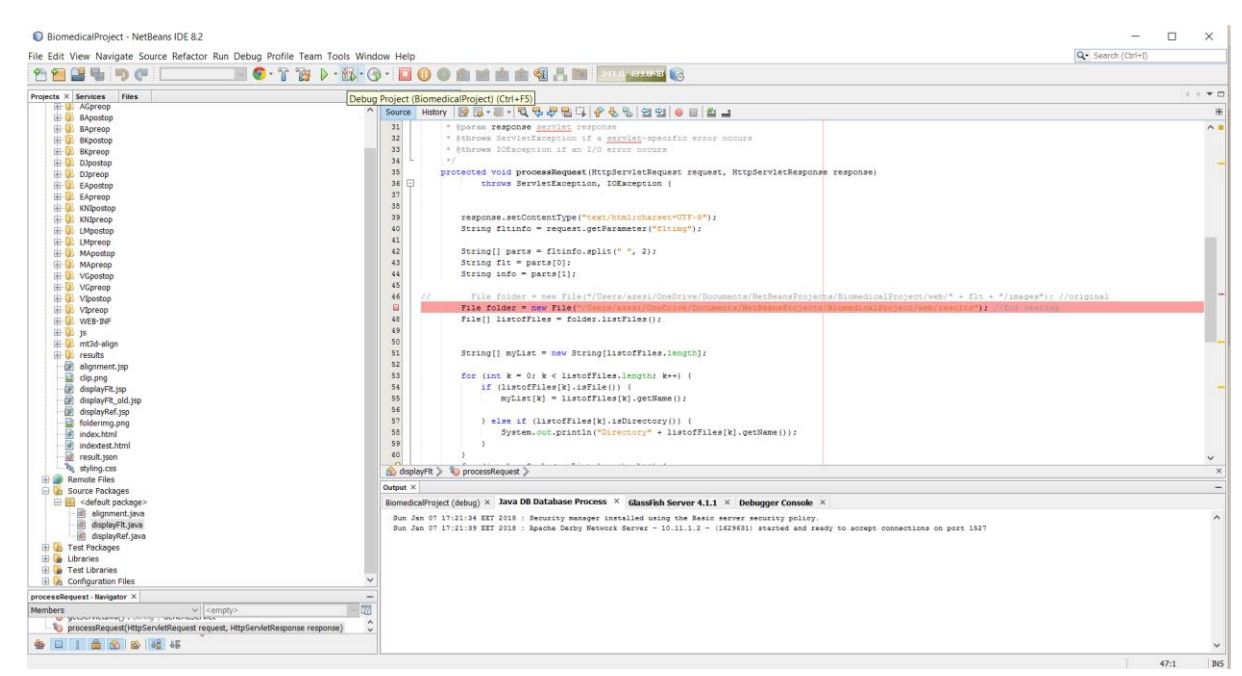

Εικόνα 3.5: Λειτουργία Debugger NetBeans

### *3.5.2 Glassfish Server*

*O Glassfish Server είναι ένας ανοιχτού κώδικα διακομιστής εφαρμογής, τον οποίο χρησιμοποιήσαμε στο πρόγραμμά μας. Η επιλογή του έγινε διότι ακριβώς αποτελεί ένα διακομιστή εφαρμογών Java EE και είναι ευρέως διαδεδομένος με πλήρη ενημέρωση των τελευταίων εκδόσεων Java EE/Java SE.* 

*Προσφέρεται από την εταιρεία Oracle Corporation όπως και η πλατφόρμα του ΝetBeans και βρίσκεται στην έκδοση 4.1.2 .* 

*Μπορεί να υποστηρίξει Servlets, web services, Enterprise JavaBeans, JavaServer Pages, κ.ά, γεγονός που επιτρέπει στους προγραμματιστές να δημιουργήσουν εφαρμογές φορητές και επεκτάσιμες που μπορούν να ενσωματωθούν με παλαιότερες τεχνολογίες.* 

#### *3.5.3 Java SE*

*Όλες οι πλατφόρμες Java όπως το Java SE (Standard Edition) αποτελούνται από μια εικονική μηχανή Java (VM-Virtual Machine) και μια διεπαφή προγραμματισμού εφαρμογών (API-Application Program Interface). Αυτό επιτρέπει σε εφαρμογές οι οποίες γράφτηκαν για αυτήν την πλατφόρμα, να λειτουργούν σε οποιοδήποτε συμβατό σύστημα με όλα τα πλεονεκτήματα της γλώσσας προγραμματισμού Java, δηλαδή την ανεξαρτησία πλατφόρμας, ισχύ, σταθερότητα, ευκολία ανάπτυξης και ασφάλεια. Το Java Virtual Machine είναι ένα πρόγραμμα, για μια συγκεκριμένη πλατφόρμα υλικού και λογισμικού, που εκτελεί εφαρμογές τεχνολογίας Java ενώ το API είναι μια συλλογή από στοιχεία λογισμικού που χρησιμοποιείται για τη δημιουργία άλλων στοιχείων ή εφαρμογών λογισμικού.*

*Όταν αναφερόμαστε στη γλώσσα προγραμματισμού Java εννοούμε το Java SE API. Το API της Java SE παρέχει τη βασική λειτουργικότητα της γλώσσας προγραμματισμού Java. Καθορίζει τα πάντα από τους βασικούς τύπους και αντικείμενα της γλώσσας προγραμματισμού Java σε κλάσεις υψηλού επιπέδου που χρησιμοποιούνται για τη δικτύωση, την ασφάλεια, την πρόσβαση στη βάση δεδομένων, την ανάπτυξη γραφικών διεπαφών χρήστη (GUI) και την ανάλυση XML [85].*

*Στην ιστοσελίδα της Oracle [86] μπορεί κάποιος να βρει και να εγκαταστήσει το JDK (Java Development Kit) το οποίο περιέχει όλα τα απαραίτητα εργαλεία Java για την ανάπτυξης μιας εφαρμογής.* 

*Η τελευταία έκδοση του Java SE είναι η 9.0.1.*

#### *3.5.4 Servlet*

*Ένα servlet είναι μία κλάση (class) της γλώσσας προγραμματισμού Java που χρησιμοποιείται στην επέκταση των δυνατοτήτων ενός server, ο οποίος φιλοξενεί εφαρμογές που βασίζονται στο μοντέλο αιτήματος-ανταπόκρισης (request-response). Να επισημάνουμε ότι κλάση στη Java, είναι ένα σύνολο δηλώσεων που αφορούν την περιγραφή μιας συγκεκριμένης κατηγορίας αντικειμένων.*

*Τα servlets μπορούν να χειριστούν οποιοδήποτε αίτημα, η πιο κοινή τους χρήση όμως είναι στην επέκταση των εφαρμογών που φιλοξενούνται σε ένα web server για τα οποία η τεχνολογία Java Servlet έχει ορίσει πρωτόκολλα κλάσεων HTTP servlet.*

*Τα πακέτα javax.servlet και javax.servlet.http παρέχουν τις απαραίτητες κλάσεις που χρειάζονται για τη δημιουργία ενός servlet ή ενός ειδικού http servlet [88].*

*Ειδικότερα τα servlets ενεργούν σαν ενδιάμεσο στάδιο μεταξύ των αιτημάτων που αποστέλλονται από το φυλλομετρητή (web browser) και των βάσεων δεδομένων ή άλλων εφαρμογών στον ΗΤΤP server.* 

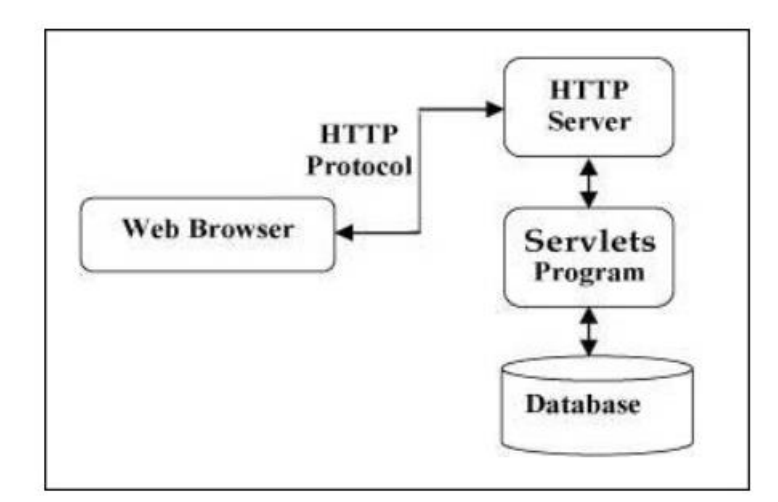

Εικόνα 3.6: Επικοινωνία του browser με τον διακομιστή και της βάσης δεδομένων μέσω των servlets

*Η επικοινωνία αυτή μεταξύ client-server ακολουθεί ένα συγκεκριμένο πρωτόκολλο όπως φαίνεται στην εικόνα 3.6. Το πρωτόκολλο αυτό ονομάζεται HTTP protocol (Hypertext Transfer Protocol) και καθορίζει τη δομή που θα έχει το μήνυμα είτε αυτό θα είναι το αίτημα ή η απάντηση. Είναι πολύ απλό στην εκμάθηση και στη κατανόησή του αφού τα μηνύματα είναι γραμμένα έτσι ώστε να διευκολύνουν τους νέους προγραμματιστές. Μπορεί ακόμα να είναι επεκτάσιμο λόγω των ΗΤΤP headers που δίνουν τη δυνατότητα εισαγωγής ακόμα και νέας λειτουργικότητας μέσω συμφωνίας του client-server. Το πρωτόκολλο επίσης μπορεί να χαρακτηριστεί stateless, δηλαδή υπάρχει υποστήριξη μεταξύ δύο αιτήσεων που εκτελούνται διαδοχικά στην ίδια σύνδεση [90]. Πρακτικά ο client στέλνει το αίτημα του στο server και αποσυνδέεται περιμένοντας την απάντησή του.* 

*Με τη χρήση των servlets επιτρέπεται η συλλογή πληροφοριών που εισάγουν οι χρήστες μέσω φόρμας (form), η παρουσίαση αρχείων από μία βάση δεδομένων ή κάποια άλλη πηγή και η δημιουργία μιας δυναμικής ιστοσελίδας.*

*Συγκριτικά με ένα άλλο τρόπο δημιουργίας δυναμικής ιστοσελίδας, το Common Gateway Interface – CGI, το servlet παρουσιάζει σημαντικά πλεονεκτήματα όσο αφορά την απόδοση, την ανεξαρτησία της πλατφόρμας καθώς είναι γραμμένο σε Java, την αξιοπιστία λόγω του διαχειριστή ασφαλείας της Java (java security manager) που επιβάλλει στο διακομιστή περιορισμούς για την προστασία των πόρων και τη λειτουργικότητα που παρέχουν οι βιβλιοθήκες των Java κλάσεων η οποία είναι διαθέσιμη σε ένα servlet [89].*

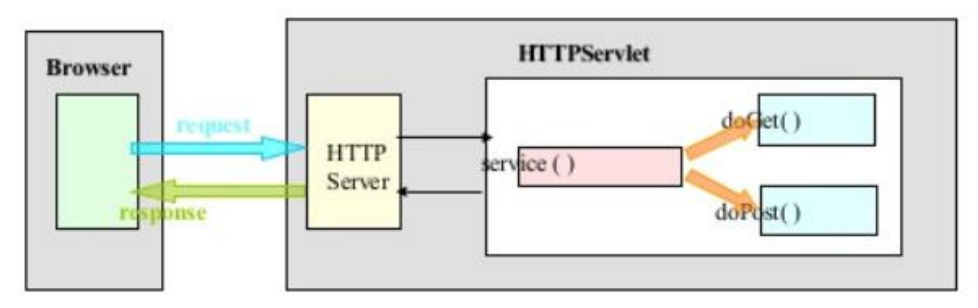

Εικόνα 3.7: Η χρήση των μεθόδων doGet και doPost γίνεται αναλόγως του τύπου του αιτήματος (request) που λαμβάνεται από τον browser

*Οι κύριες εργασίες που πραγματοποιούν τα servlets είναι οι ακόλουθες:* 

- *Ανάγνωση των δεδομένων που θέτει ο χρήστης και αποστέλλονται μέσω του browser. Αυτά μπορεί να περιλαμβάνουν μία φόρμα HTML σε μια ιστοσελίδα ή θα μπορούσαν να προέρχονται από ένα applet ή από ένα προσαρμοσμένο πρόγραμμα HTTP client.*
- *Ανάγνωση των δεδομένων που δημιουργούνται από την ίδια την ιστοσελίδα και αποστέλλονται μέσω του browser όπως τα cookies.*
- *Επεξεργασία των δεδομένων και παροχή αποτελεσμάτων είτε μέσω βάσεων δεδομένων ή μέσω web service ή ακόμα μέσω απευθείας υπολογισμού.*
- *Αποστολή των δεδομένων στο χρήστη όπως π.χ ένα έγγραφο, μέσω του browser. Το έγγραφο αυτό μπορεί να αποσταλεί σε ποικίλες μορφές όπως HTML, XML, EXCEL, εικόνες GIF κ.λ.π.*
- *Αποστολή μεταδεδομένων, δηλαδή ορισμός των cookies ή των παραμέτρων προσωρινής αποθήκευσης ή και γνωστοποίηση στο browser του είδους του αρχείου που αποστάλθηκε.*

*Στην εφαρμογή μας η χρήση του servlet κρίθηκε απαραίτητη έτσι ώστε ο client να αποστέλλει τα ονόματα των φακέλων των ασθενών που επιλέγει ο χρήστης για το μετεγχειρητικό και προεγχειρητικό στάδιο καθώς και των παραμέτρων που θα χρησιμοποιηθούν στον αλγόριθμο της ευθυγράμμισης. Έπειτα χρησιμοποιήθηκε από τον server στην αποστολή των απαραίτητων παραμέτρων για την παρουσίαση του τρισδιάστατου αποτελέσματος. Οι διαδικασίες αυτές θα αναπτυχθούν αναλυτικότερα στο επόμενο κεφάλαιο όπου θα παρουσιαστεί και η γενική λειτουργία της εφαρμογής.*

# *3.5.5 JavaScript-jQuery-AJAX*

*H γλώσσα προγραμματισμού JavaScript συντέλεσε στην κατασκευή της εφαρμογής από την μεριά του πελάτη (client-side). Είναι υπεύθυνη για οποιεσδήποτε αλλαγές γίνονται δυναμικά στο περιεχόμενο της ιστοσελίδας, για τη χρήση προειδοποιητικών μηνυμάτων και γενικότερα για τις μεταβολές που προκαλούνται στη διεπαφή μέσω του χρήστη.* 

*Η εισαγωγή του κώδικα της JavaScript πραγματοποιείται μέσα στα πλαίσια <script></script> τα οποία με τη σειρά τους βρίσκονται ανάμεσα των πλαισίων <head></head> ή <body></body>. Υπάρχουν δύο τρόποι υλοποίησης:* 

- *με παράθεση του κώδικα στο υφιστάμενο html αρχείο*
- *με χρήση του ονόματος ενός εξωτερικού αρχείου JavaScript με κατάληξη .js,*

*Ο δεύτερος τρόπος παρουσιάζει κάποια πλεονεκτήματα συγκριτικά με τον πρώτο, αφού διαχωρίζει τα δύο τμήματα του ΗΤML και του JavaScript κώδικα κάνοντας τα πιο ευανάγνωστα. Παράλληλα διευκολύνει την εισαγωγή του κώδικα και βελτιώνει το χρόνο φόρτωσης της ιστοσελίδας.*

*Εξαιρετικά χρήσιμη αποδείχτηκε η χρήση της βιβλιοθήκης jQuery. H jQuery αποτελεί μία δημοφιλή και πλούσια σε χαρακτηριστικά, βιβλιοθήκη JavaScript. Διευκολύνει τη μετακίνηση εγγράφων HTML και την επεξεργασία τους, καθώς και το χειρισμό των συμβάντων της ιστοσελίδας (event handling) [82]. Χρησιμοποιεί μια πολύ εύκολη στην εκμάθηση σύνταξη και απλοποιεί τον κώδικα JavaScript. Η εισαγωγή της γίνεται ανάμεσα στην κεφαλίδα <head></head>.*

```
<!DOCTYPE html>
\mathbf{1}\overline{2}\leq 1 - 1\overline{3}To change this license header, choose License Headers in Project Properties.
 \overline{4}To change this template file, choose Tools | Templates
\overline{5}and open the template in the editor.
\overline{6}\equiv -5\overline{7}<html>
\overline{8}<head>
\overline{9}<title>Biomedical procedures</title>
                <meta charset="UTF-8">
10<meta name="viewport" content="width=device-width, initial-scale=1.0">
1112<script type="text/javascript" src="js/jquery-3.1.1.min.js"></script>
                <script type="text/javascript" src="js/carousel.js"></script>
13
                <script type="text/javascript" src="js/submission.js"></script>
14Εικόνα 3.8: Εισαγωγή του script της βιβλιοθήκης jQuery
```
*Κάποια τμήματα της εργασίας τα οποία απαιτούσαν την ασύγχρονη επικοινωνία με το διακομιστή υλοποιήθηκαν με τη χρήση της τεχνολογίας AJAX της JavaScript. Το AJAX (Asynchronous JavaScript and Xml) χρησιμοποιήθηκε κατά τη διάρκεια εισαγωγής δεδομένων από το server ενώ είχε ολοκληρωθεί η διαδικασία της φόρτωσης της ιστοσελίδας. Ο διαχωρισμός μεταξύ σύγχρονης και ασύγχρονης επικοινωνίας έγκειται στο γεγονός ότι ενώ η σύγχρονη επικοινωνία βασίζεται στην άμεση ανταλλαγή μηνυμάτων, δηλαδή μία διεργασία αποστέλλει ένα αίτημα και περιμένει να λάβει την απάντηση για να συνεχίσει, η ασύγχρονη αποστέλλει το αίτημα και συνεχίζει κανονικά τη λειτουργία χωρίς να αναστέλλει τη λειτουργία της μέχρι να παραλάβει την απάντηση.* 

*Στην εργασία μας στο τμήμα της εισαγωγής όλων των τομών της αξονικής τομογραφίας για την τρισδιάστατη επεξεργασία, χρειάστηκε να γίνει χρήση της ασύγχρονης μεθόδου promise.all, η οποία επέβαλλε την εισαγωγή όλων των dicom αρχείων προτού ξεκινήσει η διαδικασία της επεξεργασίας.* 

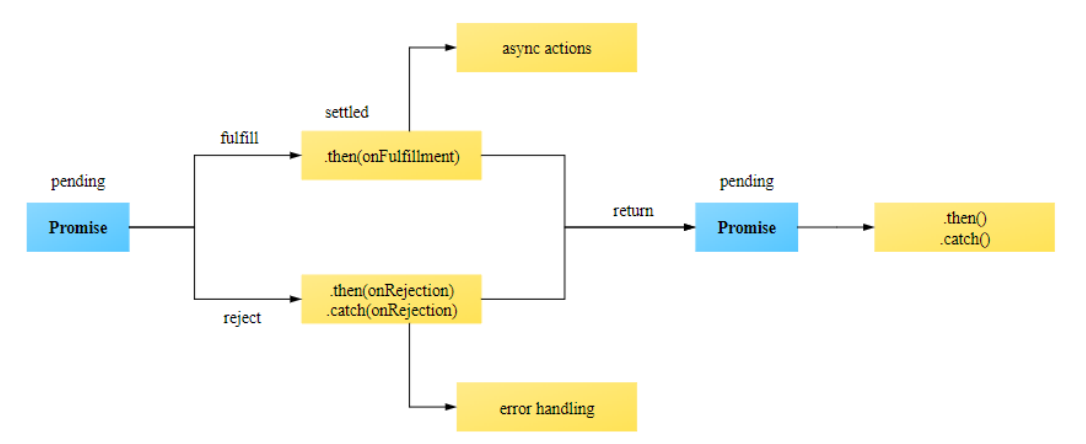

Εικόνα 3.9: Διάγραμμα χειρισμού ασύγχρονων εντολών με τη βοήθεια της μεθόδου promise

### *3.5.6 HTML-JSP-JSTL*

*Για την δημιουργία οποιασδήποτε ιστοσελίδας βασικό ρόλο διαδραματίζει η γλώσσα σήμανσης HTML. Η ΗΤΜL όπως αναφέραμε και σε προηγούμενο κεφάλαιο θα καθορίσει τη βασική δομή της σελίδας. Για την ανάπτυξη μιας δυναμικής ιστοσελίδας απαιτείται η χρήση της JSP. Δυναμική ιστοσελίδα εννοούμε την ιστοσελίδα η οποία δημιουργείται δυναμικά τη στιγμή πρόσβασης σε αυτή ή την στιγμή που ο χρήστης αλληλεπιδρά με τον εξυπηρετητή ιστοσελίδων.*

*Η JSP (JavaServer Pages) επιτρέπει την ταχεία ανάπτυξη διαδικτυακών εφαρμογών και επιπλέον δίνει τη δυνατότητα στους σχεδιαστές να αλλάζουν τη συνολική διάταξη της ιστοσελίδας χωρίς να επηρεάζεται το δυναμικό περιεχόμενό της. Ουσιαστικά είναι μια σελίδα HTML η οποία όμως περιέχει αναφορά σε Java Servlet, δηλαδή χρησιμοποιείται στη μετάδοση περιεχομένου από τη μεριά του διακομιστή στην ιστοσελίδα, μέσω των servlets. Η βιβλιοθήκη JSTL (JavaServer Pages Standard Tag Library) είναι μία συλλογή από χρήσιμες ετικέτες JSP οι οποίες απλοποιούν πολύ τον κώδικα και διευκολύνουν την κατανόησή του. Η χρήση της συγκεκριμένης βιβλιοθήκης προϋποθέτει την εισαγωγή του παρακάτω κώδικα ανάμεσα στις ετικέτες <body></body>.*

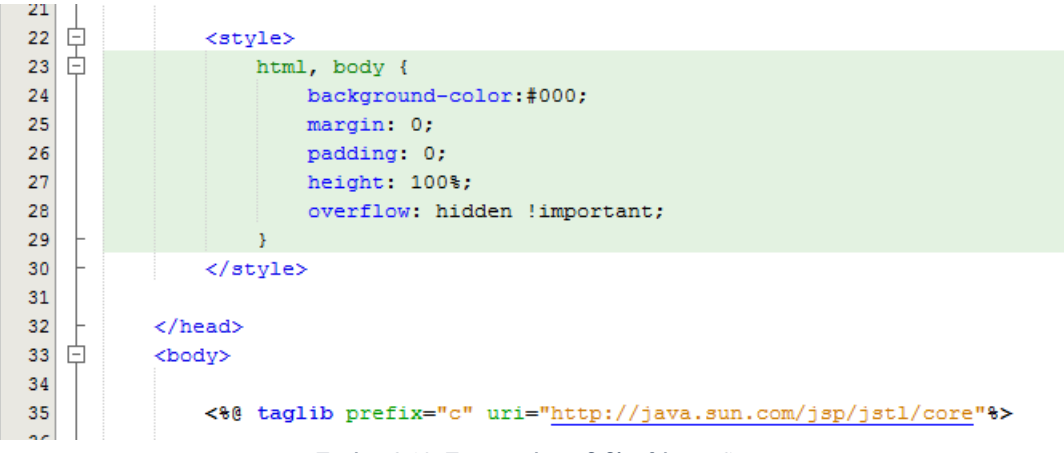

Εικόνα 3.10: Εισαγωγή της βιβλιοθήκης JSTL

# *3.5.7 GitHub-X Toolkit*

*Το GitHub είναι μία από τις μεγαλύτερες πλατφόρμες ανάπτυξης που προσφέρει βοήθεια στους προγραμματιστές για τη δημιουργία λογισμικού. Ουσιαστικά είναι μία μεγάλη κοινότητα που η βασική της ιδέα είναι η δημιουργία ομάδων για την αντιμετώπιση κάθε είδους προβλήματος πάνω στο προγραμματιστικό κομμάτι μιας εργασίας. Οι κώδικες παρέχονται δωρεάν και είναι ελεύθεροι προς όλους. Παράλληλα με τον κώδικα πολλές φορές υπάρχουν οδηγίες χρήσης, υλικό με αντίστοιχα παραδείγματα αλλά και ενημερώσεις για αναβαθμίσεις/διορθώσεις. Προσφέρει ακόμα τη δυνατότητα επέκτασης του υφιστάμενου κώδικα σε όποιον είναι εγγεγραμμένο μέλος του GitHub. Πολλές εταιρείες όπως η IBM, η Google και το Facebook χρησιμοποιούν την πλατφόρμα του GitHub.*

*Για την ανάπτυξη της παρούσας εργασίας αποτέλεσε ένα σημαντικό εργαλείο στο κομμάτι της δημιουργίας τρισδιάστατης εικόνας μέσω αρχείων dicom. Η υλοποίηση έγινε με τη βοήθεια του Χ toolkit που είναι διαθέσιμο μέσω του GitHub [78].*

### *X Toolkit*

*Για να γίνει καλύτερη κατανόηση του X Toolkit και της χρησιμότητάς του, θα πρέπει να κάνουμε μια αναφορά στα αρχεία dicom.*

*Το πρότυπο dicom ( Digital Imaging and Communication in Medicine) δημιουργήθηκε το 1992 από το National Electrical Manufacturers Association (NEMA) σε συνεργασία με το American College of Radiology (ACR) [91]. Η ανάπτυξη του προτύπου ήταν επιτακτική ανάγκη καθώς μέχρι εκείνη την περίοδο κάθε κατασκευαστής ψηφιακών διαγνωστικών μηχανημάτων χρησιμοποιούσε ένα ιδιόκτητο πρότυπο επικοινωνίας και ανταλλαγής δεδομένων το οποίο καθιστούσε εξαιρετικά δύσκολη την επεξεργασία ή την μεταφορά των αρχείων σε μηχανήματα διαφορετικών προτύπων [92]. Έτσι δημιουργήθηκε το πρότυπο dicom που είναι μια τυποποιημένη μέθοδος μεταφοράς εικόνων και δεδομένων για όλα τα απεικονιστικά μηχανήματα, ανεξαρτήτου εταιρείας κατασκευής.* 

*Τα αρχεία τα οποία μας δόθηκαν και διαχειριζόμαστε στην εργασία, είναι τύπου dicom και όπως προαναφέραμε, περιλαμβάνουν κρανιακές τομές αξονικής τομογραφίας προεγχειρητικών και μετεγχειρητικών σταδίων ασθενών. Επίσης συμπεριλαμβάνουν και κάποιες επιπλέον πληροφορίες για τον ασθενή, όπως το όνομα, η ημερομηνία γέννησης, η ημερομηνία εξέτασης, το διαγνωστικό μηχάνημα κ.ά.* 

*Στόχος μας ήταν να μπορέσουμε να συνθέσουμε αυτές τις τομές έτσι ώστε να δημιουργηθεί η τρισδιάστατη αναπαράσταση του κρανίου του ασθενή για να αποδοθεί μια καλύτερη προσέγγιση και μελέτη από το ιατρό/χρήστη της εφαρμογής. Το X Toolkit ήταν το εργαλείο το οποίο κρίθηκε απαραίτητο στην διεκπεραίωση αυτής της λειτουργίας.*

*Το Χ Toolkit παρέχει τη δυνατότητα ανακατασκευής σε τρισδιάστατη εικόνα dicom αρχείων. Για την παραπάνω υλοποίηση πρέπει αρχικά να γίνει εισαγωγή του javascript αρχείου xtk.js στο πρόγραμμά μας. Για την εργασία χρησιμοποιήσαμε μια τροποποιημένη εκδοχή του xtk.js που βρίσκεται στην ιστοσελίδα slicedrop.com η οποία μπορούσε να χειριστεί όλα τα αρχεία που παρείχαμε χωρίς να παρουσιάζει πρόβλημα κατά την εκτέλεση. Αυτό έγινε με βάση τον κώδικα που παρουσιάζεται στην εικόνα 3.11.*

|                 | <html></html>                                                                       |
|-----------------|-------------------------------------------------------------------------------------|
| ₿<br>9          | <head></head>                                                                       |
| 11              | <title>FLOAT IMAGE</title>                                                          |
| 12              | <meta content="text/html; charset=utf-8" http-equiv="Content-Type"/>                |
| 13              | <link href="styling.css" rel="stylesheet" type="text/css"/>                         |
| 14              | <script src="js/jquery-3.1.1.min.js" type="text/javascript"></script>               |
| 15 <sup>1</sup> |                                                                                     |
| 16              | <script src="http://slicedrop.com/js/xtk.js" type="text/javascript"></script>       |
| 17              |                                                                                     |
| 18              | <script src="http://get.goxtk.com/xtk xdat.gui.js" type="text/javascript"></script> |

Εικόνα 3.11: Εισαγωγή βιβλιοθηκών xtk.js και xtk\_xdat.gui.js για την χρήση του εργαλείου X Toolkit και του γραφικού περιβάλλοντος για το μενού επιλογής των παραμετρικών τιμών

*Ακολούθως έγινε η εισαγωγή του απαραίτητου κώδικα για την τρισδιάστατη αναπαράσταση του προεγχειρητικού και μετεγχειρητικού σταδίου στα αρχεία displayFlt.jsp και*  *displayRef.jsp αλλά και στο αρχείο alignment.jsp το οποίο παρουσιάζει το τρισδιάστατο αποτέλεσμα της ευθυγράμμισης. Περαιτέρω ανάλυση του συγκεκριμένου κώδικα θα ακολουθήσει στο επόμενο κεφάλαιο.* 

*Γενικότερα το X Toolkit βασίζεται στη βιβλιοθήκη WebGL (Web Graphics Library), που είναι ένα JavaScript API για την απόδοση δισδιάστατων και τρισδιάστατων εικόνων στον browser.* 

# ΚΕΦΑΛΑΙΟ 4:

# ΑΝΑΠΤΥΞΗ ΕΦΑΡΜΟΓΗΣ

# *Σκοπός του Κεφαλαίου*

*Στο παρόν κεφάλαιο θα ασχοληθούμε με τα βήματα που ακολουθήσαμε στην ανάπτυξη της διαδικτυακής εφαρμογής. Θα γίνει περιγραφή κάθε τμήματος του κώδικα, παράλληλα με τη παρουσίαση επεξηγηματικών εικόνων του προγράμματος. Ακόμα θα δοθεί η γενική εικόνα της διεπαφής χρήστη και θα ακολουθήσει ανάλυση του τρόπου λειτουργίας της εφαρμογής. Στο τέλος θα γίνει παρουσίαση των αποτελεσμάτων της ευθυγράμμισης σε τρισδιάστατη μορφή.*

# *Υλοποίηση και Αποτελέσματα*

*Η γενική εικόνα του προγράμματος στην πλατφόρμα του NetBeans παρουσιάζεται στην παρακάτω εικόνα.*

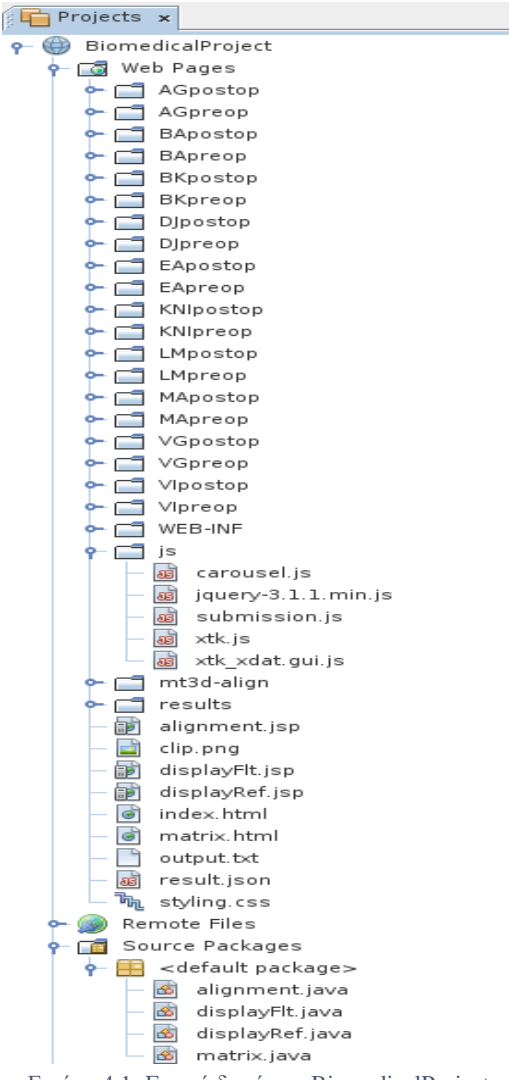

Εικόνα 4.1: Γενική δομή του BiomedicalProject

*Το πρόγραμμα έχει ονομαστεί BiomedicalProject. Περιλαμβάνει όπως βλέπουμε τους φακέλους με όλα τα απαραίτητα δεδομένα dicom των ασθενών, τα εξωτερικά αρχεία javascript που αφορούν τη δομή carousel, τον έλεγχο για υποβολή των εικόνων ευθυγράμμισης-αναφοράς και τις βιβλιοθήκες xtk και jquery, το αρχείο που ορίζει το στυλ των σελίδων που ονομάζεται styling.css και τις βασικές σελίδες που θα εμφανίζονται στο χρήστη. Αυτές βρίσκονται στο αρχείο index.html, το οποίο συμπεριλαμβάνει σε iframe το displayFlt.jsp και displayRef.jsp, όπως και τα αρχεία matrix.html, alignment.jsp. Μέσω του αρχείου matrix.jsp παρουσιάζονται οι τιμές του μέτρου αντιστοίχισης πριν και μετά τη χρήση του αλγορίθμου ευθυγράμμισης, καθώς και ο πίνακας των τελικών παραμέτρων μετασχηματισμού. Μία προσθήκη η οποία αποφασίστηκε για αισθητικούς κυρίως λόγους, είναι η χρήση της σελίδας loading.jsp. Η σελίδα αυτή θα εμφανίζεται ως ενδιάμεσο στάδιο πριν από την κλήση της σελίδας matrix.jsp. Eξυπηρετεί στην παρουσίαση ενός μηνύματος αναμονής στο χρήστη για την απαραίτητη επεξεργασία των δεδομένων, εξαιτίας του γεγονότος ότι η διαδικασία αυτή είναι χρονοβόρα. Οι παράμετροι που επιλέγει ο χρήστης στην αρχική σελίδα, πρακτικά, εισάγονται στη loading.jsp μέσω του servlet loadingpage.java και προωθούνται στη matrix.jsp. Το αρχείο alignment.jsp είναι υπεύθυνο για την εμφάνιση του τελικού ευθυγραμμισμένου αποτελέσματος. Τέλος, περιέχονται τα java αρχεία alignment, matrix, displayFlt και displayRef στα οποία υλοποιείται το servlet για την επικοινωνία της ιστοσελίδας και κατ' επέκταση του χρήστη, με τον server για την εκτέλεση του κώδικα mt3d-align.*

*Αρχικά η πρώτη ιστοσελίδα που θα εμφανίζεται στο χρήστη θα είναι αυτή της εικόνας 4.2. Προσπαθήσαμε να κρατήσουμε ένα απλό σχεδιασμό έτσι ώστε να είναι εύκολος και κατανοητός για τον οποιοδήποτε ο τρόπος λειτουργίας της εφαρμογής.*

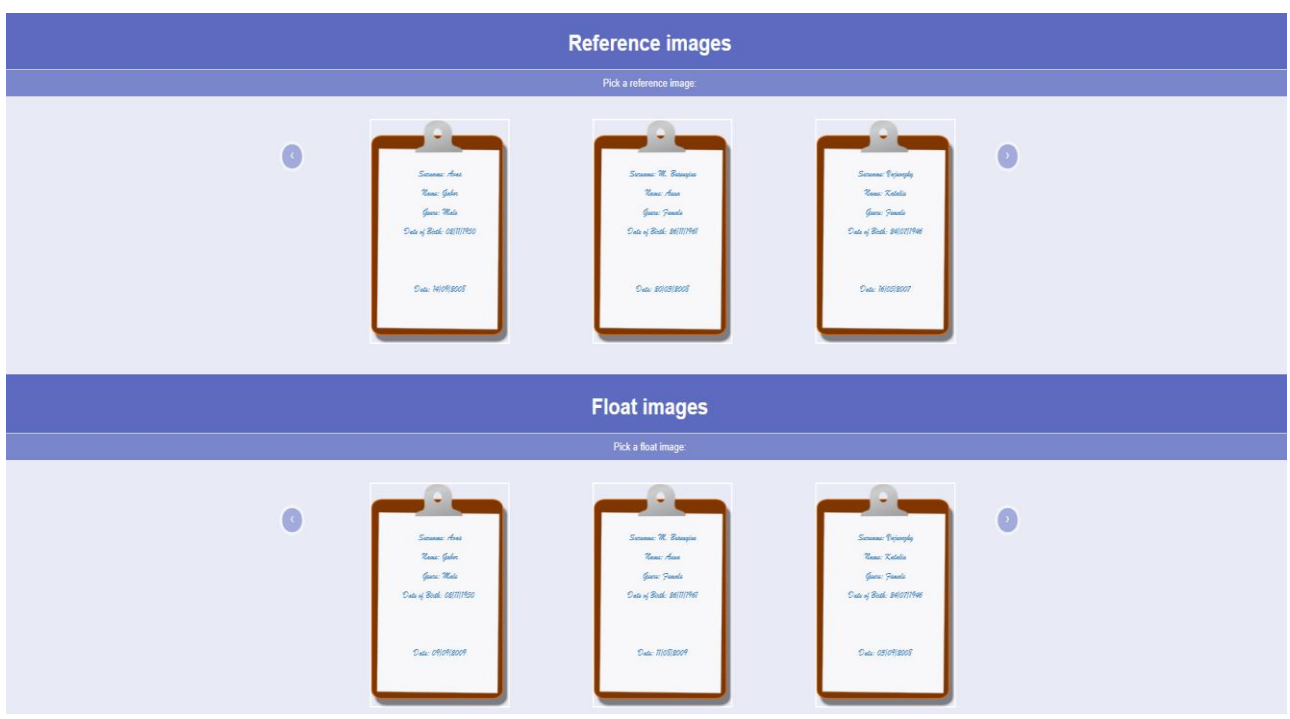

Εικόνα 4.2: Αρχική σελίδα για επιλογή εικόνα αναφοράς και ευθυγράμμισης

*Όπως βλέπουμε στην εικόνα 4.2, ο χρήστης έχει τη δυνατότητα επιλογής από μια σειρά δεδομένων προεγχειρητικών και μετεγχειρητικών εικόνων. Αυτά θα είναι τα δεδομένα αναφοράς και ευθυγράμμισης αντίστοιχα. Η επιλογή για το κάθε ένα γίνεται ευδιάκριτη από* 

*τις εντολές που εμφανίζονται πάνω από τις εικόνες. Τα δεδομένα παρουσιάζονται ως ιατρικές καρτέλες που περιέχουν το όνομα και το επίθετο του ασθενή, το φύλο του, την ημερομηνία γέννησης και την ημερομηνία της εξέτασης. Με αυτό το τρόπο ο χρήστης έχει γνώση κάποιων βασικών πληροφοριών του ασθενή που διευκολύνει στην πιθανή καταγραφή ενός ιατρικού αρχείου.* 

*Για να μην υπάρχει συνωστισμός εικόνων στην αρχική σελίδα προτιμήσαμε τα δεδομένα ευθυγράμμισης και αναφοράς να εμφανίζονται ανά τρία στην οθόνη. Την λειτουργικότητα και τη διαρρύθμιση αυτή, την πετύχαμε με τη βοήθεια των βιβλιοθηκών bootstrap για JavaScript και CSS τις οποίες και εισαγάγαμε. Για τη διαρρύθμιση χρησιμοποιήθηκε επίσης η βιβλιοθήκη για CSS που παρέχεται από το w3schools.* 

*Τα δεδομένα εμφανίζονται ανά τρία, με τη μορφή thumbnail carousel και ο χρήστης μπορεί να χειριστεί την τριάδα των δεδομένων που εμφανίζεται με τη βοήθεια των κουμπιών με τα βέλη δεξιά και αριστερά των εικόνων.*

*Σε πρώτη φάση ο χρήστης επιλέγει την προεγχειρητική και μετεγχειρητική εικόνα που θα ήθελε να εισαγάγει στον αλγόριθμο ως εικόνα αναφοράς και ευθυγράμμισης αντίστοιχα. Κάνοντας κλικ πάνω σε κάθε μια από τις εικόνες, εμφανίζεται στην σελίδα η τρισδιάστατη μορφή των εκάστοτε δεδομένων. Σε περίπτωση που επιθυμεί, μπορεί να πατήσει το πλήκτρο Close Χ και να επιλέξει δεδομένα για άλλο ασθενή.*

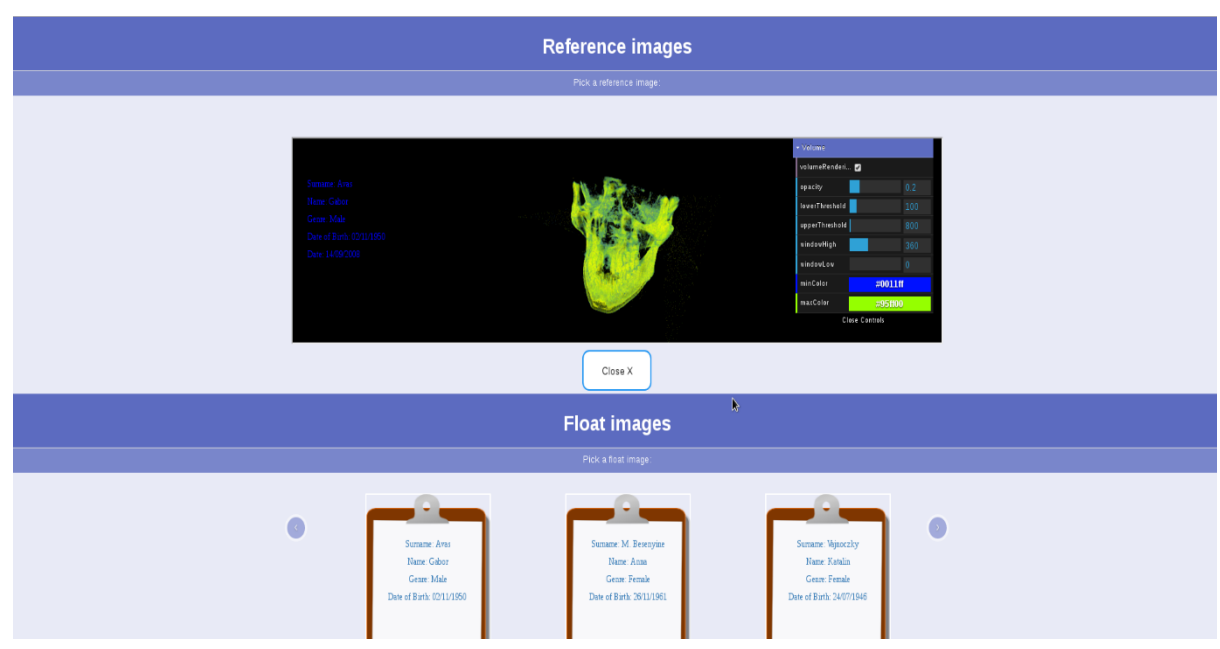

Εικόνα 4.3: Τρισδιάστατη απεικόνιση εικόνας αναφοράς.

*Στην τρισδιάστατη απεικόνιση που παρουσιάζεται στην εικόνα 4.3 ο χρήστης έχει τη δυνατότητα περιστροφής, μεγέθυνσης και σμίκρυνσης της τρισδιάστατης εικόνας του κρανίου. Επίσης του δίνεται η επιλογή να προσαρμόσει κάποιες από τις παραμέτρους του κώδικα για την τρισδιάστατη απεικόνιση. Το μενού των παραμέτρων βοηθάει στην αντίληψη της επιρροής που ασκεί κάθε παράμετρος στο τελικό αποτέλεσμα καθώς παρουσιάζει άμεσα στο χρήστη την επίδραση των αλλαγών στην εικόνα. Για το λόγο αυτό κρίθηκε αναγκαίο κατά τη διάρκεια υλοποίησης της εργασίας για την επίτευξη της καλύτερης δυνατής απόδοσης της τρισδιάστατης μορφής και αποφασίσαμε να το διατηρήσουμε και στο τελικό αποτέλεσμα έτσι ώστε ο χρήστης να μπορεί να επεξεργαστεί όπως επιθυμεί το τρισδιάστατο αντικείμενο.* 

*Το μενού υλοποιήθηκε με τη χρήση GUI (Graphical User Interface) που σου παρέχει η GitHub για να τροποποιείς μεταβλητές της JavaScript το dat.GUI [83]. Οι παράμετροι που μπορούμε να χειριστούμε είναι:*

- *volumeRendering: Η συγκεκριμένη παράμετρος είναι προεπιλεγμένη έτσι ώστε να παρουσιάζεται αυτόματα το τρισδιάστατο αποτέλεσμα. Σε περίπτωση αποεπιλογής της, το αποτέλεσμα εμφανίζεται ως μία συνέλιξη δισδιάστατων εικόνων ως προς κάθε άξονα χωριστά.*
- *opacity: Παρουσιάζει την αδιαφάνεια του αντικειμένου βάσει κλίμακας. Η αδιαφάνεια καθορίζει την ένταση με την οποία θα εμφανίζονται τα οστά του κρανίου στην εικόνα. Προτιμήθηκε μια τιμή κοντά στο 0.2 ώστε να μπορεί να αποδώσει καλύτερα τη λεπτομέρεια στο εσωτερικό του κρανίου.*
- *lowerThreshold: Είναι το κατώφλι το οποίο αφορά κυρίως μικρότερα οστά και πληροφορία που βρίσκεται στο εσωτερικό του κρανίου. Απεικονίζεται με το χρώμα της παραμέτρου minColor. Όσο μεγαλώνει έχουμε απώλεια της εσωτερικής δομής. Πρέπει να καθοριστεί σωστή αναλογία συγκριτικά και με την παράμετρο upperThreshold έτσι ώστε το αποτέλεσμα να είναι ευδιάκριτο χωρίς περιττή πληροφορία που μπορεί να προκύψει κοντά στο μηδενισμό της παραμέτρου.*
- *upperThreshold: Είναι το κατώφλι το οποίο θα ελέγξει κυρίως τα μεγαλύτερα οστά και το περίγραμμα του κρανίου. Απεικονίζεται με το χρώμα της παραμέτρου maxColor.*
- *windowHigh: Ελέγχει τις τιμές των voxels όπου επικρατεί το χρώμα maxColor και επηρεάζει το χρωματισμό τους κινώντας στα πλαίσια τους με το χρώμα minColor.*
- *windowLow: Αντίστοιχα με πριν ελέγχει τις τιμές των voxels όπου επικρατεί το χρώμα minColor και επηρεάζει το χρωματισμό τους κινώντας στα πλαίσια τους με το χρώμα maxColor.*
- *minColor: Η παράμετρος που καθορίζει το χρώμα που θα αποδοθεί στα οστά τα οποία παρουσιάζουν χαμηλότερη φωτεινότητα στα δεδομένα της απεικονιστικής μεθόδου.*
- *maxColor: Η παράμετρος που καθορίζει το χρώμα που θα αποδοθεί στα οστά τα οποία παρουσιάζουν υψηλότερη φωτεινότητα στα δεδομένα της απεικονιστικής μεθόδου.*

*Μετά την μελέτη των τρισδιάστατων απεικονίσεων ο χρήστης περνάει στο δεύτερο βήμα, της επιλογής των παραμέτρων που θα χρησιμοποιηθούν στον κώδικα ευθυγράμμισης. Τα τέσσερα βασικά στάδια της διαδικασίας έχουν χωριστεί όπως φαίνεται παρακάτω. Ο χρήστης μπορεί να επιλέξει έναν από τους υποστηριζόμενους αλγορίθμους για κάθε ένα από τα στάδια: transformation, measure of match, optimization και interpolation.*

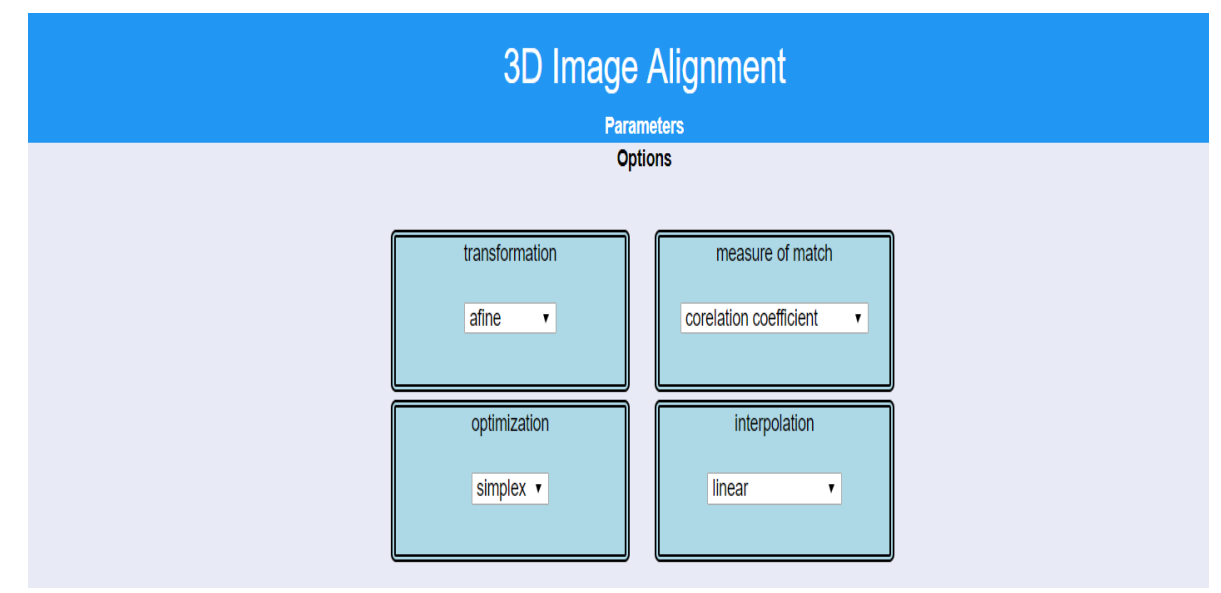

Εικόνα 4.4: Επιλογή αλγορίθμων για τα βασικά στάδια ευθυγράμμισης της τρισδιάστατης εικόνας

*Το κάθε στάδιο έχει ένα προεπιλεγμένο αλγόριθμο. Αν ο χρήστης επιθυμεί την αλλαγή αυτού με κάποιον άλλο, αρκεί να πατήσει το κουμπί δίπλα στην προεπιλογή. Έτσι εμφανίζεται ένα dropdown menu με τους διαθέσιμους αλγορίθμους τους οποίους αναλύσαμε σε προηγούμενο κεφάλαιο.* 

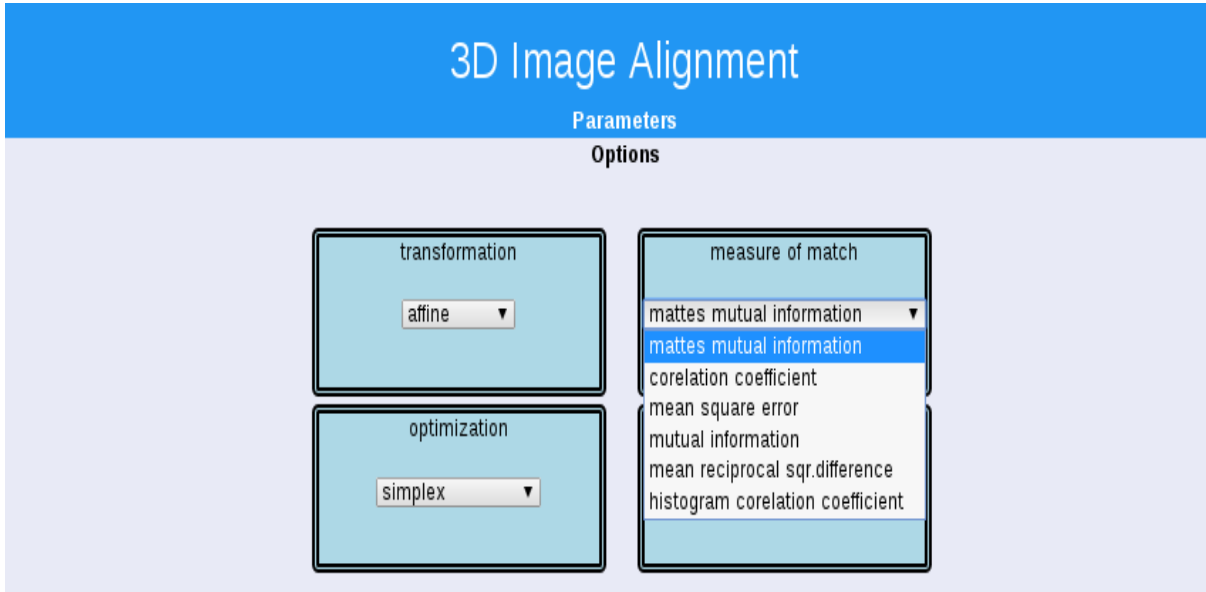

Εικόνα 4.5: Επιλογή αλγόριθμου για τη μέθοδο του μέτρου της αντιστοίχισης (measure of match)

*Ακολούθως ο χρήστης καλείται να επιλέξει αν επιθυμεί να χρησιμοποιήσει κάποια από τις επιπρόσθετες μεθόδους που αποδίδουν καλύτερα αποτελέσματα στον αλγόριθμο ευθυγράμμισης καθώς και το ποσοστό των pixels που θα χρησιμοποιηθούν στο measure of match. Αρχικά οι επιλογές αυτές είναι απενεργοποιημένες ενώ το ποσοστό είναι καθορισμένο στο 1%.* 

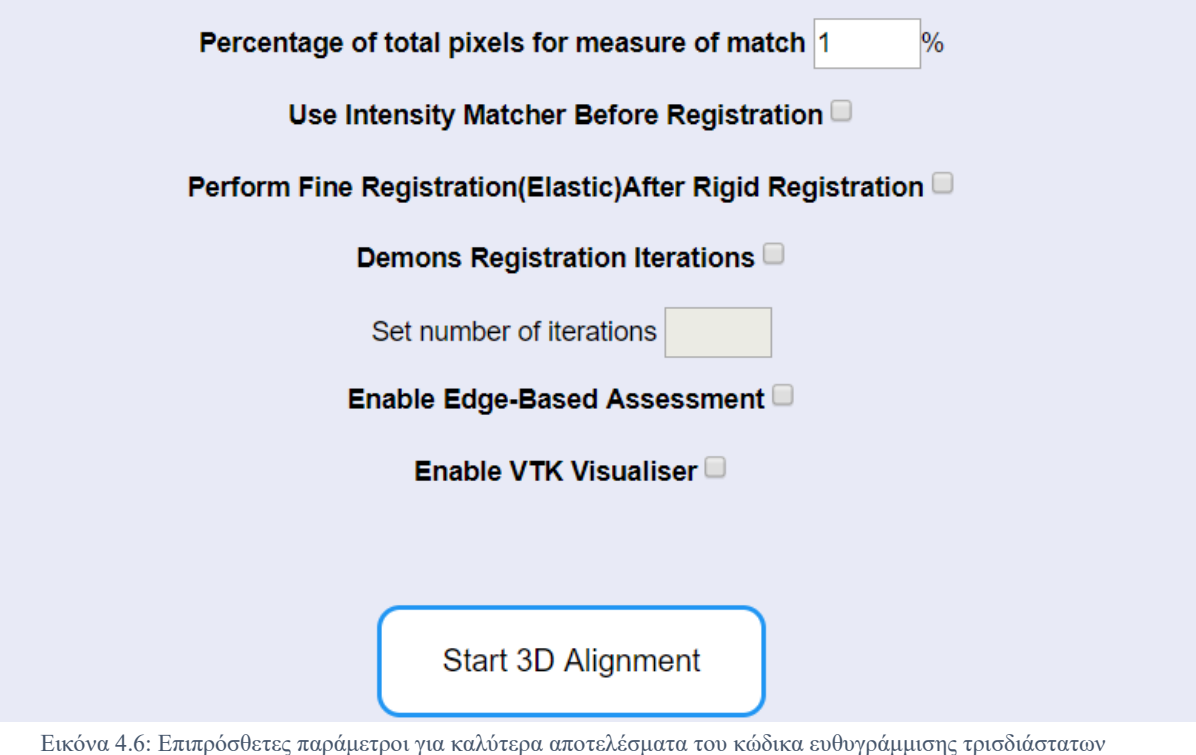

*Στο τέλος, αφού γίνει η επιλογή των εικόνων και των επιθυμητών παραμέτρων, η εφαρμογή μπορεί να καλέσει τον κώδικα ευθυγράμμισης πατώντας στο κουμπί Start 3D Alignment. Να σημειώσουμε ότι σε περίπτωση που ο χρήστης έχει πατήσει στην επιλογή αυτή χωρίς να προηγηθεί η επιλογή των δύο απαραίτητων εικόνων (αναφοράς και ευθυγράμμισης), η εφαρμογή εμφανίζει προειδοποιητικό μήνυμα και δεν προχωράει στη κλήση του αλγόριθμου ευθυγράμμισης.*

εικόνων

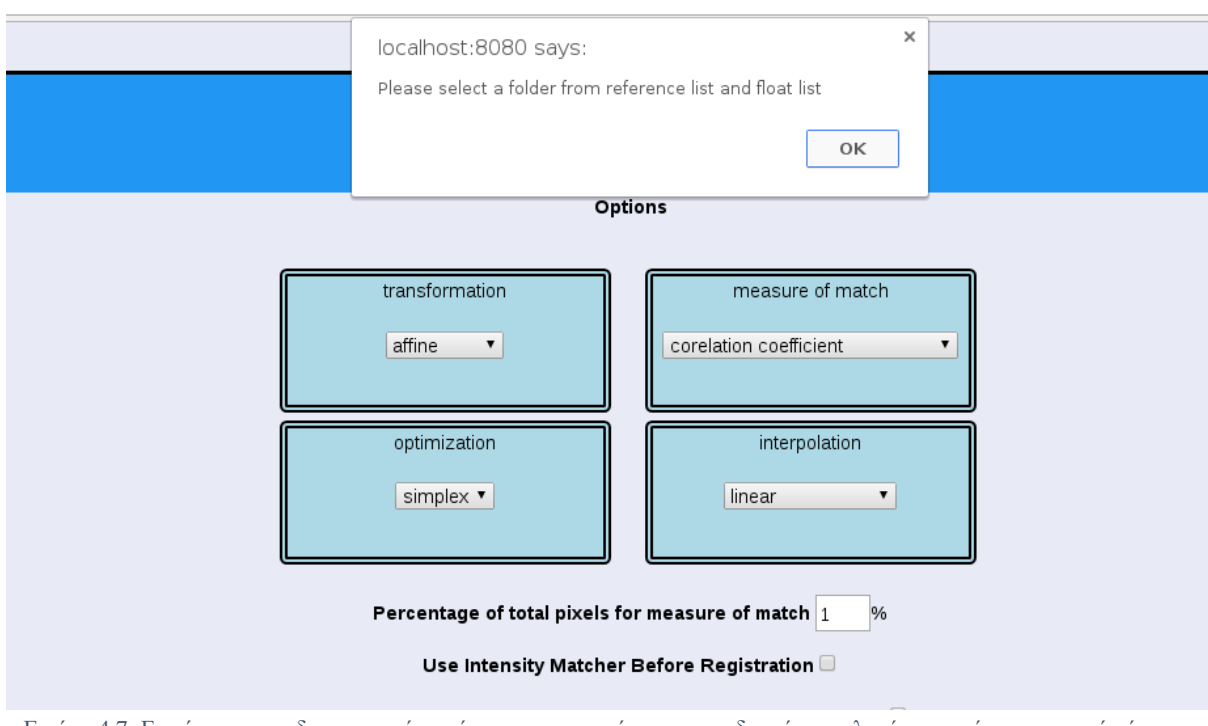

Εικόνα 4.7: Εμφάνιση προειδοποιητικού μηνύματος στην περίπτωση που δεν γίνει επιλογή της εικόνας αναφοράς ή ευθυγράμμισης

*Με το πάτημα του κουμπιού Start 3D Alignment όπως και των εικόνων για τα δεδομένα ευθυγράμμισης και αναφοράς, ενεργοποιείται ουσιαστικά η λειτουργία του servlet. Για την συγκεκριμένη εφαρμογή χρειάστηκαν συνολικά πέντε servlets, που υλοποιήθηκαν ξεχωριστά σε κάθε java αρχείο. Το αρχείο displayFlt.java και displayRef.java λαμβάνει και ακολούθως διαβάζει την ονομασία του φακέλου που περιέχει τις εικόνες ευθυγράμμισης και αναφοράς αντίστοιχα, καθώς και τις πληροφορίες του ασθενή.* 

```
String fltinfo = request.getParameter("fltimg");
String[] parts = fltinfo.split("", 2);String ft = parts[0];
String info = parts[1];
```
Εικόνα 4.8:Λήψη της παραμέτρου fltimg. Η εντολή split διαχωρίζει το όνομα του φακέλου στην μεταβλητή flt και τις πληροφορίες του ασθενή στην μεταβλητή info

*Στη συνέχεια και βάσει της ονομασίας του φακέλου, δημιουργείται το path για την εύρεση του φακέλου δεδομένων και ακολούθως γίνεται εγγραφή της ονομασίας των αρχείων του σε μια λίστα μέσω ενός επαναληπτικού κώδικα. Η λίστα αυτή όπως και οι πληροφορίες του ασθενή, διοχετεύονται στα αρχεία displayFlt.jsp και displayRef.jsp όπου εκτελείται ο αλγόριθμος της τρισδιάστατης αναπαράστασης.*

```
request.setAttribute("list", Arrays.toString(myList));
request.setAttribute("fltimg",flt);
request.setAttribute("info", info);
request.getRequestDispatcher("displayFlt.jsp").forward(request, response);
```

```
Εικόνα 4.9: Διοχέτευση των παραμέτρων flt και info στη σελίδα displayFlt.jsp. Οι παράμετροι περιέχουν αντίστοιχα 
                    το όνομα του φακέλου του ασθενή και τις πληροφορίες σχετικά με αυτόν.
```
*Ο αλγόριθμος αυτός περιλαμβάνει τέσσερα βασικά στάδια. Αρχικά, αφού δημιουργηθεί το path των δεδομένων, χρησιμοποιείται το promise constructor για να δημιουργηθεί ένα blob object (αντίστοιχο του file object) με όλα τα αρχεία που βρίσκονται σε αυτό το μονοπάτι. Στη συνέχεια αποθηκεύονται τα δεδομένα των τιμών του object \_data που δημιουργήσαμε και φαίνεται στην εικόνα 4.10.*

```
data = {'volume': {
        'file': [],
        'filedata': [].
        'extensions': ['NRRD', 'MGZ', 'MGH', 'NII', 'GZ', 'DCM', 'DICOM']
    \}\};
```
Εικόνα 4.10: Δημιουργία του object \_data το οποίο περιέχει τα ονόματα των αρχείων, το περιεχόμενό τους και την επέκταση που διαχωρίζει το είδος του αρχείου.

*Ακολουθεί η ανάλυση των δεδομένων. Γίνεται η εισαγωγή τους στη μεταβλητή volume και εκτελούνται οι απαραίτητες εντολές που προσφέρονται από τη βιβλιοθήκη xtk για την υλοποίηση της τρισδιάστατης αναπαράστασης. Τέλος εκτελείται η εντολή για την* 

*παρουσίαση του αποτελέσματος αφού προηγήθηκε η επεξεργασία των παραμέτρων του GUI που αναλύσαμε πριν.*

*Το αρχείο java το οποίο θα καλέσει το πρόγραμμα ευθυγράμμισης mt3d-align, ονομάζεται matrix.java. Σε αυτό θα γίνει ανάγνωση όλων των απαραίτητων παραμέτρων του προγράμματος που έχει επιλέξει ο χρήστης, διαδικασία που βλέπουμε στην εικόνα 4.11.*

```
String ref = request.getParameter("refimgalign");
String flt = request.getParameter("fltimgalign");
String t = request.getParameter("transformation");
String m = request.getParameter("measure of match");
String o = request.getParameter("optimization");
String i = request.getParameter("interpolation");
String s = request.getParameter("Pixels");
String hm = request.getParameter("IntensityMatcher");
String z = request getParameter("FineRegistration");
String di = request.getParameter("Demons");
String diteration = request.getParameter("iterations");
String e = request.getParameter("EdgeBased");
String v = request.getParameter("VTK");
```
Εικόνα 4.11: Ανάγνωση και αποθήκευση των παραμέτρων που επέλεξε ο χρήστης για την εκτέλεση του κώδικα

 *Εν συνεχεία πραγματοποιείται η αποστολή όλων των παραμέτρων του κώδικα οι οποίες δίνονται σαν είσοδος στο πρόγραμμα μέσω της εντολής που παρουσιάζεται στην εικόνα 4.12.*

Process  $p =$  Runtime. get Runtime(). exec ("/home/andreas/Projects/BiomedicalProject/web/mt3d-align/build/mt3d-align-ref /home/andreas/Projects/BiomedicalProject/web/" + ref + "/images -flt /home/andreas/Projects/BiomedicalProject/web/" +  $ft$  + "/images -out /home/andreas/Projects/BiomedicalProject/web/results -t" + t + "-m" + m + "-o" + o +  $"-i" + i + "-s" + s + hm + z + di + direction + e + v);$ 

Εικόνα 4.12: Η εντολή που καλεί το πρόγραμμα mt3d-algin δίνοντάς του τις απαραίτητες εισόδους

*Όπως επισημάνθηκε σε προηγούμενη παράγραφο, η διαδικασία εκτέλεσης του κώδικα και η δημιουργία τόσο των ευθυγραμμισμένων εικόνων dicom όσο και του αρχείου output.txt που περιλαμβάνει τις πληροφορίες οι οποίες θα εμφανιστούν στην σελίδα matrix.jsp, απαιτεί ένα αρκετά μεγάλο διάστημα αναμονής. Εξαιτίας αυτού του γεγονότος, η κλήση του servlet matrix,java θα γίνει μέσω της ενδιάμεσης σελίδας loading.jsp η οποία ουσιαστικά εισάγει τις παραμέτρους που επέλεξε ο χρήστης για την εκτέλεση του προγράμματος και τα προωθεί στο servlet matrix.java.* 

| < <a@ %="" prefix="c" taglib="" uri="http://java.sun.com/jsp/istl/core"></a@>                                                                                                    |  |
|----------------------------------------------------------------------------------------------------|--|
| <div class="center"><br/><imq alt="loading gif" src="loader.gif" style="width:100%; max-width:200px;"><br/><div class="message"> Please wait for data processing </div><br/><math>\lt</math>/div&gt;</imq></div> |  |
| <form action="matrix" method="get" name="auto"></form>                                                                                                    |  |
| <input fltimgalign")%="" name="fltimgalign" type="hidden" value="&lt;s=request.getParameter("/> ">                                                                                                    |  |
| <input name="refimgalign" refimgalign")%="" type="hidden" value="&lt;%=request.getParameter("/> ">                                                                                                    |  |
| <input name="transformation" transformation")%="" type="hidden" value="&lt;%=request.getParameter("/> ">                                                                                                    |  |
| <input match")%="" measure="" name="measure of match" of="" type="hidden" value="&lt;s=request.getParameter("/> ">                                                                                               |  |
| <input name="optimization" optimization")%="" type="hidden" value="&lt;%=request.getParameter("/> ">                                                                                                    |  |
| <input interpolation")%="" name="interpolation" type="hidden" value="&lt;s=request.getParameter("/> ">                                                                                                    |  |
| <input name="Pixels" pixels")%="" type="hidden" value="&lt;s=request.getParameter("/> ">                                                                                                    |  |
| <input intensitymatcher")%="" name="IntensityMatcher" type="hidden" value="&lt;s=request.getParameter("/> ">                                                                                                    |  |
| <input finereqistration")%="" name="FineReqistration" type="hidden" value="&lt;s=request.getParameter("/> ">                                                                                                    |  |
| <input "="" demons")%="" name="Demons" type="hidden" value="&lt;a=request.getParameter("/>                                                                                                    |  |
| <input iterations")%="" name="iterations" type="hidden" value="&lt;s=request.getParameter("/> ">                                                                                                    |  |
| <input edgebased")%="" name="EdgeBased" type="hidden" value="&lt;s=request.getParameter("/> ">                                                                                                    |  |
| <input name="VTK" type="hidden" value="&lt;a=request.getParameter(" vtk")%=""/> ">                                                                                                    |  |
|                                                                                                    |  |
|                                                                                                    |  |
| <script></script>                                                                                                    |  |

Εικόνα 4.13: Εισαγωγή των επιλεγμένων παραμέτρων στη σελίδα loading.jsp και κλήση του servlet matrix

*Κατά τη διάρκεια της αναμονής θα εμφανίζεται στο χρήστη μια εικόνα gif που υποδεικνύει τη φόρτωση των δεδομένων, καθώς και το ανάλογο μήνυμα για αναμονή λόγω της διαδικασίας επεξεργασίας των πληροφοριών.*

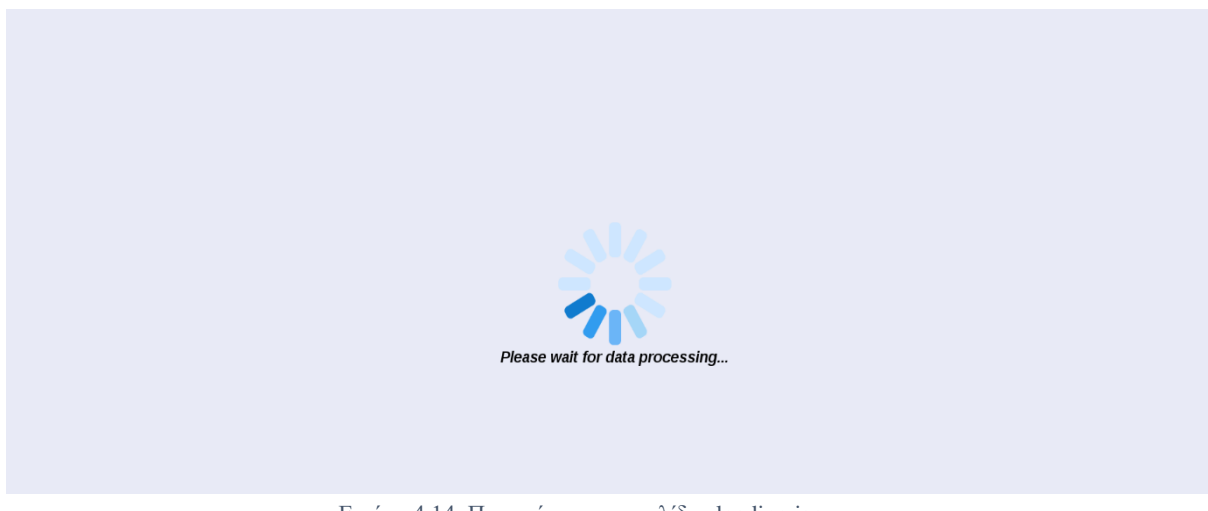

Εικόνα 4.14: Περιεχόμενο της σελίδας loading.jsp

*Σε αυτό το σημείο να αναφέρουμε ότι σε κάποιες περιπτώσεις, οι συνδυασμοί των παραμέτρων που επιλέγει ο χρήστης μπορεί να οδηγήσουν σε χρόνους αναμονής πέραν της μίας ώρας. Λόγω του ότι σε αυτό το διάστημα ο χρόνος σύνδεσης μεταξύ server και client λήγει, η σελίδα matrix.jsp δεν καλείται όταν ολοκληρωθεί το πρόγραμμα ευθυγράμμισης. Για να υπάρξει λύση σε αυτό το πρόβλημα, τροποποιήσαμε τον κώδικα έτσι ώστε μετά από ένα τόσο μεγάλο χρονικό διάστημα να σε παραπέμπει κατευθείαν στη σελίδα matrix.jsp μέσω της σελίδας loading.jsp.* 

*Αφού ολοκληρωθεί η διαδικασία που περιγράφηκε πιο πάνω, θα κληθεί η σελίδα matrix.jsp. Στη σελίδα αυτή και αφότου ο χρήστης επιλέξει το κουμπί Show Matrix, θα παρουσιαστούν τα δεδομένα του προγράμματος που ήταν αποθηκευμένα στο αρχείο output.txt.* 

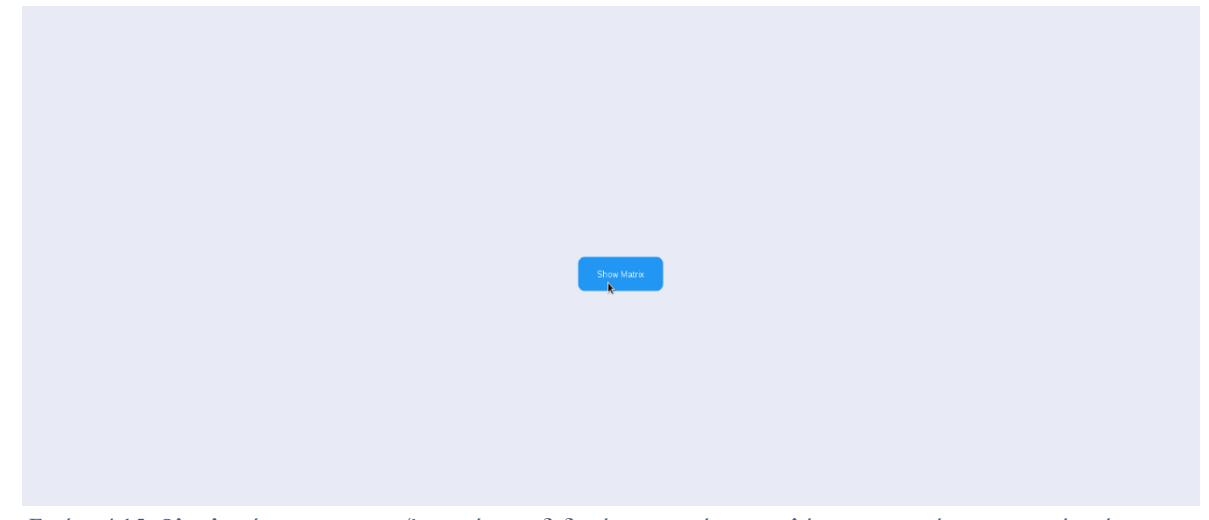

Εικόνα 4.15: Ολοκληρώνοντας την επεξεργασία των δεδομένων, ο χρήστης επιλέγει το κουμπί για την εμφάνισή τους

*Το αρχείο αυτό διαβάζεται από την matrix.jsp ασύγχρονα με βάση τον πιο κάτω κώδικα.*

| try {                           |                                                                                                    |    |
|---------------------------------|----------------------------------------------------------------------------------------------------|----|
| var xhttp;                      |                                                                                                    |    |
|                                 |                                                                                                    |    |
|                                 | $x$ http = new XMLHttpRequest $()$ ;                                                                                                    |    |
|                                 | xhttp.open("POST", "http://localhost:8080/BiomedicalProject/output/output.txt", true);<br>$x$ http.onreadystatechange = function () {<br>if (this readyState === 4 && this status === 200) { |    |
|                                 | setTimeout(3000);<br>console.log(this.responseText);<br>modifyOutput(this.responseText);<br>}else{<br>setTimeout(getoutput1,20000);<br>};                                                    | R. |
| catch(err) {<br>$getoutput()$ ; | $x$ http.send $()$ ;                                                                                                    |    |

Εικόνα 4.16: Έλεγχος ύπαρξης αρχείου output.txt και επανάληψη της διαδικασίας μέχρι τη δημιουργία του

*Στον κώδικα γίνεται ένας έλεγχος για να διαπιστωθεί αν το αρχείο output.txt έχει δημιουργηθεί. Σε περίπτωση που η απάντηση είναι αρνητική μπαίνει σε μία επαναληπτική διαδικασία μέχρι να βγάλει θετικό αποτέλεσμα. Αφού η διαδικασία γίνεται αναδρομικά, έχει προστεθεί μία εύλογη καθυστέρηση στο κάλεσμα της μεθόδου έτσι ώστε να μην επιβαρύνεται ο browser κάνοντας τον έλεγχο για την ύπαρξη του αρχείου κάθε δευτερόλεπτο. Επίσης για να εμφανίζει το αποτέλεσμα μία φορά και όχι επαναληπτικά κάθε φορά που καλείται η συνάρτηση, μπήκε ο απαραίτητος έλεγχος για να προσδιορισθεί αν έχουν γραφτεί τα αποτελέσματα στον πίνακα έτσι ώστε να μη δημιουργηθούν ξανά.*

*Το αρχείο output.txt δημιουργείται μετά την εκτέλεση της κλήσης του προγράμματος ευθυγράμμισης mt3d-align στο servlet matrix.java. Περιέχει τα δεδομένα των τελικών παραμέτρων μετασχηματισμού τα οποία παρουσιάζονται σε πίνακα όπως φαίνεται στην εικόνα 4.17, και τις τιμές του μέτρου αντιστοίχισης πριν και μετά τη διαδικασία ευθυγράμμισης.* 

Measure Of Match Comparison Results

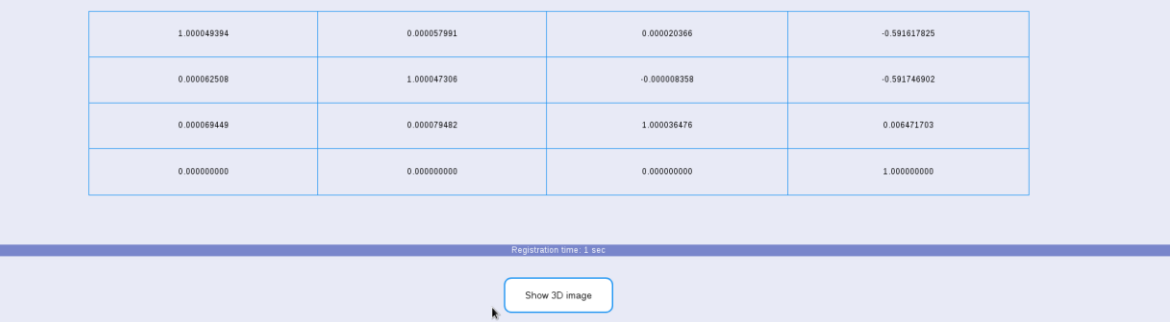

Εικόνα 4.17: Παρουσίαση των αποτελεσμάτων του μέτρου αντιστοίχισης και του πίνακα τελικών τιμών μετασχηματισμού

*Σε περίπτωση που ο χρήστης κρίνει ότι τα αποτελέσματα που προκύπτουν από την επιλογή των παραμέτρων των αλγορίθμων είναι ικανοποιητικά, μπορεί να προχωρήσει στην παρουσίαση της τρισδιάστατης ευθυγραμμισμένης εικόνας πατώντας το πλήκτρο Show 3D image. Η σελίδα matrix.jsp επιλέχθηκε να προηγείται του τελικού αποτελέσματος ώστε να εξυπηρετεί στην εξοικονόμηση χρόνου του χρήστη. Η αναπαράσταση της τρισδιάστατης εικόνας στον browser είναι μία διαδικασία η οποία έχει υπολογιστικό κόστος και απαιτεί χρόνο για την φόρτωση του αποτελέσματος. Με τη σελίδα matrix.jsp ο χρήστης μπορεί να αποφανθεί αν η τελική μορφή θα είναι σε θέση να ικανοποιήσει τις απαιτήσεις του αναλόγως της ακρίβειας που επιθυμεί στην ευθυγράμμιση. Στην περίπτωση που κρίνει ότι το αποτέλεσμα δεν είναι το επιθυμητό μπορεί να επιστρέψει στην προηγούμενη σελίδα για την επιλογή νέων παραμέτρων, χωρίς να περιμένει τη διαδικασία φόρτωσης της τρισδιάστατης ευθυγραμμισμένης εικόνας.*

*Με το πάτημα του πλήκτρου Show 3D image καλείται η διαδικασία του servlet που βρίσκεται στο αρχείο alignment.java. Ακολουθείται η εγγραφή των ονομάτων όλων των αρχείων που βρίσκονται αποθηκευμένα στον φάκελο results μέσω επαναληπτικού κώδικα όπως και πριν. Στον φάκελο αυτό βρίσκεται το τελικό αποτέλεσμα σε μορφή αρχείων dicom, όπως προκύπτει από το πρόγραμμα mt3d-align. Τα αρχεία θα υποστούν την ίδια διαδικασία που περιγράφηκε στις προηγούμενες παραγράφους έτσι ώστε να επέλθει η τρισδιάστατη απεικόνιση. Τα αποτελέσματα της ευθυγράμμισης εμφανίζονται στο alignment.jsp.* 

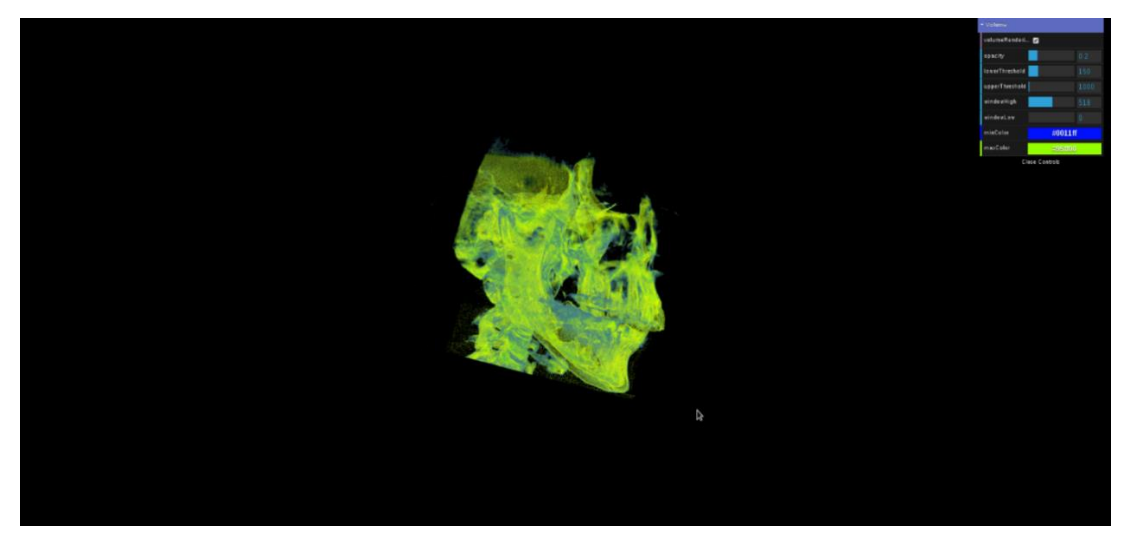

Εικόνα 4.18: Τελικό αποτέλεσμα της τρισδιάστατης ευθυγραμμισμένης εικόνας

*Θα παραθέσουμε μερικά αποτελέσματα της ευθυγράμμισης της τρισδιάστατης εικόνας χρησιμοποιώντας συνδυασμούς από διαφορετικούς αλγορίθμους.*

*Για την ευθυγράμμιση τα αποτελέσματα της οποίας παρουσιάζονται στην εικόνα 4.19 επιλέχθηκαν οι παρακάτω αλγόριθμοι:*

- *Για τη μέθοδο transformation χρησιμοποιήθηκε ο αλγόριθμος affine.*
- *Για τη μέθοδο measure of match χρησιμοποιήθηκε ο αλγόριθμος mates mutual information και το ποσοστό των pixels που χρησιμοποιήθηκε για τη μέθοδο ήταν το προκαθορισμένο 1%.*
- *Για τη μέθοδο optimization χρησιμοποιήθηκε ο αλγόριθμος simplex.*
- *Για τη μέθοδο interpolation χρησιμοποιήθηκε ο αλγόριθμος linear.*

| Measure Of Match Comparison Results |                |                      |                             |                |  |
|-------------------------------------|----------------|----------------------|-----------------------------|----------------|--|
| Initial MOM: -0.155752              |                |                      |                             |                |  |
|                                     |                | Final MOM: -0.218381 |                             |                |  |
|                                     |                |                      |                             |                |  |
|                                     |                |                      | Final transform parameters: |                |  |
|                                     |                |                      |                             |                |  |
|                                     | 1.000115841    | 0.000125573          | 0.000007202                 | 0.157353190    |  |
|                                     | $-0.000052166$ | 1.000160647          | 0.000038495                 | $-2.583346833$ |  |
|                                     | $-0.000054593$ | 0.000091572          | 1.000047098                 | 0.688807306    |  |
|                                     | 0.000000000    | 0.000000000          | 0.000000000                 | 1.000000000    |  |
|                                     |                |                      |                             |                |  |
| Registration time: 32 sec           |                |                      |                             |                |  |
| Show 3D image                       |                |                      |                             |                |  |

Εικόνα 4.19: Αλγόριθμος ευθυγράμμισης με παραμέτρους affine, mates mutual information, simplex, linear

*Ο συνδυασμός των παραπάνω αλγορίθμων ήταν αυτός ο οποίος έδινε ένα από τα ταχύτερα αποτελέσματα σε χρόνο κάτω του ενός λεπτού. Μπορεί να μας παρέχει μια γρήγορη μορφή της ευθυγραμμισμένης εικόνας με το συμβιβασμό μειωμένης ακρίβειας στο τελικό αποτέλεσμα. Το γραφικό αποτέλεσμα της τρισδιάστατης ευθυγράμμισης φαίνεται στην εικόνα 4.20.*

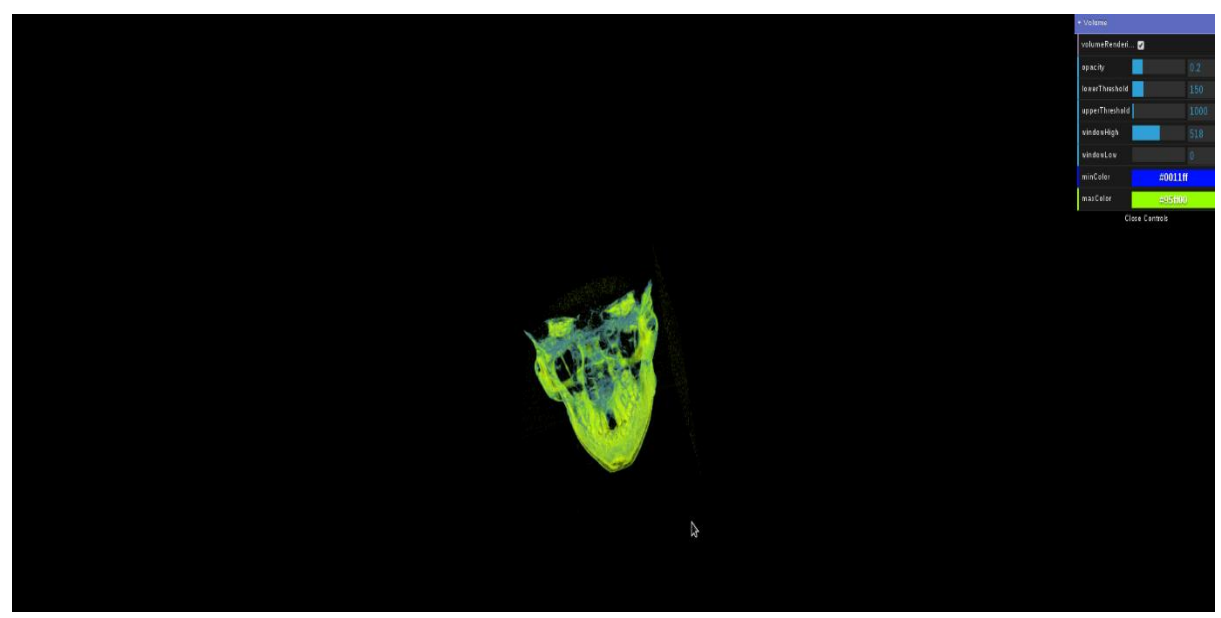

Εικόνα 4.20: Τρισδιάστατη απεικόνιση με επιλεγμένες παραμέτρους affine, mates mutual information, simplex, linear

*Για την ευθυγράμμιση τα αποτελέσματα της οποίας παρουσιάζονται στην εικόνα 4.21 επιλέχθηκαν οι παρακάτω αλγόριθμοι:*

- *Για τη μέθοδο transformation χρησιμοποιήθηκε ο αλγόριθμος affine.*
- *Για τη μέθοδο measure of match χρησιμοποιήθηκε ο αλγόριθμος correlation coefficient και το ποσοστό των pixel που χρησιμοποιήθηκε για τη μέθοδο ήταν το προκαθορισμένο 1%.*
- *Για τη μέθοδο optimization χρησιμοποιήθηκε ο αλγόριθμος simplex.*
- *Για τη μέθοδο interpolation χρησιμοποιήθηκε ο αλγόριθμος nearest Neighbor.*

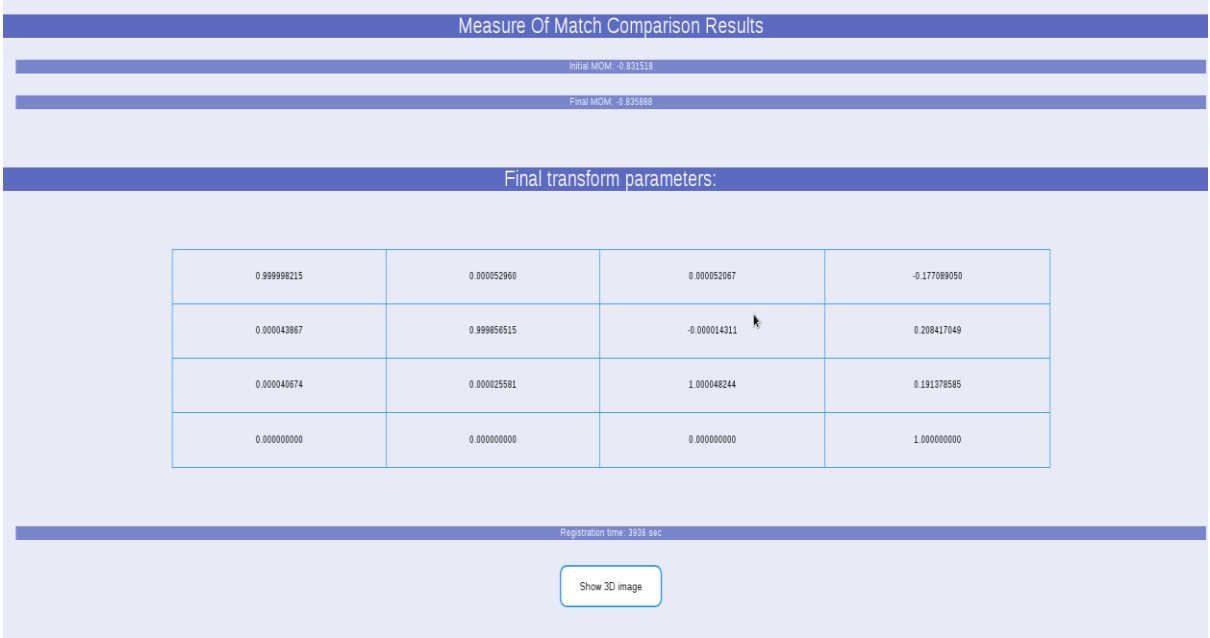

Εικόνα 4.21: : Αλγόριθμος ευθυγράμμισης με παραμέτρους affine, correlation coefficient, simplex, nearest Neighbor

*Ο χρόνος εκτέλεσης ήταν σαφώς πιο χρονοβόρος με το τελικό αποτέλεσμα να προκύπτει μετά από 3936 δευτερόλεπτα, δηλαδή περίπου 1 ώρα. Ωστόσο η μέθοδος χρησιμοποιούσε περισσότερη ακρίβεια στην ευθυγράμμιση. Το γραφικό αποτέλεσμα της τρισδιάστατης ευθυγράμμισης φαίνεται στην εικόνα 4.22.*

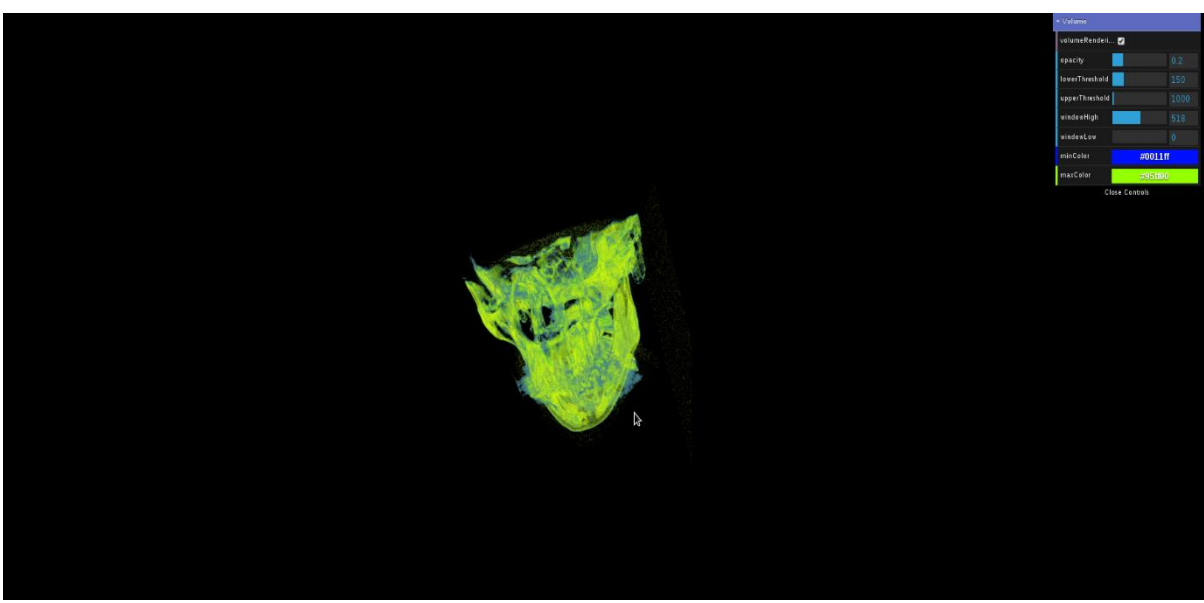

Εικόνα 4.22: Τρισδιάστατη απεικόνιση με επιλεγμένες παραμέτρους affine, correlation coefficient, simplex, nearest Neighbor

*Για την ευθυγράμμιση τα αποτελέσματα της οποίας παρουσιάζονται στην εικόνα 4.23 επιλέχθηκαν οι παρακάτω αλγόριθμοι:*

- *Για τη μέθοδο transformation χρησιμοποιήθηκε ο αλγόριθμος affine.*
- *Για τη μέθοδο measure of match χρησιμοποιήθηκε ο αλγόριθμος mates mutual information και το ποσοστό των pixels που χρησιμοποιήθηκε για τη μέθοδο ήταν το προκαθορισμένο 3%.*
- *Για τη μέθοδο optimization χρησιμοποιήθηκε ο αλγόριθμος powell.*
- *Για τη μέθοδο interpolation χρησιμοποιήθηκε ο αλγόριθμος linear.*

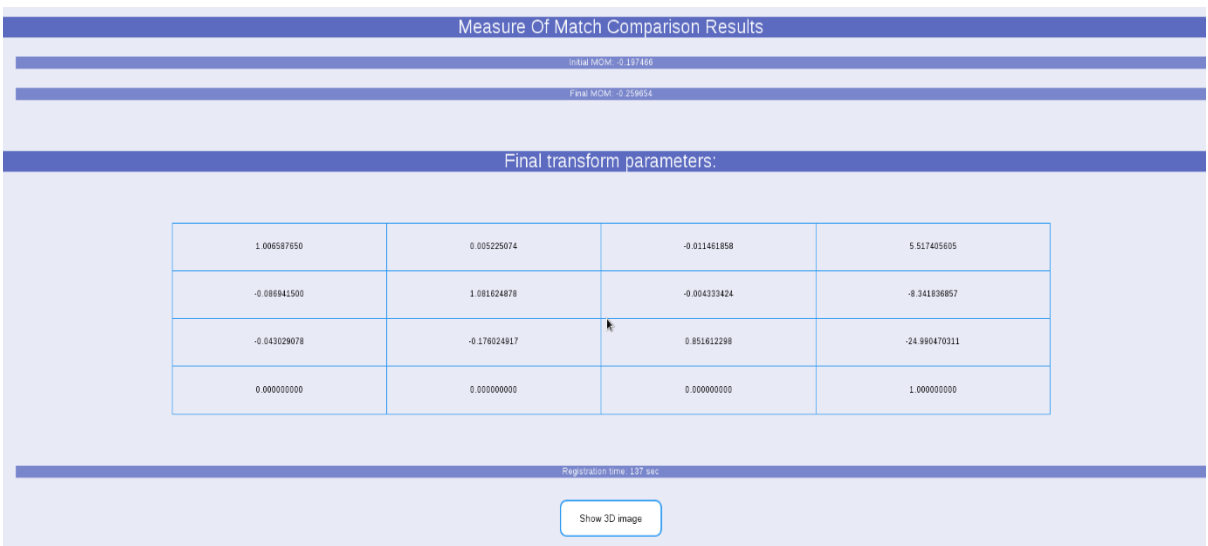

Εικόνα 4.23: Αλγόριθμος ευθυγράμμισης με παραμέτρους affine, mates mutual information, powell, linear

*Ο χρόνος εκτέλεσης δεν ήταν πολύ χρονοβόρος συγκριτικά με άλλους συνδυασμούς αλγορίθμων καθώς χρειάστηκαν 137 δευτερόλεπτα. Το γραφικό αποτέλεσμα της τρισδιάστατης ευθυγράμμισης φαίνεται στην εικόνα 4.24.*

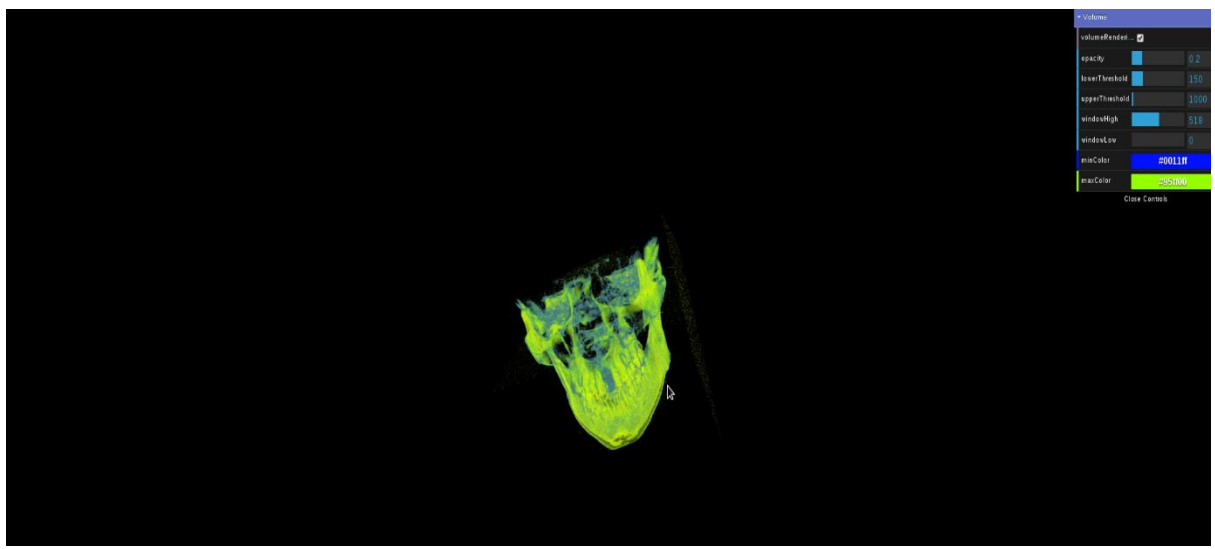

Εικόνα 4.24: Τρισδιάστατη απεικόνιση με επιλεγμένες παραμέτρους affine, mates mutual information, powell, linear

*Για την ευθυγράμμιση τα αποτελέσματα της οποίας παρουσιάζονται στην εικόνα 4.25 επιλέχθηκαν οι παρακάτω αλγόριθμοι:*

- *Για τη μέθοδο transformation χρησιμοποιήθηκε ο αλγόριθμος affine.*
- *Για τη μέθοδο measure of match χρησιμοποιήθηκε ο αλγόριθμος correlation coefficient και το ποσοστό των pixels που χρησιμοποιήθηκε για τη μέθοδο ήταν το προκαθορισμένο 1%.*
- *Για τη μέθοδο optimization χρησιμοποιήθηκε ο αλγόριθμος simplex.*
- *Για τη μέθοδο interpolation χρησιμοποιήθηκε ο αλγόριθμος wsinc.*

| Measure Of Match Comparison Results |                |                |             |                |  |
|-------------------------------------|----------------|----------------|-------------|----------------|--|
| Initial MOM: -0.843404              |                |                |             |                |  |
| Final MOM: -0.877786                |                |                |             |                |  |
|                                     |                |                |             |                |  |
| Final transform parameters:         |                |                |             |                |  |
|                                     |                |                |             |                |  |
|                                     | 1.000113659    | $-0.000152711$ | 0.000057367 | 1.379005488    |  |
|                                     | 0.000222107    | 1.000132701    | 0.000100314 | 2.167665800    |  |
|                                     | $-0.000186964$ | $-0.000246794$ | 1.000085452 | $-3.762559227$ |  |
|                                     | 0.000000000    | 0.000000000    | 0.000000000 | 1.000000000    |  |
|                                     |                |                |             |                |  |
| Registration time: 3038 sec         |                |                |             |                |  |
| Show 3D image                       |                |                |             |                |  |

Εικόνα 4.25: Αλγόριθμος ευθυγράμμισης με παραμέτρους affine, correlation coefficient, simplex, wsinc

*Ο χρόνος εκτέλεσης ήταν 3038 δευτερόλεπτα δηλαδή περίπου 50 λεπτά. Το γραφικό αποτέλεσμα της τρισδιάστατης ευθυγράμμισης φαίνεται στην εικόνα 4.26.*

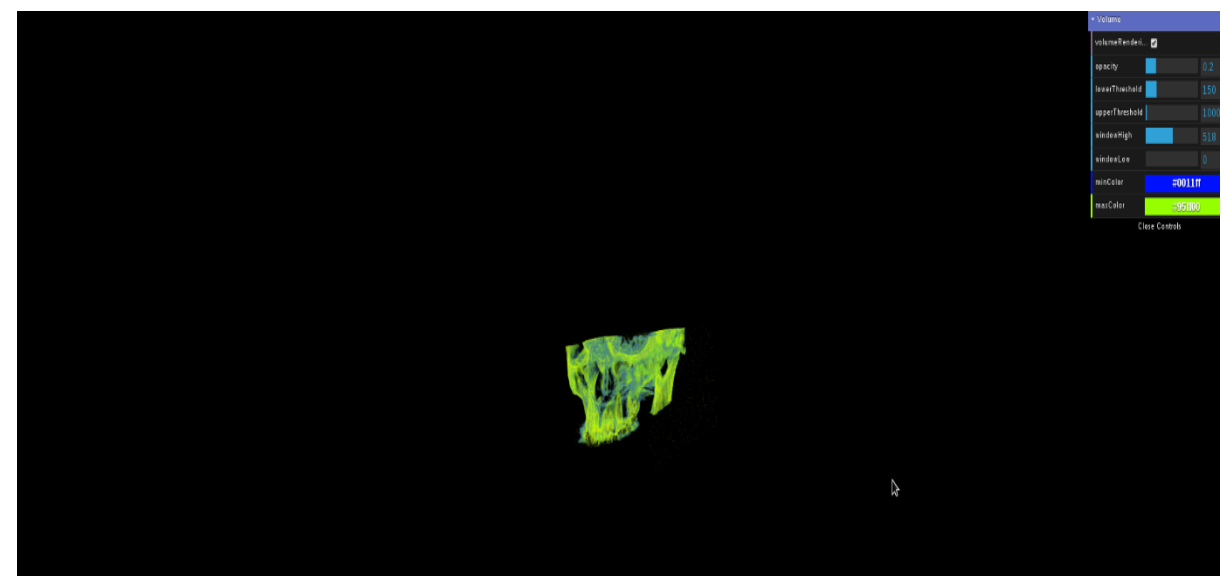

Εικόνα 4.26: Τρισδιάστατη απεικόνιση με επιλεγμένες παραμέτρους affine, correlation coefficient, simplex, wsinc

# ΚΕΦΑΛΑΙΟ 5:

# ΣΥΜΠΕΡΑΣΜΑΤΑ - ΜΕΛΛΟΝΤΙΚΕΣ ΕΠΕΚΤΑΣΕΙΣ

# *Συμπεράσματα*

*Η χρήση της τεχνολογίας, της πληροφορικής και του διαδικτύου, έχει αφήσει ήδη το στίγμα της στις ιατρικές επιστήμες και η κοινωνία κάνει σπουδαία βήματα στην αποδοχή και την αφομοίωση των αλλαγών που επιφέρει η νέα πραγματικότητα.* 

*Οι διαδικτυακές εφαρμογές ολοένα και πληθύνονται, διευρύνοντας το πεδίο εφαρμογών τους και αποκτώντας μεγαλύτερη απήχηση ειδικά στη νέα γενιά. Η σημερινή νεολαία μαθαίνει να εμπιστεύεται και να κατανοεί την ανάμιξη της τεχνολογίας στην ιατρική, γεγονός που αφήνει προσοδοφόρο έδαφος στην εμπλοκή εφαρμογών βιοϊατρικής τεχνολογίας.* 

*Με την ολοκλήρωση αυτής της διαδικτυακής εφαρμογής, έγινε προσπάθεια να παρουσιάσουμε τη σπουδαιότητα ενός τέτοιου εργαλείου στον τομέα του διαγνωστικού ελέγχου. Η εφαρμογή που δημιουργήθηκε ενώ περιείχε δύσκολα και απαιτητικά τμήματα στο κομμάτι του προγραμματισμού, κράτησε ένα απλό σχεδιασμό σχετικά με τη διεπαφή χρήστη. Δόθηκαν αρκετά σαφή βήματα με απλό πάτημα κουμπιών και εμφάνιση βοηθητικών μηνυμάτων για τη διεκπεραίωση του κώδικα. Έτσι είναι σε θέση ο οποιοσδήποτε, ακόμα και αυτός που δεν έχει προηγούμενη εμπειρία με αντίστοιχο πρόγραμμα, να το χειριστεί εξίσου εύκολα. Για τον επιστήμονα-ιατρό ο οποίος θα κληθεί να το χειριστεί, δίνεται η δυνατότητα να επεξεργαστεί τις τρισδιάστατες εικόνες, να τροποποιήσει τις παραμέτρους αλλάζοντας την οπτική εικόνα του αποτελέσματος, και να επιλέξει ανάμεσα σε ένα σύνολο πιο σύνθετων αλγορίθμων, οι οποίοι πιθανώς να αποδώσουν ένα βελτιωμένο τελικό αποτέλεσμα της ευθυγραμμισμένης εικόνας.*

*Η διαδικτυακή εφαρμογή δίνει το τεράστιο πλεονέκτημα του χειρισμού της από οποιαδήποτε συσκευή, χωρίς την εγκατάσταση εξειδικευμένου λογισμικού. Αυτό την καθιστά ένα σημαντικό βοήθημα στα χέρια του ιατρού, ο οποίος αποκτά ένα εύκολα προσβάσιμο διαγνωστικό και συμβουλευτικό εργαλείο στη δουλειά του.* 

*Με την ολοκλήρωση της εφαρμογής έγιναν ευδιάκριτα τα βήματα τα οποία πρέπει να ακολουθηθούν έτσι ώστε να παραχθεί ένα άρτιο πρόγραμμα, ικανό να σταθεί σε επαγγελματικό επίπεδο. Όπως αναφέρθηκε στην προηγούμενη παράγραφο, έγινε μία προσπάθεια έτσι ώστε ο χρήστης να αποκομίσει μία ευχάριστη εμπειρία από την εφαρμογή, σε ένα εύχρηστο και φιλικό περιβάλλον. Θα μπορούσαν να υπάρξουν βελτιώσεις για την επίτευξη αυτού του στόχου, καθώς σε κάποιες περιπτώσεις οι χρόνοι αναμονής για την εκτέλεση μιας διεργασίας μπορεί να είναι μεγάλοι. Σε αυτό οφείλονται πολλοί παράγοντες οι οποίοι χρήζουν ανάπτυξης. Σίγουρα σημαντικό μερίδιο οφείλεται στο χρόνο εκτέλεσης του προγράμματος mt3d-align. Το πρόγραμμα ευθυγράμμισης των τρισδιάστατων εικόνων, διαχειρίζεται απαιτητικούς αλγορίθμους με υψηλό υπολογιστικό κόστος και ένα αρκετά μεγάλο όγκο δεδομένων, γεγονός που προκαλεί καθυστερήσεις. Πιθανές καθυστερήσεις μικρότερης κλίμακας, οφείλονται στο γεγονός ότι το πρόγραμμα εκτελείται μέσω virtual machine για να έχουμε πρόσβαση σε λειτουργικό linux όπου είναι δομημένο το πρόγραμμα mt3d-align. Αυτό μας περιορίζει στους πόρους που μας παρέχει ο υφιστάμενος ηλεκτρονικός υπολογιστής και μπορούμε να εκμεταλλευτούμε, πράγμα που επηρεάζει την ταχύτητα εκτέλεσης του κώδικα.* 

*Οι τρόποι επίλυσης τέτοιων προβλημάτων θα μπορούσαν να τεθούν σαν μελλοντικές επεκτάσεις του προγράμματος, θέμα το οποίο θα θίξουμε περισσότερο στην επόμενη παράγραφο.*

*Ως γενικότερο συμπέρασμα μπορούμε να καταλήξουμε στην αναγκαιότητα της ύπαρξης τέτοιου είδους εφαρμογών στον τομέα της βιοϊατρικής τεχνολογίας. Διαδικτυακές εφαρμογές όπως αυτή που ασχοληθήκαμε στην παρούσα εργασία, μπορούν να ανοίξουν μια νέα σελίδα στο κομμάτι της διάγνωσης και της έρευνας, στον καθορισμό της πορείας της θεραπείας του ασθενή ή ακόμα και στην εκπαίδευση. Τα πλεονεκτήματα δεν περιορίζονται μόνο στις ευχέρειες που παρέχουν σε ένα επιστήμονα-ιατρό, αλλά και σε ένα ερευνητή, ο οποίος έχοντας πρόσβαση σε βάσεις δεδομένων και λαμβάνοντας οπτικό αποτέλεσμα είναι σε θέση να βελτιώσει και να εξελίξει τους αλγορίθμους του προγράμματος. Επιπλέον, τέτοιες εφαρμογές θα μπορούσαν να χρησιμοποιηθούν ως εργαλείο εκπαίδευσης σε φοιτητές ιατρικής, αποκτώντας παράλληλα και την απαραίτητη εξοικείωση με τεχνολογικά προϊόντα που αφορούν τον κλάδο τους.*

# *Μελλοντικές επεκτάσεις*

*Το τελικό πρόγραμμα έγινε στο πλαίσιο διεκπεραίωσης της παρούσας διπλωματικής εργασίας, γεγονός που καταδεικνύει ότι χρίζει βελτιώσεων ώστε να μπορεί να παρουσιαστεί ως άρτια επαγγελματική εφαρμογή. Μέσα στο πλαίσιο των μελλοντικών επεκτάσεων της υφιστάμενης εφαρμογής, θα μπορούσαν να προστεθούν αρχικά οι παρακάτω βελτιώσεις που θα αναφέρουμε στο κομμάτι του κώδικα και των χρόνων εκτέλεσης. Ακόμα θα αναφερθούμε και σε μελλοντικές επεκτάσεις που αφορούν την εξέλιξη της διαδικτυακής εφαρμογής και θα οδηγήσουν σε ένα πιο ολοκληρωμένο προϊόν.* 

*Όπως αναφέραμε παραπάνω, η εφαρμογή περιλάμβανε κομμάτια κώδικα τα οποία είχαν υπολογιστικό κόστος και κατά συνέπεια χρονικό κόστος. Ο αλγόριθμος ο οποίος αναλάμβανε την τρισδιάστατη απόδοση των dicom αρχείων υλοποιήθηκε μέσω του Χ Τoolkit, η οποία είναι ελεύθερη βιβλιοθήκη από το GitHub. Μέσα στον κώδικα αυτό κάναμε κάποιες τροποποιήσεις για να εξασφαλίσουμε τη σωστή λειτουργία πάνω στην δικιά μας εφαρμογή, δεν κατέστη όμως δυνατό να γίνει σε αποδοτικό βαθμό, η εισαγωγή του αποτελέσματος πριν και μετά την ευθυγράμμιση στο ίδιο παράθυρο για χάριν σύγκρισης. Η αλλαγή αυτή στο πρόγραμμα, απαιτούσε μεγάλο χρόνο εκτέλεσης, έτσι για λόγους πρακτικότητας, προτιμήθηκε να μη συμπεριληφθεί. Πιθανόν μία καλύτερη προσέγγιση και ίσως μεγαλύτερη τροποποίηση του κώδικα του X Toolkit, να οδηγήσει στα επιθυμητά αποτελέσματα, ωστόσο θα πρέπει να ληφθεί υπόψιν ότι ο όγκος δεδομένων είναι αρκετά μεγάλος για να παρατηρήσουμε δραματικές αλλαγές.*

*Ένα άλλο πρόβλημα που προκλήθηκε λόγω απαιτητικών αλγορίθμων ήταν ο χρόνος αναμονής, κάτω υπό συγκεκριμένες παραμέτρους εκτέλεσης του κώδικα mt3d-align. Ο κώδικας ευθυγράμμισης μπορεί να πάρει από το χρήστη παραμέτρους οι οποίες είναι ικανές να καθυστερήσουν πολύ την εκτέλεσή του, γεγονός που οδηγεί τον χρήστη σε ένα μεγάλο χρονικό διάστημα αναμονής. Μία σκέψη για τη λύση του συγκεκριμένου προβλήματος, είναι κατά την επιλογή των συγκεκριμένων παραμέτρων να παρουσιάζεται ένα μήνυμα προειδοποίησης στον χρήστη και να του δίνεται η δυνατότητα εισαγωγής του mail του. Έτσι θα μπορεί να αποστέλλεται το σχετικό link της σελίδας με την παρουσίαση των αποτελεσμάτων, χωρίς να είναι αναγκαία η παραμονή στην ιστοσελίδα.* 

*Η διαδικτυακή εφαρμογή στην παρούσα φάση κλήθηκε να χειριστεί μόνο dicom αρχεία τα οποία ήταν προ-αποθηκευμένα στον server. Μια μελλοντική επέκταση της εφαρμογής θα μπορούσε να ήταν η δυνατότητα προσθήκης δεδομένων από τον χρήστη. Αυτό θα μπορούσε να επιτευχθεί με τη χρήση upload των επιλεγμένων αρχείων και τη δημιουργία βάσεων δεδομένων. Τα δεδομένα με τη σειρά τους θα μπορούσαν να κατηγοριοποιηθούν σε*  *διαφορετικά περιστατικά έτσι ώστε να δημιουργηθεί μία "βιβλιοθήκη". Τέτοια επέκταση της εφαρμογής θα έδινε την ευκαιρία εκμετάλλευσης της εφαρμογής για πραγματικούς διαγνωστικούς ελέγχους, θα έδινε τη δυνατότητα σύγκρισης των αποτελεσμάτων με παρόμοια περιστατικά και θα διευκόλυνε τη διασταύρωση των απόψεων μεταξύ ιατρών σχετικά με μια ιατρική γνωμάτευση. Παρόλα αυτά θα πρέπει σε τέτοιο ενδεχόμενο, να πραγματοποιηθεί ιδιαίτερος χειρισμός και πιθανώς να επιβάλλονται σχετικές άδειες, καθότι τα ιατρικά δεδομένα υπόκεινται στο ιατρικό απόρρητο, οπότε οποιαδήποτε τέτοια ενέργεια θα πρέπει να γίνει με τη συγκατάθεση του ασθενή.* 

*Ένα ακόμα βήμα το οποίο θα μπορούσε να εξελίξει την διαδικτυακή εφαρμογή είναι η προσθήκη και άλλου τύπου δεδομένων πέρα από τα αρχεία dicom. Ιατρικά δεδομένα μπορεί να βρίσκονται σε διάφορα formats [84], με τα επικρατέστερα για απεικόνιση ιατρικής εικόνας να είναι τα: Analyze, Neuroimaging Informatics Technology Initiative (Nifti), Minc και Digital Imaging and Communications in Medicine (Dicom) . Ο παρών κώδικας για την τρισδιάστατη απεικόνιση των δεδομένων, έχει τη δυνατότητα μέσω τροποποιήσεων να επεξεργαστεί κάποια από τα file extensions όπως είναι το .nnrd, .nni, .nni.gz, .mgh, .mgz, .trk, .crv, σύμφωνα με τον οδηγό υποστήριξης που παρέχεται στο GitHub [52].*

*Σίγουρα έχουμε στη διάθεσή μας ένα πολύ χρήσιμο εργαλείο το οποίο βρίσκεται σε πρώιμο στάδιο. Με τις απαραίτητες επεκτάσεις θα μπορούσε να βελτιωθεί και να παρουσιάσει την επιθυμητή εξέλιξη έτσι ώστε να επιτευχθεί ένα ολοκληρωμένο αποτέλεσμα που θα μπορούσε να χρησιμοποιηθεί για ερευνητικούς και διαγνωστικούς σκοπούς σε ιατρικό και εκπαιδευτικό επίπεδο.* 

# ΒΙΒΛΙΟΓΡΑΦΙΑ

*[1]* Kaiqin Chu, "*[Cell-Phone-Based Platform for Biomedical Device Development and](https://www.academia.edu/12965351/Cell-Phone-Based_Platform_for_Biomedical_Device_Development_and_Education_Applications)  [Education Applications"\(σσ. 6\) , March 2011](https://www.academia.edu/12965351/Cell-Phone-Based_Platform_for_Biomedical_Device_Development_and_Education_Applications) [Academia]*

*[2]* [Κουμπούρος Ιωάννης, " Τεχνολογίες Πληροφορίας και Επικοινωνιών στην](https://repository.kallipos.gr/pdfviewer/web/viewer.html?file=/bitstream/11419/286/1/00_master%20document.pdf)  [υγεία"\(σσ. 63-70\), 2015](https://repository.kallipos.gr/pdfviewer/web/viewer.html?file=/bitstream/11419/286/1/00_master%20document.pdf)

*[3] Definition of Biomedical Engineering, Imperial College,*  <http://www3.imperial.ac.uk/pls/portallive/docs/1/51182.PDF>*, Retrieved 2 February 2018* 

*[4] Biomedical Technology definition,*  <http://www.reference.md/files/D020/mD020811.html>*, Retrieved 2 February 2018* 

*[5]* [World Health Organization, "Global diffusion of eHealth: Making universal health](http://apps.who.int/iris/bitstream/10665/252529/1/9789241511780-eng.pdf?ua=1)  [coverage achievable"](http://apps.who.int/iris/bitstream/10665/252529/1/9789241511780-eng.pdf?ua=1) (σσ. 5-20)

*[6]* [Forkner-Dunn June, " Internet-based Patient Self-care : The Next Generation of](https://www.ncbi.nlm.nih.gov/pmc/articles/PMC1550561/#ref1)  [Health Care Delivery", June 2003 \[PMC Free Article\]](https://www.ncbi.nlm.nih.gov/pmc/articles/PMC1550561/#ref1)

*[7]* [Kristi A. Dyer, "Ethical Challenges of Medicine and Health on the Internet: A](https://www.ncbi.nlm.nih.gov/pmc/articles/PMC1761893/)  [Review, June 2001 \[PMC Free Article\]](https://www.ncbi.nlm.nih.gov/pmc/articles/PMC1761893/) 

*[8]* [Marci Meingast, Tanya Roosta, Shankar Sastry, "Security and Privacy Issues with](https://pdfs.semanticscholar.org/5c9d/46b173b0f82ebc72dbd3dced710b30e469de.pdf)  [Health Care Infromation Technology" \[](https://pdfs.semanticscholar.org/5c9d/46b173b0f82ebc72dbd3dced710b30e469de.pdf) SemanticScolar]

*[9]* ["APProved and APPropriate HEALTH APPS",](https://www.alia.org.au/sites/default/files/HLA%20News-Sept2014.pdf) Health Libraries Australia HLA [News, September 2014](https://www.alia.org.au/sites/default/files/HLA%20News-Sept2014.pdf)

*[10]* Abu Saleh Mohammad Mosa, [Illhoi Yoo, Lincoln Sheets, "A Systematic Review of](https://www.ncbi.nlm.nih.gov/pmc/articles/PMC3534499/)  [Healthcare Application for Smartphones v.12, 2012 \[PMC Free Article\]](https://www.ncbi.nlm.nih.gov/pmc/articles/PMC3534499/)

*[11]* [Santosh Kumar, Wendy J. Nilsen, Amy Abernethy, Audie Atienza, Kevin Patrick,](https://www.sciencedirect.com/science/article/pii/S0749379713002778)  [Misha Pavel, William T. Riley, Albert Shar, Bonnie Spring, Donna Spruijt-Metz, Donald](https://www.sciencedirect.com/science/article/pii/S0749379713002778)  [Hedeker, Vasant Honavar, Richard Kravitz, R.Craig Lefebvre, David C. Mohr, Susan A.](https://www.sciencedirect.com/science/article/pii/S0749379713002778)  [Murphy, Charlene Quinn, Vladimir Shusterman, Dalls Swendeman, "Mobile Health](https://www.sciencedirect.com/science/article/pii/S0749379713002778)  [Technlogoy Evaluation: The mHealth Evidence Workshop", August 2013](https://www.sciencedirect.com/science/article/pii/S0749379713002778) [Science Direct]

*[12]* [Θ. Ρουμελιωτάκη, Α.Ε. Χρονάκη, "Χρήση του διαδικτύου για θέματα υγείας.](http://www.mednet.gr/archives/2009-2/pdf/246.pdf)  Θέσεις και απόψεις Ελλήνων [15-35 ετών, Ιούνιος](http://www.mednet.gr/archives/2009-2/pdf/246.pdf) 2008

*[13]* [Marion J. Ball, Jennifer Lillis, "E-health: transforming the physician/patient](https://pdfs.semanticscholar.org/beb5/0bdc5a6f9cd5ed3bb8727643ae8e2fe60666.pdf)  relationship", [International Journal of Medical Informatics,](https://pdfs.semanticscholar.org/beb5/0bdc5a6f9cd5ed3bb8727643ae8e2fe60666.pdf) August 2000

*[14]* [Manolis Tsinakis, Dimitrios G. Katehakis, Stelios C. Orphanoudakis, "An open,](https://www.sciencedirect.com/science/article/pii/S1386505602000606)  [component-based information infrastructure for integrated health information networks",](https://www.sciencedirect.com/science/article/pii/S1386505602000606)  [International Journal of Medical Informatics v.68,](https://www.sciencedirect.com/science/article/pii/S1386505602000606) (σσ. 3-26) December 2002

*[15]* [Karl Frederick Braekkan Payne, Heather Wharrad, Kim Watts, "Smartphone and](https://bmcmedinformdecismak.biomedcentral.com/track/pdf/10.1186/1472-6947-12-121?site=bmcmedinformdecismak.biomedcentral.com)  [medical related App use among medical students and junior doctors in the United](https://bmcmedinformdecismak.biomedcentral.com/track/pdf/10.1186/1472-6947-12-121?site=bmcmedinformdecismak.biomedcentral.com)  [Kingdom \(UK\): a regional survey", 2012](https://bmcmedinformdecismak.biomedcentral.com/track/pdf/10.1186/1472-6947-12-121?site=bmcmedinformdecismak.biomedcentral.com)

*[16]* [Steven W. Strode, Susan Gustke, Ace Allen, "Technical and Clinical Progress in](https://jamanetwork.com/journals/jama/article-abstract/189142)  Telemedicine" (σσ. [1066\) , March 1999](https://jamanetwork.com/journals/jama/article-abstract/189142)

*[17]* [Κατερίνα Σοφού, "Εφαρμογές Συστημάτων Ηλεκτρονικής Υγείας](http://dspace.lib.ntua.gr/bitstream/handle/123456789/6262/sofouai_swot.pdf?sequence=3)*"(σσ. 24), Διπλωματική εργασία, 2012*

*[18]* [World Health Organization, "mHealth New horizons for health through mobile](http://www.who.int/goe/publications/goe_mhealth_web.pdf)  [technologies",](http://www.who.int/goe/publications/goe_mhealth_web.pdf) *Retrieved 2 February 2018*

*[19]* [Mark Terry, "Medical Apps for Smartphones", February 2010](http://online.liebertpub.com/doi/pdf/10.1089/tmj.2010.9999)

*[20]* [Praveen Pillai, "mHealth: The Future of Health is Mobile", Article Arab Health](http://middleeasthospital.com/Jan2012lo.pdf)  2012, (σσ. [3-6\), January 2012](http://middleeasthospital.com/Jan2012lo.pdf)

*[21] [Rashid L. Bashshur,](https://www.ncbi.nlm.nih.gov/pubmed/?term=Bashshur%20RL%5BAuthor%5D&cauthor=true&cauthor_uid=24968105) [Gary W. Shannon,](https://www.ncbi.nlm.nih.gov/pubmed/?term=Shannon%20GW%5BAuthor%5D&cauthor=true&cauthor_uid=24968105) [Brian R. Smith,](https://www.ncbi.nlm.nih.gov/pubmed/?term=Smith%20BR%5BAuthor%5D&cauthor=true&cauthor_uid=24968105) [Dale C. Alverson,](https://www.ncbi.nlm.nih.gov/pubmed/?term=Alverson%20DC%5BAuthor%5D&cauthor=true&cauthor_uid=24968105) [Nina](https://www.ncbi.nlm.nih.gov/pubmed/?term=Antoniotti%20N%5BAuthor%5D&cauthor=true&cauthor_uid=24968105)  [Antoniotti,](https://www.ncbi.nlm.nih.gov/pubmed/?term=Antoniotti%20N%5BAuthor%5D&cauthor=true&cauthor_uid=24968105) [William G. Barsan,](https://www.ncbi.nlm.nih.gov/pubmed/?term=Barsan%20WG%5BAuthor%5D&cauthor=true&cauthor_uid=24968105) [Noura Bashshur,](https://www.ncbi.nlm.nih.gov/pubmed/?term=Bashshur%20N%5BAuthor%5D&cauthor=true&cauthor_uid=24968105) [Edward M. Brown,](https://www.ncbi.nlm.nih.gov/pubmed/?term=Brown%20EM%5BAuthor%5D&cauthor=true&cauthor_uid=24968105) [Molly J. Coye,](https://www.ncbi.nlm.nih.gov/pubmed/?term=Coye%20MJ%5BAuthor%5D&cauthor=true&cauthor_uid=24968105) [Charles R. Doarn,](https://www.ncbi.nlm.nih.gov/pubmed/?term=Doarn%20CR%5BAuthor%5D&cauthor=true&cauthor_uid=24968105) [Stewart Ferguson,](https://www.ncbi.nlm.nih.gov/pubmed/?term=Ferguson%20S%5BAuthor%5D&cauthor=true&cauthor_uid=24968105) [Jim Grigsby,](https://www.ncbi.nlm.nih.gov/pubmed/?term=Grigsby%20J%5BAuthor%5D&cauthor=true&cauthor_uid=24968105) [Elizabeth A. Krupinski,](https://www.ncbi.nlm.nih.gov/pubmed/?term=Krupinski%20EA%5BAuthor%5D&cauthor=true&cauthor_uid=24968105) [Joseph C.](https://www.ncbi.nlm.nih.gov/pubmed/?term=Kvedar%20JC%5BAuthor%5D&cauthor=true&cauthor_uid=24968105)  [Kvedar,](https://www.ncbi.nlm.nih.gov/pubmed/?term=Kvedar%20JC%5BAuthor%5D&cauthor=true&cauthor_uid=24968105) [Jonathan Linkous,](https://www.ncbi.nlm.nih.gov/pubmed/?term=Linkous%20J%5BAuthor%5D&cauthor=true&cauthor_uid=24968105) [Ronald C. Merrell,](https://www.ncbi.nlm.nih.gov/pubmed/?term=Merrell%20RC%5BAuthor%5D&cauthor=true&cauthor_uid=24968105) [Thomas Nesbitt,](https://www.ncbi.nlm.nih.gov/pubmed/?term=Nesbitt%20T%5BAuthor%5D&cauthor=true&cauthor_uid=24968105) [Ronald Poropatich,](https://www.ncbi.nlm.nih.gov/pubmed/?term=Poropatich%20R%5BAuthor%5D&cauthor=true&cauthor_uid=24968105)* ["The](https://www.ncbi.nlm.nih.gov/pmc/articles/PMC4148063/)  [Empirical Foundations of Telemedicine Interventions for Chronic Disease](https://www.ncbi.nlm.nih.gov/pmc/articles/PMC4148063/)  [Management", September 2014](https://www.ncbi.nlm.nih.gov/pmc/articles/PMC4148063/) [PubMed]

*[22]* [The MIT Licence](https://opensource.org/licenses/mit-license.php)*, Retrieved 3 February 2018*

*[23] RadiAnt Application,* [https://www.radiantviewer.com,](https://www.radiantviewer.com/) *Retrieved 3 February 2018*

*[24] 3D4Medical Application,* [https://3d4medical.com/press-category/3d4medical,](https://3d4medical.com/press-category/3d4medical) *Retrieved 3 February 2018*

*[25] iRadiology Application,* [https://itunes.apple.com/us/app/iradiology/id346440355?mt=8,](https://itunes.apple.com/us/app/iradiology/id346440355?mt=8) *Retrieved 3 February 2018*

*[26] NEJM This Week Application,* [https://itunes.apple.com/us/app/nejm-this](https://itunes.apple.com/us/app/nejm-this-week/id373156254?mt=8)[week/id373156254?mt=8,](https://itunes.apple.com/us/app/nejm-this-week/id373156254?mt=8) *Retrieved 3 February 2018*

*[27]* Abigail Zuger, [The New York Times, "A Journal Stands Out in Prestige and](http://www.nytimes.com/2012/03/20/science/200-years-of-the-new-england-journal-of-medicine.html)  [Longevity" , Article, March 2012](http://www.nytimes.com/2012/03/20/science/200-years-of-the-new-england-journal-of-medicine.html)

*[28]* [Dinethra Menon, "The world's top medical journals",](https://www.healthwriterhub.com/top-medical-journals/) Article for Health Writer [Hub, 21 April 2015](https://www.healthwriterhub.com/top-medical-journals/)

*[29] Doctors on Demand Application,* [https://www.doctorondemand.com/,](https://www.doctorondemand.com/) *Retrieved 3 February 2018*

*[30] Frontend vs Backend Web Development,* [https://www.upwork.com/hiring/for](https://www.upwork.com/hiring/for-clients/frontend-vs-backend-web-development/)[clients/frontend-vs-backend-web-development/](https://www.upwork.com/hiring/for-clients/frontend-vs-backend-web-development/) *, Retrieved 3 February 2018*
*[31] Back-End Technology: The Role of the Back-End Web Developer,*  <https://www.upwork.com/hiring/development/back-end-web-developer/>*, Retrieved 3 February 2018*

*[32] The History of Java Technology,*  [http://www.oracle.com/technetwork/java/javase/overview/javahistory-index-](http://www.oracle.com/technetwork/java/javase/overview/javahistory-index-198355.html)[198355.html](http://www.oracle.com/technetwork/java/javase/overview/javahistory-index-198355.html)*, Retrieved 3 February 2018*

*[33] Advantages of Java,* 

[https://www.ibm.com/support/knowledgecenter/en/ssw\\_aix\\_72/com.ibm.aix.performanc](https://www.ibm.com/support/knowledgecenter/en/ssw_aix_72/com.ibm.aix.performance/advantages_java.htm) [e/advantages\\_java.htm](https://www.ibm.com/support/knowledgecenter/en/ssw_aix_72/com.ibm.aix.performance/advantages_java.htm)*, Retrieved 3 February 2018*

*[34]* [Jesse Herrick, "The History of Ruby", July 2014](https://www.sitepoint.com/history-ruby/)

*[35]* [Βασίλης Κόλιας, " Εισαγωγή στη C# και το .NET](http://www.dga.gr/web/publications/files/csharp.pdf) 4.0", Σημειώσεις Σεμιναρίου*, Retrieved 8 February 2018*

*[36] C#: A Look at the Language of the .NET Framework,*  <https://www.upwork.com/hiring/development/c-sharp-developer/>*, Retrieved 3 February 2018*

*[37]* <https://www.octalsoftware.com/blog/top-10-successful-websites-developed-php>*, Retrieved 3 February 2018*

*[38]*[https://en.wikipedia.org/wiki/Programming\\_languages\\_used\\_in\\_most\\_popular\\_webs](https://en.wikipedia.org/wiki/Programming_languages_used_in_most_popular_websites) [ites](https://en.wikipedia.org/wiki/Programming_languages_used_in_most_popular_websites)*, Retrieved 3 February 2018*

*[39] History of PHP,* <http://php.net/manual/en/history.php.php>*, Retrieved 3 February 2018*

*[40] PHP Advantages and Disadvantages,* [http://www.techstrikers.com/PHP/php](http://www.techstrikers.com/PHP/php-advantages-disadvantages.php)[advantages-disadvantages.php](http://www.techstrikers.com/PHP/php-advantages-disadvantages.php)*, Retrieved 3 February 2018*

*[41]* [https://www.inc.com/larry-kim/10-most-popular-programming-languages](https://www.inc.com/larry-kim/10-most-popular-programming-languages-today.html)[today.html](https://www.inc.com/larry-kim/10-most-popular-programming-languages-today.html)*, Retrieved 3 February 2018*

*[42] Disadvantages of Ruby for Test Automation,*  [https://blogs.msdn.microsoft.com/imtesty/2006/06/07/disadvantages-of-ruby-for-test](https://blogs.msdn.microsoft.com/imtesty/2006/06/07/disadvantages-of-ruby-for-test-automation/)[automation/](https://blogs.msdn.microsoft.com/imtesty/2006/06/07/disadvantages-of-ruby-for-test-automation/) *, June 2006*

*[43] A Beginner's Guide to Back-End Development,*  [https://www.upwork.com/hiring/development/a-beginners-guide-to-back-end](https://www.upwork.com/hiring/development/a-beginners-guide-to-back-end-development/)[development/](https://www.upwork.com/hiring/development/a-beginners-guide-to-back-end-development/)*, Retrieved 3 February 2018*

*[44] The Role of a Front-End Web Developer: Creating User Experience & Interactivity,*  <https://www.upwork.com/hiring/development/front-end-developer/>*, Retrieved 3 February 2018*

*[45] The History of HTML,* <http://www.ironspider.ca/webdesign101/htmlhistory.htm>*, Retrieved 3 February 2018*

*[46] HTML5: The Evolving Backbone of the Web,*  <https://www.upwork.com/hiring/development/advantages-of-html5/>*, Retrieved 3 February 2018*

*[47]* [Netscape Communication Corporation Press Relations, "Netscape and Sun](https://web.archive.org/web/20070916144913/http:/wp.netscape.com/newsref/pr/newsrelease67.html)  [announce JavaScript, the open cross-platform object scripting language for enterprise](https://web.archive.org/web/20070916144913/http:/wp.netscape.com/newsref/pr/newsrelease67.html)  [networks and the internet", December 1995](https://web.archive.org/web/20070916144913/http:/wp.netscape.com/newsref/pr/newsrelease67.html)

*[48]* [Marijn Hacerbeke, " Eloguent JavaScript, 2](https://books.google.com.cy/books?hl=en&lr=&id=mDzDBQAAQBAJ&oi=fnd&pg=PR7&dq=javascript+introduction&ots=oKEvhKMrPN&sig=XIc7ywGwis1J5udxa3D0nArjnPk&redir_esc=y#v=onepage&q=javascript%20introduction&f=false)nd Ed,: A Modern Introduction to [Programming"](https://books.google.com.cy/books?hl=en&lr=&id=mDzDBQAAQBAJ&oi=fnd&pg=PR7&dq=javascript+introduction&ots=oKEvhKMrPN&sig=XIc7ywGwis1J5udxa3D0nArjnPk&redir_esc=y#v=onepage&q=javascript%20introduction&f=false) (σσ. 2-8), 2015

*[49] JavaScript: The Language of Front-End Development and Beyond,*  <https://www.upwork.com/hiring/development/what-is-javascript/>*, Retrieved 3 February 2018*

*[50] About JavaScirpt,* [https://developer.mozilla.org/en-](https://developer.mozilla.org/en-US/docs/Web/JavaScript/About_JavaScript)[US/docs/Web/JavaScript/About\\_JavaScript](https://developer.mozilla.org/en-US/docs/Web/JavaScript/About_JavaScript)*, Retrieved 3 February 2018*

*[51]* [Marijn Hacerbeke, " Eloguent JavaScript, 2](https://books.google.com.cy/books?hl=en&lr=&id=mDzDBQAAQBAJ&oi=fnd&pg=PR7&dq=javascript+introduction&ots=oKEvhKMrPN&sig=XIc7ywGwis1J5udxa3D0nArjnPk&redir_esc=y#v=onepage&q=javascript%20introduction&f=false)nd Ed,: A Modern Introduction to [Programming", Introduction \(σσ. 3\), 2015](https://books.google.com.cy/books?hl=en&lr=&id=mDzDBQAAQBAJ&oi=fnd&pg=PR7&dq=javascript+introduction&ots=oKEvhKMrPN&sig=XIc7ywGwis1J5udxa3D0nArjnPk&redir_esc=y#v=onepage&q=javascript%20introduction&f=false)

*[52] X Toolkit File Formats,* <https://github.com/xtk/X/wiki/X:Fileformats>*, Retrieved 3 February 2018*

*[53]* [Γιάτας Δ., Γώγουλος Γ., Κοτίνη Ι., Κυριακάκη Γ., Μωράκης Δ., Τζελέπη Σ.,](http://iep.edu.gr:8080/images/school_books/%CE%92_%CE%95%CE%A0%CE%91%CE%9B_-_%CE%A3%CF%85%CF%83%CF%84%CE%AE%CE%BC%CE%B1%CF%84%CE%B1_%CE%94%CE%B9%CE%B1%CF%87%CE%B5%CE%AF%CF%81%CE%B9%CF%83%CE%B7%CF%82_%CE%92%CE%AC%CF%83%CE%B5%CF%89%CE%BD_%CE%94%CE%B5%CE%B4%CE%BF%CE%BC%CE%AD%CE%BD%CF%89%CE%BD_%CE%BA%CE%B1%CE%B9_%CE%95%CF%86%CE%B1%CF%81%CE%BC%CE%BF%CE%B3%CE%AD%CF%82_%CF%84%CE%BF%CF%85%CF%82_%CF%83%CF%84%CE%BF_%CE%94%CE%B9%CE%B1%CE%B4%CE%AF%CE%BA%CF%84%CF%85%CE%BF.pdf)  [Φραγκονικολάκης Μ., "Συστήματα Διαχείρισης Βάσεων Δεδομένων και Εφαρμογές](http://iep.edu.gr:8080/images/school_books/%CE%92_%CE%95%CE%A0%CE%91%CE%9B_-_%CE%A3%CF%85%CF%83%CF%84%CE%AE%CE%BC%CE%B1%CF%84%CE%B1_%CE%94%CE%B9%CE%B1%CF%87%CE%B5%CE%AF%CF%81%CE%B9%CF%83%CE%B7%CF%82_%CE%92%CE%AC%CF%83%CE%B5%CF%89%CE%BD_%CE%94%CE%B5%CE%B4%CE%BF%CE%BC%CE%AD%CE%BD%CF%89%CE%BD_%CE%BA%CE%B1%CE%B9_%CE%95%CF%86%CE%B1%CF%81%CE%BC%CE%BF%CE%B3%CE%AD%CF%82_%CF%84%CE%BF%CF%85%CF%82_%CF%83%CF%84%CE%BF_%CE%94%CE%B9%CE%B1%CE%B4%CE%AF%CE%BA%CF%84%CF%85%CE%BF.pdf)  [τους στο Διαδίκτυο",](http://iep.edu.gr:8080/images/school_books/%CE%92_%CE%95%CE%A0%CE%91%CE%9B_-_%CE%A3%CF%85%CF%83%CF%84%CE%AE%CE%BC%CE%B1%CF%84%CE%B1_%CE%94%CE%B9%CE%B1%CF%87%CE%B5%CE%AF%CF%81%CE%B9%CF%83%CE%B7%CF%82_%CE%92%CE%AC%CF%83%CE%B5%CF%89%CE%BD_%CE%94%CE%B5%CE%B4%CE%BF%CE%BC%CE%AD%CE%BD%CF%89%CE%BD_%CE%BA%CE%B1%CE%B9_%CE%95%CF%86%CE%B1%CF%81%CE%BC%CE%BF%CE%B3%CE%AD%CF%82_%CF%84%CE%BF%CF%85%CF%82_%CF%83%CF%84%CE%BF_%CE%94%CE%B9%CE%B1%CE%B4%CE%AF%CE%BA%CF%84%CF%85%CE%BF.pdf) Ινστιτούτο Τεχνολογίας Υπολογιστών & Εκδόσεων "Διόφαντος"

*[54]* [Medha V. Wyawahare, Dr. Pradeep M. Patil, Hemant K. Abhyankar, "Image](http://citeseerx.ist.psu.edu/viewdoc/download?doi=10.1.1.177.5585&rep=rep1&type=pdf)  [Registration Techniques: An Overview", International Journal of Signal Processing,](http://citeseerx.ist.psu.edu/viewdoc/download?doi=10.1.1.177.5585&rep=rep1&type=pdf)  [Image Processing and Pattern Recognition Vol.2, September 2009](http://citeseerx.ist.psu.edu/viewdoc/download?doi=10.1.1.177.5585&rep=rep1&type=pdf)

*[55]* [Σοφία Χριστίνα Δούμα, "Ευθυγράμμιση τρισδιάστατων ιατρικών εικόνων με χρήση](http://nemertes.lis.upatras.gr/jspui/bitstream/10889/8362/1/final_text2.pdf)  [ελαστικού μετασχηματισμού",](http://nemertes.lis.upatras.gr/jspui/bitstream/10889/8362/1/final_text2.pdf) *Διπλωματική εργασία, Ιούλιος 2014*

*[56]* [Χριστόδουλος Α. Σκουρουμόυνης, "Ανάπτυξη Συστήματος Ευθυγράμμισης](http://artemis.cslab.ntua.gr/el_thesis/artemis.ntua.ece/DT2014-0203/DT2014-0203.pdf)  [Τρισδιάστατων Επιφανειών με Χρήση Αισθητήρα KINECT",](http://artemis.cslab.ntua.gr/el_thesis/artemis.ntua.ece/DT2014-0203/DT2014-0203.pdf) *Διπλωματική εργασία, Μάιος 2014*

*[57]* [Αποστόλου Νικόλαος, " Στοιχεία ψηφιακής επεξεργασίας & ανάλυσης εικόνας με](file:///C:/Users/azesi/Downloads/Nimertis_Apostolou(med)%20(2).pdf)  τη βοήθεια Matlab" [\(σσ. 30\), Διδακτορική διατριβή](file:///C:/Users/azesi/Downloads/Nimertis_Apostolou(med)%20(2).pdf)

*[58]* [Κλαρούδας Ευάγγελος, "Μέθοδοι σύνθεσης εικόνων υψηλής ανάλυσης από εικόνες](http://nemertes.lis.upatras.gr/jspui/bitstream/10889/4346/3/Nimertis_Klaroudas%28comp%29.pdf)  [χαμηλότερης ανάλυσης", Διπλωματική εργασία, Οκτώβρης 2010](http://nemertes.lis.upatras.gr/jspui/bitstream/10889/4346/3/Nimertis_Klaroudas%28comp%29.pdf)

*[59] Παρεμβολή,* [http://www.raptis](http://www.raptis-telis.com/numer/sites/default/files/pdf/Interpolation.pdf)[telis.com/numer/sites/default/files/pdf/Interpolation.pdf](http://www.raptis-telis.com/numer/sites/default/files/pdf/Interpolation.pdf)*, Retrieved 3 February 2018*

*[60]* [Ιωάννης Σ. Αβρίθης, "Ανάλυση ακολουθιών εικόνων για χαρακτηρισμό,](http://www.image.ece.ntua.gr/papers/311.pdf)  [προεπισκόπηση και αναζήτηση με βάση το περιεχόμενο"](http://www.image.ece.ntua.gr/papers/311.pdf)*, Διδακτορική Διατριβή, Φεβρουάριος 2001*

*[61]* [J.J Monaghan, "Extrapolating B splines for interpolation" \(σσ, 253-262\), September](https://www.sciencedirect.com/science/article/pii/0021999185900063)  [1985](https://www.sciencedirect.com/science/article/pii/0021999185900063)

*[62]* [Michael Unser, Akram Aldoubi, Murray Eden, "B-Spline Signal Processing:Part I-](file:///C:/Users/azesi/Desktop/unser9301.pdf)[Theory", February 1993](file:///C:/Users/azesi/Desktop/unser9301.pdf)

*[63]* [Steven W. Smith, "The Scientist and Engineer's Guide to Digital Signal](http://www.analog.com/media/en/technical-documentation/dsp-book/dsp_book_Ch16.pdf)  [Processing" \(chapter 16: Windowed-Sinc Filters\)](http://www.analog.com/media/en/technical-documentation/dsp-book/dsp_book_Ch16.pdf)

*[64]* [Πόλυς Ν. Γεωργίου, "Αυτόματη Ευθυγράμμιση Τρισδιάστατων Ιατρικών](http://artemis.cslab.ntua.gr/el_thesis/artemis.ntua.ece/DT2011-0261/DT2011-0261.pdf)  [Δεδομένων"](http://artemis.cslab.ntua.gr/el_thesis/artemis.ntua.ece/DT2011-0261/DT2011-0261.pdf)*, Διπλωματική εργασία, Σεπτέμβρης 2011 [65]* [Νίκος Τσάντας, "Θεωρητική Θεμελίωση της Μεθόδου Simplex" \(σημειώσεις](http://www.math.upatras.gr/~tsantas/DownLoadFiles/ORmsc_03.pdf)  [μαθήματος: Μαθηματικά των Υπολογιστών και τον Αποφάσεων\), Μάιος 2007](http://www.math.upatras.gr/~tsantas/DownLoadFiles/ORmsc_03.pdf)

*[66]* [Μιχάλης Η. Ηλιοδώρου, "Επεξεργασία Ιατρικών Δεδομένων και Απεικόνιση](http://biomig.ntua.gr/downloads/thesis/DT2016-0106.pdf)  [Χρησιμοποιώντας Απομακρυσμένο Διακομιστή και Τεχνολογίες Διαδικτύου"](http://biomig.ntua.gr/downloads/thesis/DT2016-0106.pdf)*, Διπλωματική εργασία, Ιούνιος 2016*

*[67] Βελτιστοποίηση Συναρτήσεων-Μέθοδος Gradient,*  [http://alexander.ee.auth.gr:8083/eTHMMY/archive/71/downloadFile/1193/ASHE\\_4\\_Col](http://alexander.ee.auth.gr:8083/eTHMMY/archive/71/downloadFile/1193/ASHE_4_Col.pdf) [.pdf](http://alexander.ee.auth.gr:8083/eTHMMY/archive/71/downloadFile/1193/ASHE_4_Col.pdf)*, Σημειώσεις μαθήματος ΑΣΗΕ,*

*[68]* D. [Sasikala, R. Neelaveni, "Correlation Coefficient Measure of Multimodal Brain](http://www.jatit.org/volumes/research-papers/Vol23No1/4Vol23No1.pdf)  [Image Registration using Fast Walsh Hadamard Transform", 2010](http://www.jatit.org/volumes/research-papers/Vol23No1/4Vol23No1.pdf)

*[69]* [Moriyoshi Ohara, Hangu Yeo, Frank Savino, "Real-Time Mutual-Information-](http://ieeexplore.ieee.org/document/4193215/)Based [Linear registration on the cell broadband engine processor, April 2007](http://ieeexplore.ieee.org/document/4193215/)

*[70] Gradient Descent,* [https://www.kdnuggets.com/2017/04/simple-understand](https://www.kdnuggets.com/2017/04/simple-understand-gradient-descent-algorithm.html)[gradient-descent-algorithm.html](https://www.kdnuggets.com/2017/04/simple-understand-gradient-descent-algorithm.html) *, Retrieved 3 February 2018*

*[71]* [Simon Lucey, Iain Matthews, "Face Refinement through a Gradient Descent](https://www.ri.cmu.edu/pub_files/pub4/lucey_simon_2006_3/lucey_simon_2006_3.pdf)  [Alignment Approach"](https://www.ri.cmu.edu/pub_files/pub4/lucey_simon_2006_3/lucey_simon_2006_3.pdf)

*[72] Shannon entropy,* <http://www.ueltschi.org/teaching/chapShannon.pdf> *, Retrieved 3 February 2018*

*[73]* [Smriti Raghunathan, Don Stredney, P. Schmalbrock, Bradley D. Clymer, "Image](https://www.osc.edu/files/research/Biomed/vtbone/updates/image_registration.pdf)  [Registration Using Rigid Registration and Maximization of Mutual Information"](https://www.osc.edu/files/research/Biomed/vtbone/updates/image_registration.pdf)

*[74]* [Josien P. W. Pluim, J. B. Maintz, Max A. Viergever, "Mutual-Information-](http://eecs.vanderbilt.edu/courses/cs359/other_links/papers/2003_Pluim_TMI_mutual_info_survey.pdf) Based [Registration of Medical Images: A Survey", August 2003](http://eecs.vanderbilt.edu/courses/cs359/other_links/papers/2003_Pluim_TMI_mutual_info_survey.pdf)

*[75]* [Luis Ibanez, Will Schroeder, Lydia Ng, Josh Cates, "The ITK Software Guide](https://www.igb.illinois.edu/sites/default/files/upload/core/PDF/ItkSoftwareGuide-2.4.0.pdf)  [Second Edition Updated for ITK version 2.4", November 2005](https://www.igb.illinois.edu/sites/default/files/upload/core/PDF/ItkSoftwareGuide-2.4.0.pdf)

*[76]* [Kousuke Imamura, Hideo Kuroda, Makoto Fujimura, "Criterial image preparation](http://ieeexplore.ieee.org/document/6782916/)  [for a search method for digital watermarking images using correlation coefficient](http://ieeexplore.ieee.org/document/6782916/)  [between pixel value histograms", April 2014](http://ieeexplore.ieee.org/document/6782916/)

*[77]* [Kun Jia, "Image matching algorithm based on grayscale and its improvement",](http://ieeexplore.ieee.org/document/6885249/)  [August 2014](http://ieeexplore.ieee.org/document/6885249/)

*[78] X Toolkit- Github,* 

[https://github.com/xtk/X/blob/3afc0647c8650d01ba1842e3b30ecb46fe6e37a3/README](https://github.com/xtk/X/blob/3afc0647c8650d01ba1842e3b30ecb46fe6e37a3/README.md) [.md](https://github.com/xtk/X/blob/3afc0647c8650d01ba1842e3b30ecb46fe6e37a3/README.md)*, Retrieved 3 February 2018*

*[79]* [Dana Paquin, Doron Levy, Lei Xing, "Hybrid Multiscale Landmark and](https://www.math.umd.edu/~dlevy/hybridregistration.pdf)  [Deformable Image Registration", Octomber 2007](https://www.math.umd.edu/~dlevy/hybridregistration.pdf)

*[80]* [Dirk-Jan Kroon, Cornelis H. Slump, "Mri Modality Transformation in Demon](https://ris.utwente.nl/ws/portalfiles/portal/5335796)  [Registration"](https://ris.utwente.nl/ws/portalfiles/portal/5335796)

*[81]* [Sajendra Nithiananthan, Sebastian Schafer, Ali Uneri, Daniel J. Mirota, J. Webster](https://www.ncbi.nlm.nih.gov/pmc/articles/PMC3069990/)  [Stayman, Wojciech Zbijewski, Kristy K. Brock, Michael J. Daly, Harley Chan, Jonathan](https://www.ncbi.nlm.nih.gov/pmc/articles/PMC3069990/)  [C. Irish, Jeffrey H. Siewerdsen, "Demons deformable registration of CT and cone-beam](https://www.ncbi.nlm.nih.gov/pmc/articles/PMC3069990/)  [CT using an iterative intensity matching approach", April 2011](https://www.ncbi.nlm.nih.gov/pmc/articles/PMC3069990/)

*[82] JQuery,* <https://jquery.com/>*, Retrieved 3 February 2018*

*[83] X Toolkit-GUI,* <https://github.com/dataarts/dat.gui>*, Retrieved 3 February 2018*

*[84]* [Michele Larobina, Loredana Murino, "Medical Image File Formats", April 2014](https://www.ncbi.nlm.nih.gov/pmc/articles/PMC3948928/)

*[85] Differences between Java EE and Java SE,*  <https://docs.oracle.com/javaee/6/firstcup/doc/gkhoy.html>*, Retrieved 3 February 2018*

*[86] Java SE platform,*  <http://www.oracle.com/technetwork/java/javase/downloads/index.html>*, Retrieved 3 February 2018*

*[87] Virtual Box,* <https://www.virtualbox.org/wiki/Downloads>*, Retrieved 3 February 2018*

*[89] Servlet Tutorial,* [https://www.tutorialspoint.com/servlets/servlets\\_overview.htm](https://www.tutorialspoint.com/servlets/servlets_overview.htm)*, Retrieved 3 February 2018*

*[90] An overview of HTTP,* [https://developer.mozilla.org/en-](https://developer.mozilla.org/en-US/docs/Web/HTTP/Overview)[US/docs/Web/HTTP/Overview](https://developer.mozilla.org/en-US/docs/Web/HTTP/Overview)*, Retrieved 3 February 2018*

*[91]* [Bidgood WD JR, Horii SC, "Introduction to the ACR-NEMA DICOM standard",](https://www.ncbi.nlm.nih.gov/pubmed/1561424)  [March 1992](https://www.ncbi.nlm.nih.gov/pubmed/1561424)

*[92]* [Κινικλής Ευστράτιος, " Πρότυπο Dicom"](http://digilib.teiemt.gr/jspui/bitstream/123456789/470/1/022014063.pdf)*, Διπλωματική εργασία, Απρίλιος 2014*